$\overline{\mathsf{L}}$ 凵  $\frac{>}{\Box}$ 

# **MicroTREK**

Волноводный микроволновый уровнемер (двухпроводный) НТ/НН/НВ/НР; НТ/НН

> Руководство по установке и программирован 2-я редакция

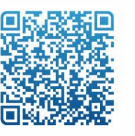

• Россия, г. Челябинск, ул. Гагарина, 5 ● 8-800-775-09-57 (звонок бесплатный по РФ) · ra@rusautomation.ru **• русавтоматизация.рф** 

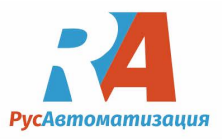

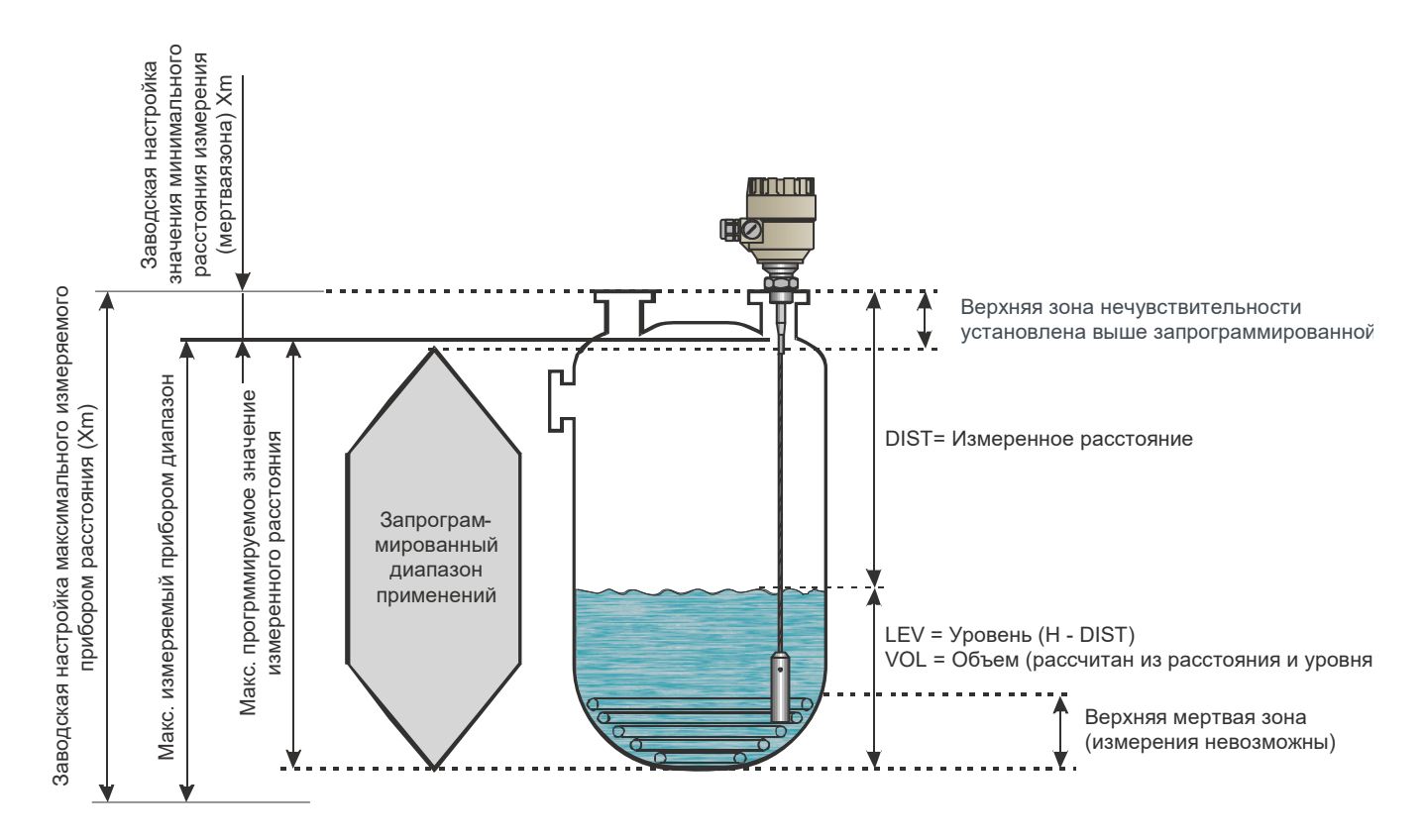

## ИЗМЕРЕНИЕ УРОВНЯ ПОСРЕДСТВОМ НАПРАВЛЕННЫХ МИКРОВОЛН

# **СОДЕРЖАНИЕ**

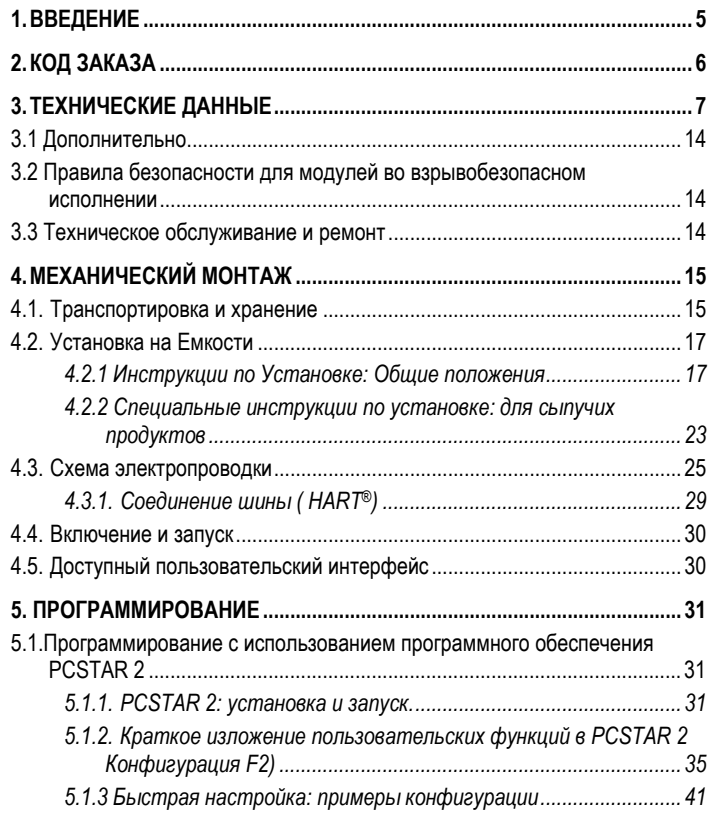

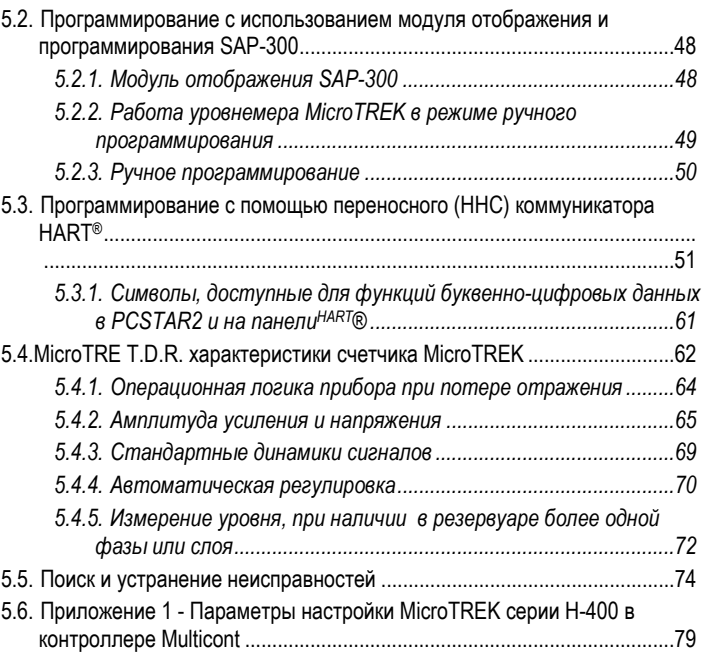

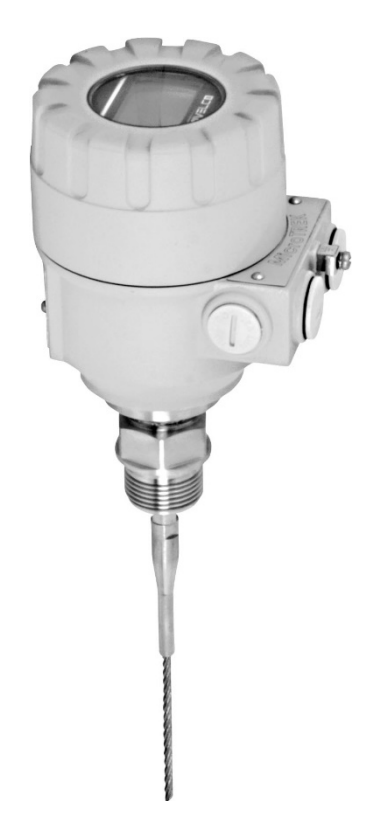

# 1. ВВЕДЕНИЕ

#### Применение

Уровнемер MicroTREK (двухпроводный) работает по принципу определения времени, необходимого для возврата отраженного сигнала (TDR). Прибор использует двухпроводную схему измерения уровня.

Уровнемер разработан для измерения расстояния до поверхности, уровня или объема жидкостей, паст, суспензий и порошковых продуктов.

Прибор можно применять для измерения уровня в баках, силосе и жестких трубах, реакционных сосудах и эталонных сосудах.

Устройство поддерживает протокол HART, его можно запрограммировать с помощью переносного коммуникатора HART (HHC), многофункционального контроллера Multicont и программного обеспечения EView2, которые поставляются в комплекте с прибором.

#### Принцип работы

Двухпроводный волноводный микроволновый уровнемер MicroTREK работает по принципу определения времени, необходимого для возврата отраженного сигнала (TDR- технология). Прибор посылает по штырю, кабелю или коаксиальному зонду из проводящего материала электромагнитный импульс малой энергии с известной скоростью распространения (скорость света) электромагнитный импульс малой энергии. Как только импульс достигает поверхности среды или фазы двух жидкостей (измененная диэлектрическая константа  $\varepsilon_t$ ), его часть отражается назад, поступая в электронный модуль. Мощность отраженного сигнала зависит от разности диэлектрической константы  $\varepsilon$ г разных сред или слоев. (Например, для ровной поверхности воздушно-водной фазы, мощность отражаемого сигнала составляет приблизительно 80% от излучаемого сигнала). Отраженный импульс регистрируется, как сигнал электрического напряжения и обрабатывается электроникой. Расстояние до поверхности прямо пропорционально времени полета импульса. Измеренные данные уровня преобразуются в сигналы тока 4-20 мА или НАRТ и отображаются на ЖК-дисплее. Исходя из показаний прибора, можно также получить такие данные, как объем и масса. На TDR-технологию не влияют другие свойства среды, а также пространство над ним.

# **2. КОД ЗАКАЗА**

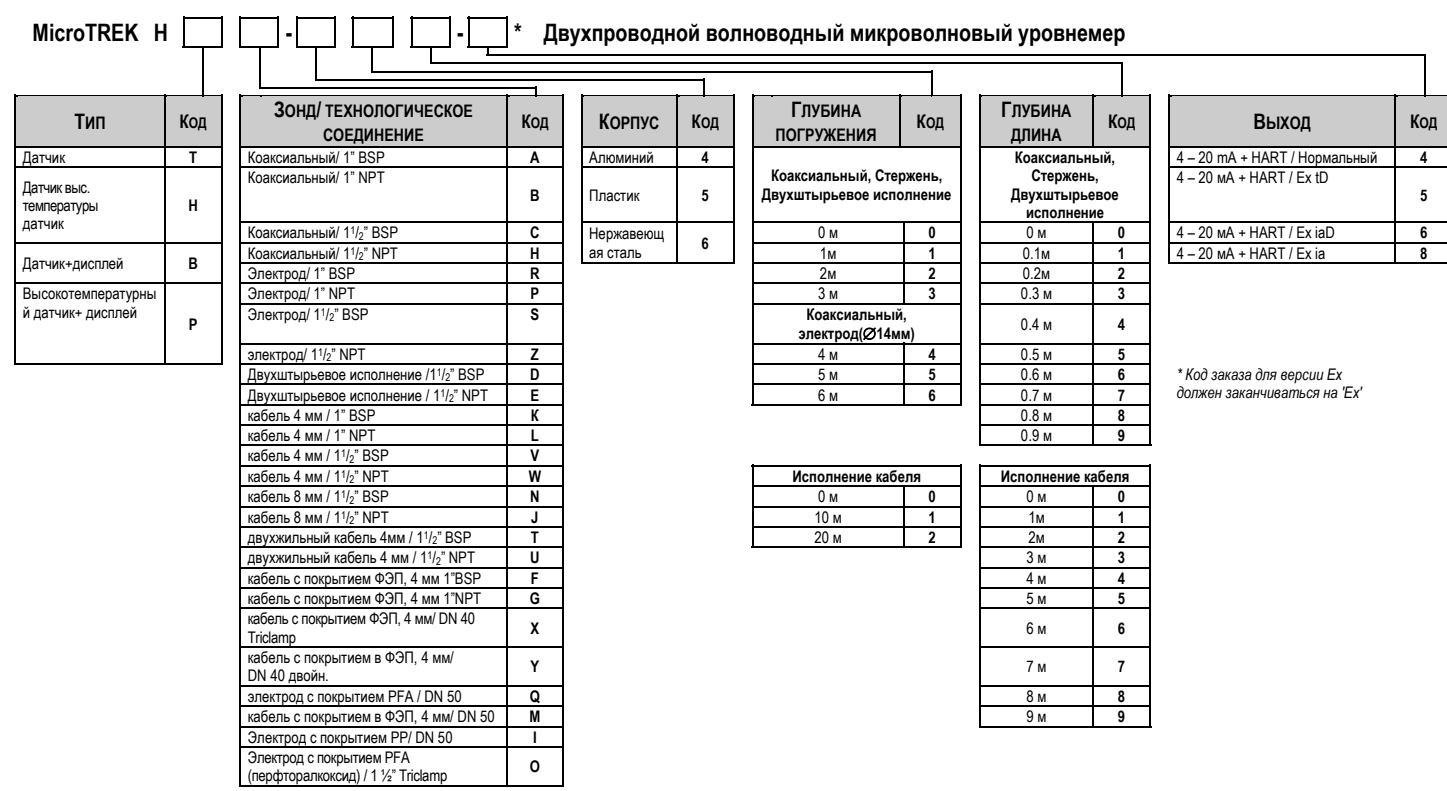

# **3. ТЕХНИЧЕСКИЕ ДАННЫЕ**

## **ОБЩИЕ ДАННЫЕ**

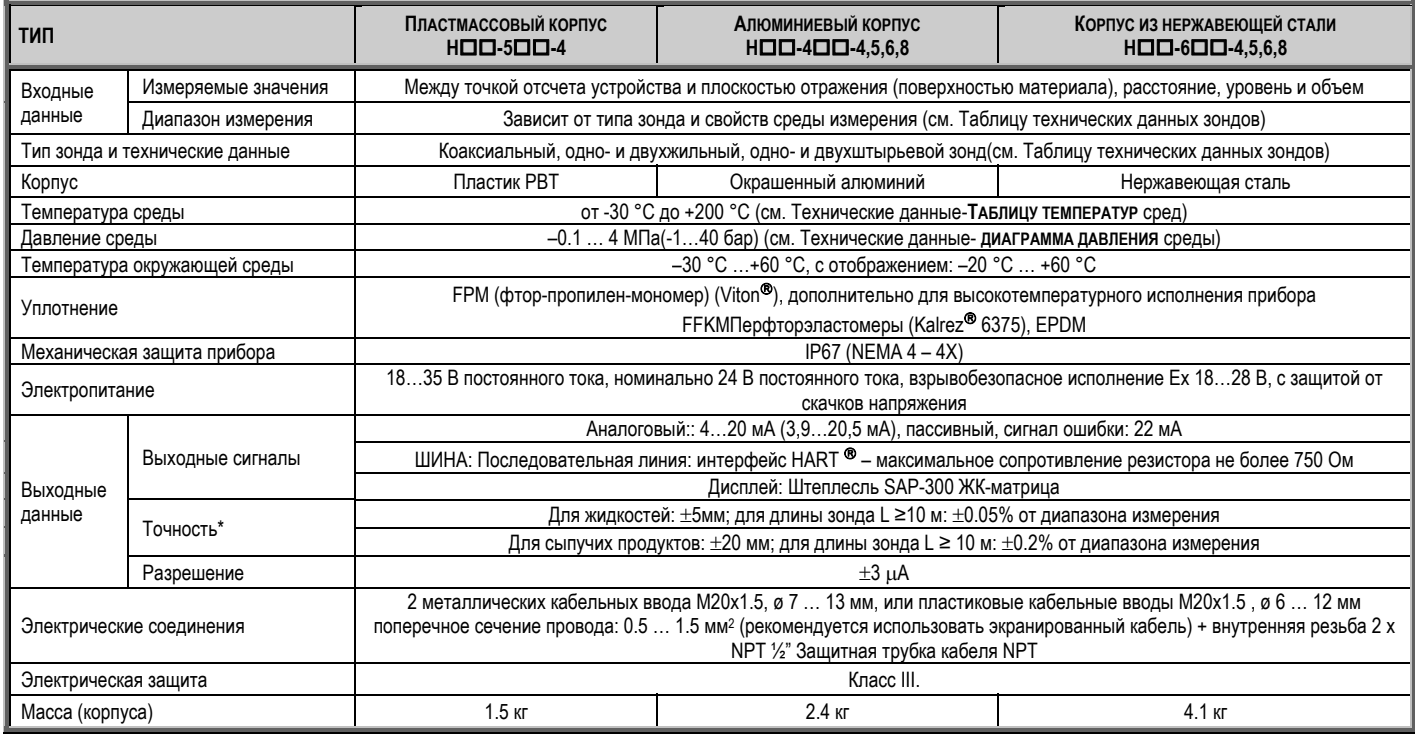

*\* При условии идеального отражения <sup>и</sup> стабильной температуре.* 

### **ДОПОЛНИТЕЛЬНЫЕ ДАННЫЕ ДЛЯ ПРИБОРОВ ВО ВЗРЫВОЗАЩИЩЕННОМ ИСПОЛНЕНИИ**

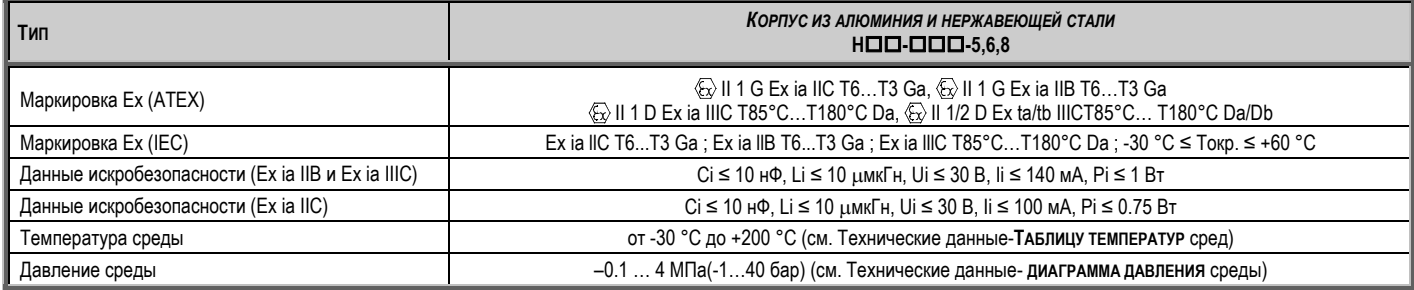

## **ДАННЫЕ <sup>О</sup> ТЕМПЕРАТУРЕ**

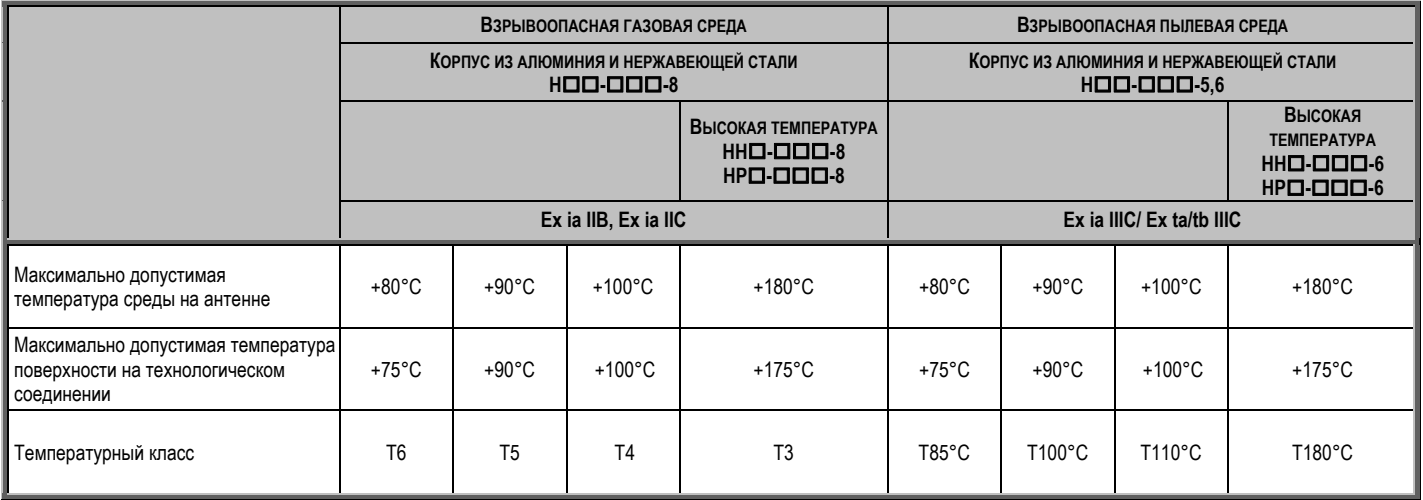

#### **ТЕХНИЧЕСКИЕ ДАННЫЕ ЗОНДОВ**

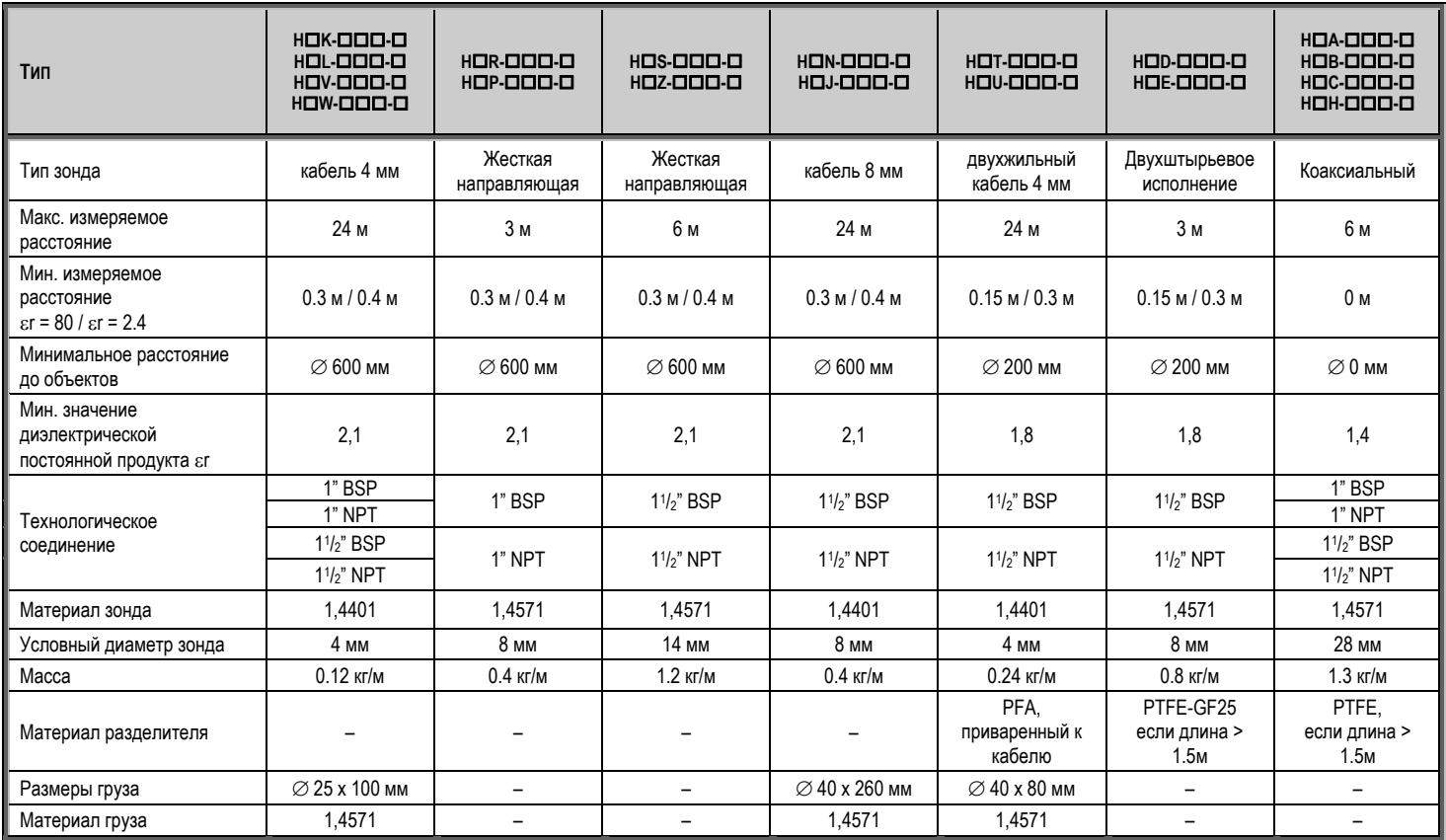

#### **ТЕХНИЧЕСКИЕ ДАННЫЕ ЗОНДОВ С ПОКРЫТИЕМ**

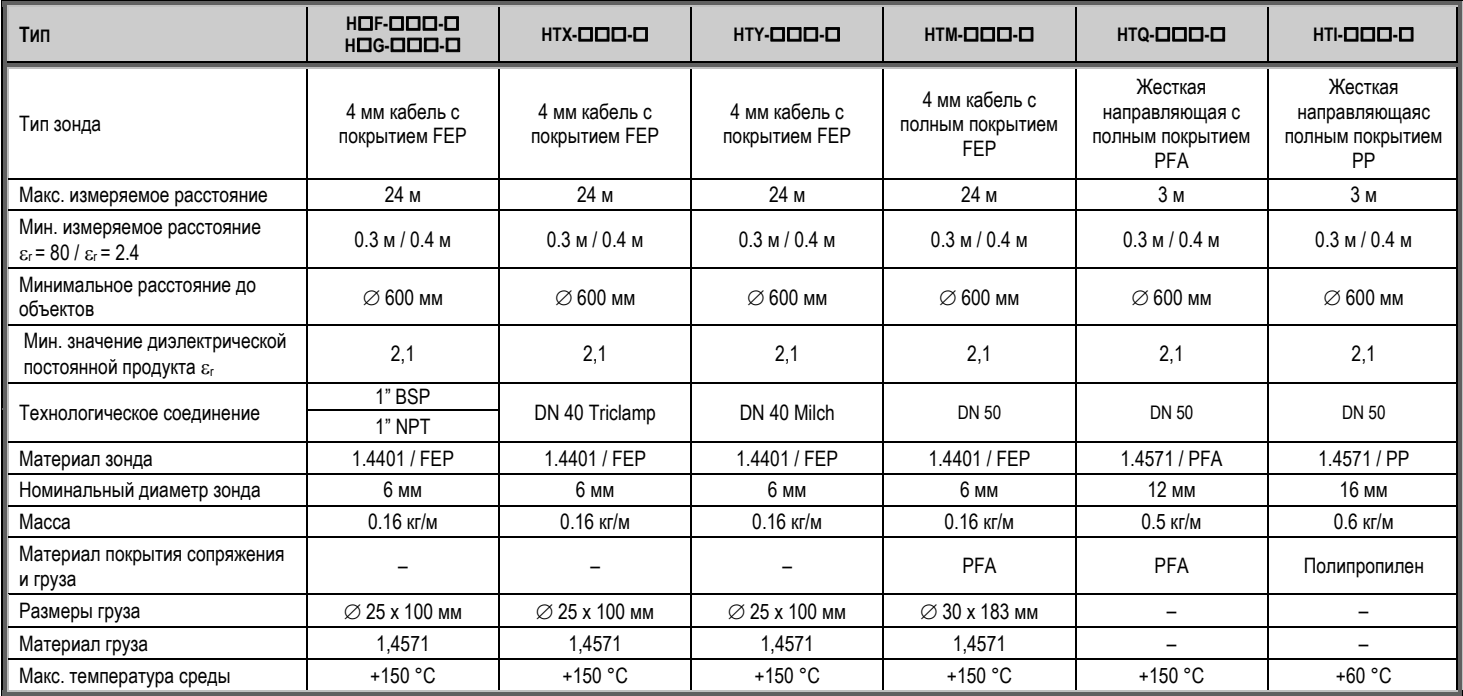

#### ТАБЛИЦА ТЕМПЕРАТУРЫ СРЕД

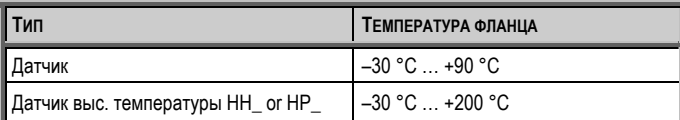

Нижние и верхние значения температур для невзрывобезопасного исполнения доступны только по запросу

### ГАБАРИТНЫЕ РАЗМЕРЫ

#### ДИАГРАММА ДАВЛЕНИЯ СРЕДЫ

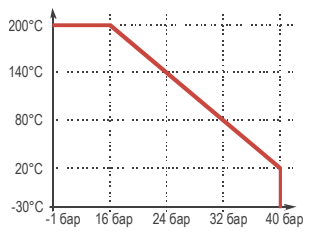

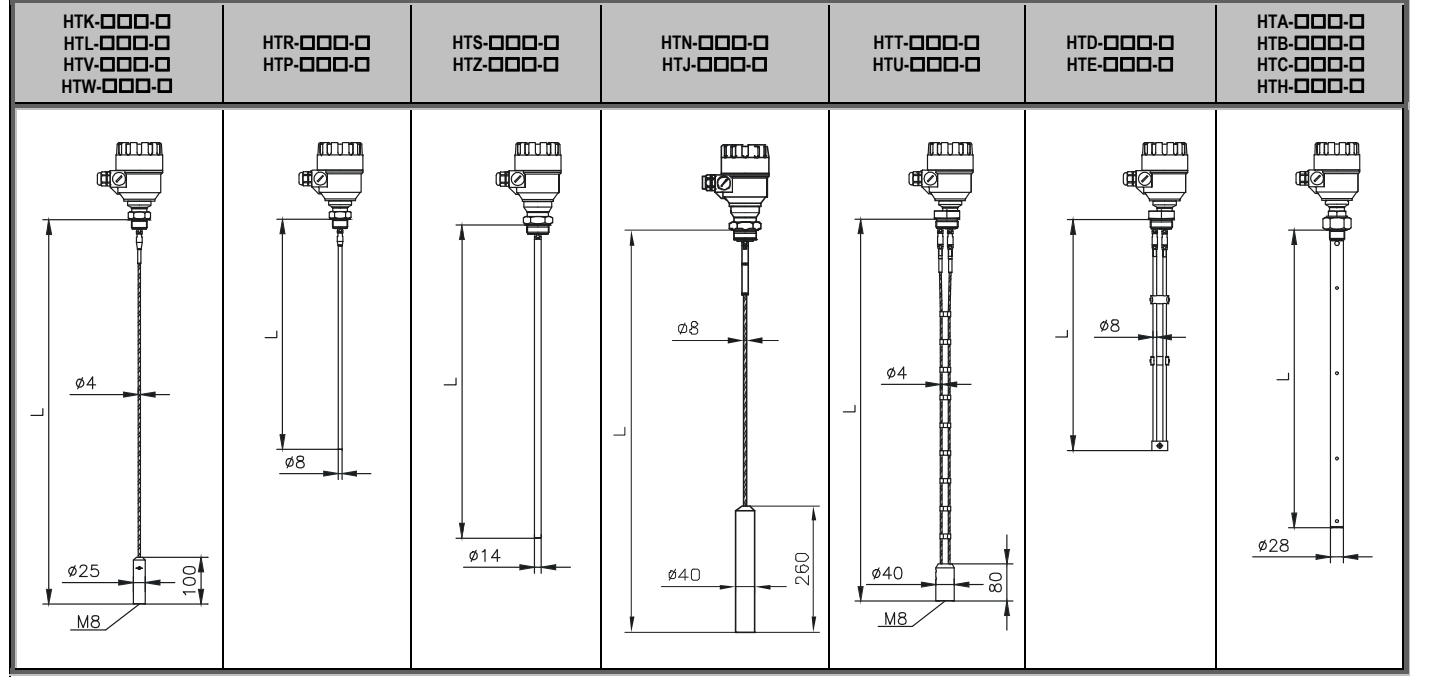

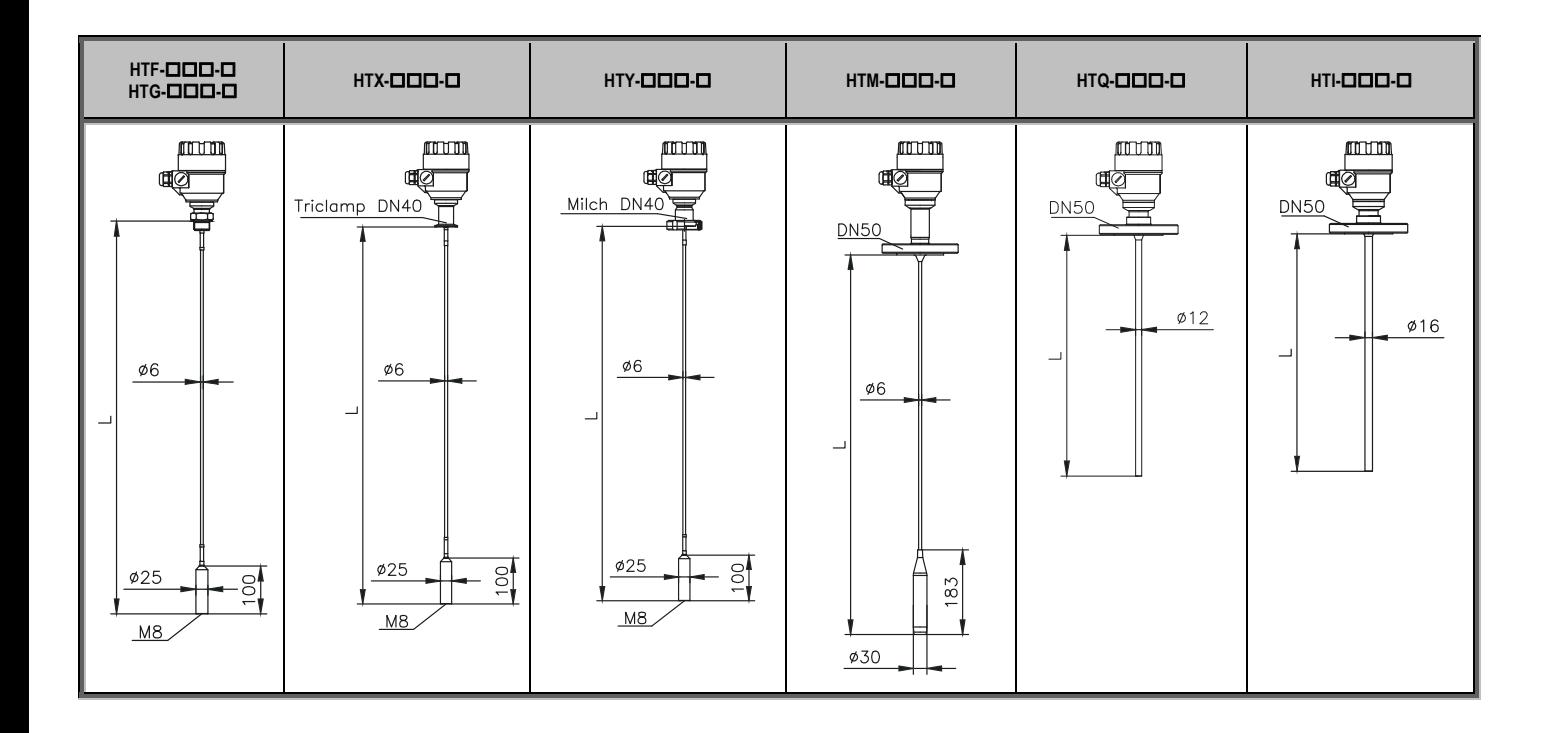

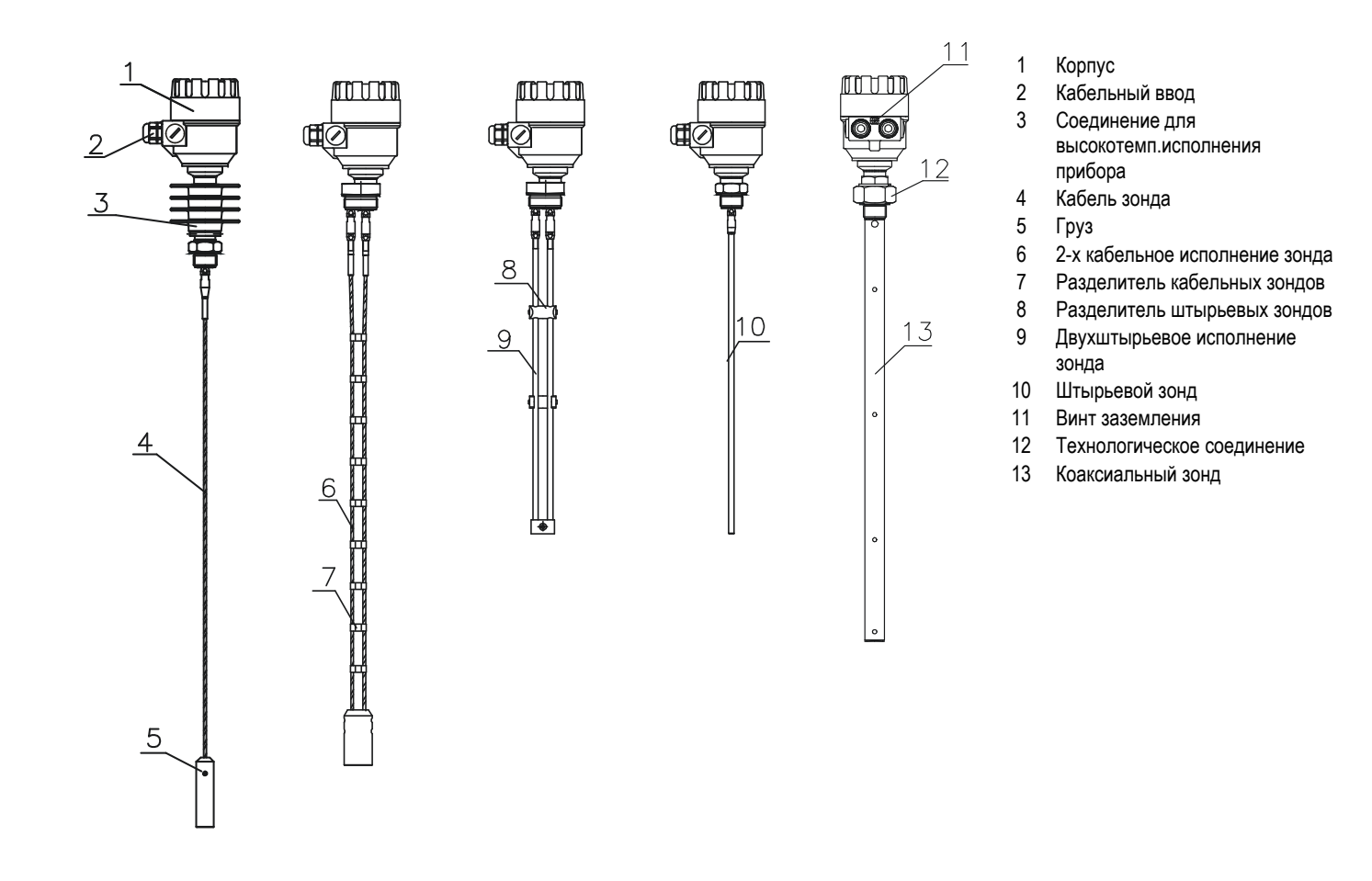

## *3.1 ДОПОЛНИТЕЛЬНО*

- $\bullet$
- 0 Руководство по установке и программированию • Кабельный ввод 2 шт. M20x1.5
- .
- Гарантийный талон **CD** с ПО EView2
	-
- Декларация соответствия **Модуль отображения SAP-300 (дополнительно**) **Модуль отображения SAP-300 (дополнительно**)

## *3.2 ПРАВИЛА БЕЗОПАСНОСТИ ДЛЯ МОДУЛЕЙ ВО ВЗРЫВОБЕЗОПАСНОМ ИСПОЛНЕНИИ*

Датчик уровня должен работать только <sup>в</sup> искробезопасной цепи. Металлический корпус устройства должен быть подключен <sup>к</sup> цепи заземления.

## *3.3 ТЕХНИЧЕСКОЕ ОБСЛУЖИВАНИЕ И РЕМОНТ*

MicroTREK не требует регулярного технического обслуживания. Однако <sup>в</sup> некоторых очень редких случаях зонд необходимо очищать от осажденного материала.

Очистку необходимо выполнять осторожно, не повреждая зонд.

Ремонт во течение или после гарантийного периода осуществляется исключительно фирмой-изготовителем. Оборудование, отправляемое на ремонт, должно быть очищено или продезинфицировано Пользователем.

# **4. МЕХАНИЧЕСКИЙ МОНТАЖ**

#### *5.1.ТРАНСПОРТИРОВКА И ХРАНЕНИЕ*

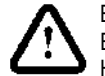

Вес устройства составляет приблизительно от 3 кг (7 фунтов) до 12 кг (25 фунтов).

Бережно переносите прибор за корпус <sup>с</sup> помощью обеих рук. В случае необходимости, используйте грузоподъемные механизмы.

Ни в коем случае не поднимайте прибор за зонд.

Внимание: Зонд - это очень важный компонент прибора. Не повредите его! Обращаться <sup>с</sup> зондом прибора осторожно!

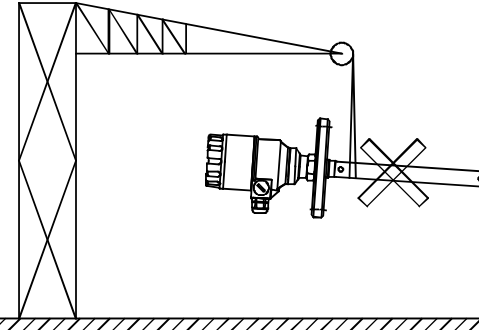

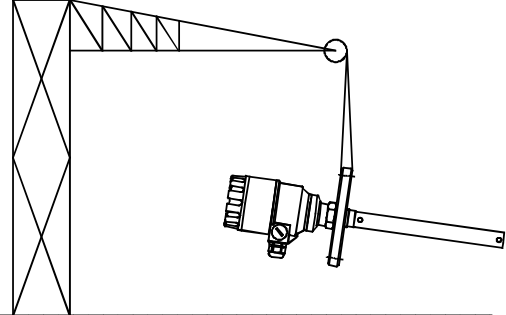

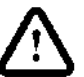

При обращении <sup>с</sup> прибором избегайте ударов, толчков, <sup>и</sup> пр. Внимание: Хрупкая электроника

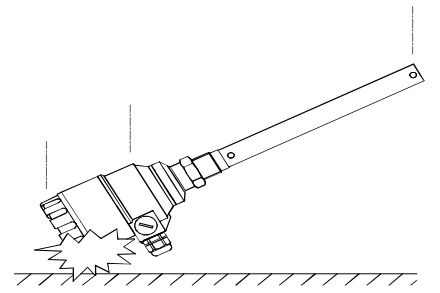

Не сгибайте зонд (штырьевого <sup>и</sup> коаксиального исполнения)- Удерживайте зонд во избежание перегиба.

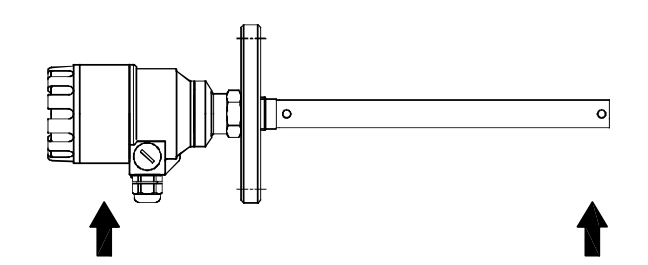

Избегайте перекручивания <sup>и</sup> износа кабеля.

Не сгибайте тросовый зонд <sup>в</sup> дугу меньше чем <sup>в</sup> 400 мм или 16 " в диаметре . Изломы или перекручивание кабеля могут повлечь за собой ошибки в измерениях.

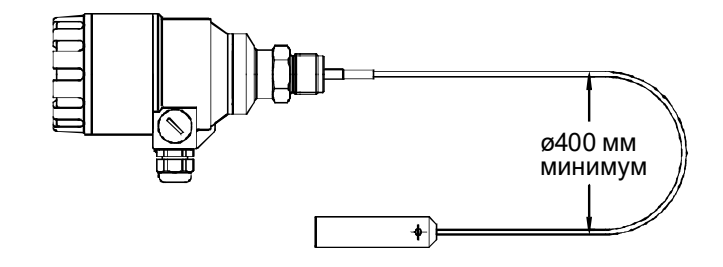

Температура хранения

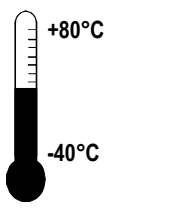

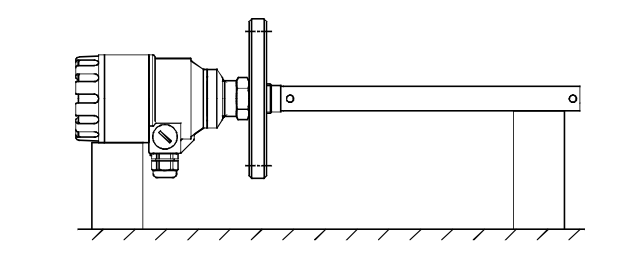

#### *5.2.УСТАНОВКА НА ЕМКОСТИ*

# *4.2.1 ИНСТРУКЦИИ ПО УСТАНОВКЕ: ОБЩИЕ ПОЛОЖЕНИЯ*

При монтаже необходимо учитывать особенности монтажных приспособлений <sup>и</sup> форму емкости. Положение монтажной конструкции (патрубка) относительно стен емкости <sup>и</sup> положения других объектов <sup>в</sup> емкости (резервуара)

(Внимание: свободная зона будет зависеть от выбранного типа зонда: см. ниже); типа крыши резервуара (подвижная, цементная, составляющий одно целое с корпусом резервуара <sup>и</sup> <sup>т</sup>.д .); <sup>а</sup> также основания резервуара (коническое <sup>и</sup> <sup>т</sup>.д.) При установке необходимо: Отключить электропитание прибора перед началом монтажных работ. Прибор можно устанавливать даже на резервуар, который уже содержит продукт.

#### **Резьбовое технологическое соединение**

.

Самый простой <sup>и</sup> наиболее экономичный способ установки MicroTREK – это установка на резьбовое соединение 1" (1½") BSP или 1"(1½") NPT

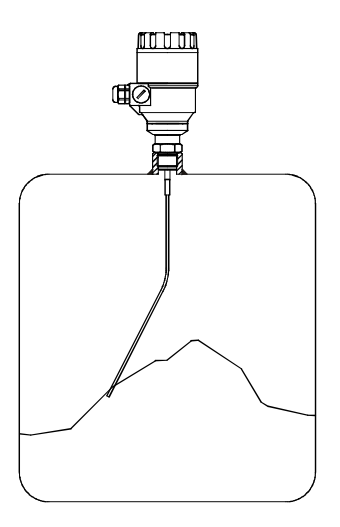

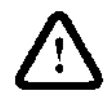

### **Высота патрубка**

Не делайте монтажную конструкцию (патрубок) длиннее, чем её диаметр, особенно для штырьевых зондов <sup>и</sup> для порошковых продуктов.

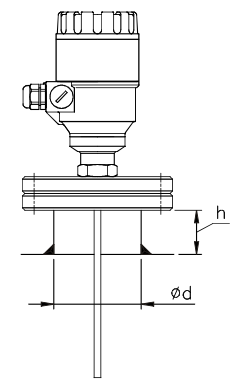

 h ≤ Ød , где h = высота патрубка d = диаметр патрубка

Свяжитесь <sup>с</sup> производителем, если данное условие не может быть соблюдено.

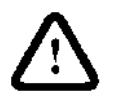

#### **Патрубки, опускающиеся <sup>в</sup> бак**

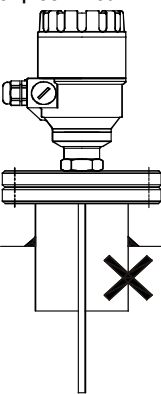

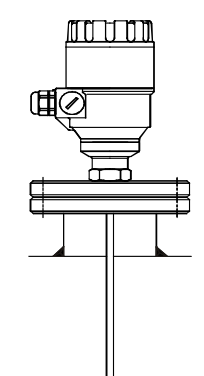

#### **Установка двух приборов**

Если производится установка двух приборов на один <sup>и</sup> тот же резервуар, необходимо устанавливать приборы на расстоянии не менее 2 м (6,5 футов) друг от друга. В противном случае помехи электромагнитных полей, создаваемых приборами, могут вызвать ошибки измерения.

Коаксиальные зонды: внешняя оболочка зонда имеет электромагнитное поле: соблюдение минимального расстояния не требуется.

Внимание: Не используйте патрубок, который имеет своё продолжение в резервуаре. Это нарушит излучаемый прибором импульс.

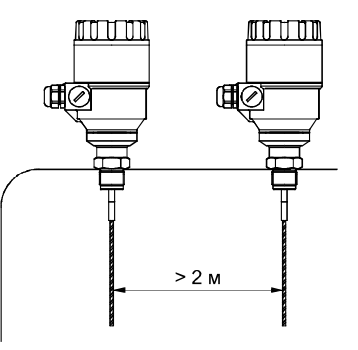

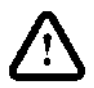

#### **Технологическое соединение <sup>и</sup> впускная труба**

Внимание: Не помещайте патрубок близко <sup>к</sup> впускной трубе.

Загрузка продукта непосредственно на зонд даст ложные показания.

Если невозможно установить прибор на большем расстояние впускной трубы, то установите защитное устройство (пластинудефлектор).

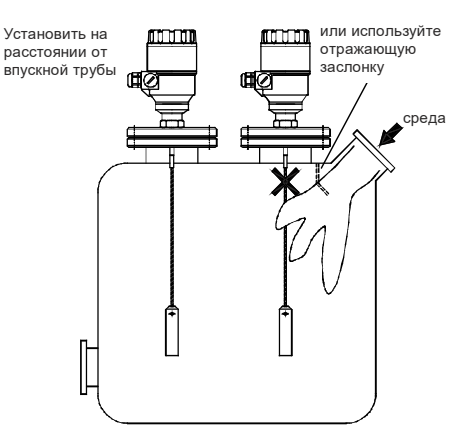

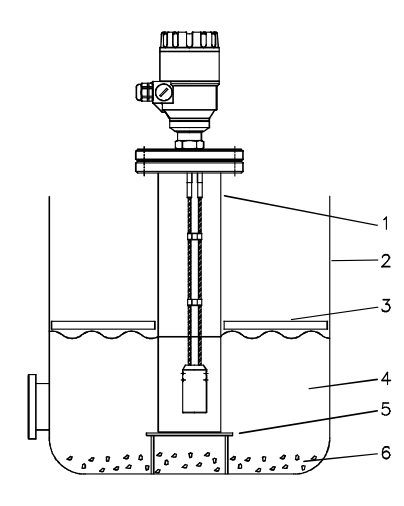

#### **Измерительные трубы**

При измерении <sup>в</sup> резервуарах <sup>с</sup> плавающими крышами для нефтехимических хранилищ: Используйте измерительные трубы.

1 Измерительная труба

2 Резервуар

3 Плавающая крыша

- 4 Продукт (нефтехимическое применение)
- 5 Труба установлена на основании резервуара (без деформации крыши)
- 6 Осадок

#### **Зонды: должны быть натянуты, не запутаны, между дном <sup>и</sup> грузом должен оставаться зазор**

Кабельный зонд, вставленный <sup>в</sup> резервуар, должен быть прямым. Зонд также не должен соприкасаться <sup>с</sup> другими объектами (например, <sup>с</sup> мешалкой) во избежании запутывания.

Для сохранения заявленных рабочих характеристик прибора необходимо исключить касание груза (для тросовых зондов) или нижнего конца зонда (другие типы) <sup>с</sup> дном резервуара.

Избегайте установки рядом <sup>с</sup> объектами <sup>в</sup> резервуаре (местами сварных швов), влияющими на электромагнитное излучение зонда.

Не устанавливайте прибор вблизи от выступающих объектов, например: нагревательных труб, изменений профиля <sup>в</sup> поперечном сечении резервуара, арматуре стен резервуара <sup>и</sup> балок, сварных швов, щупов <sup>и</sup> <sup>т</sup>.д.

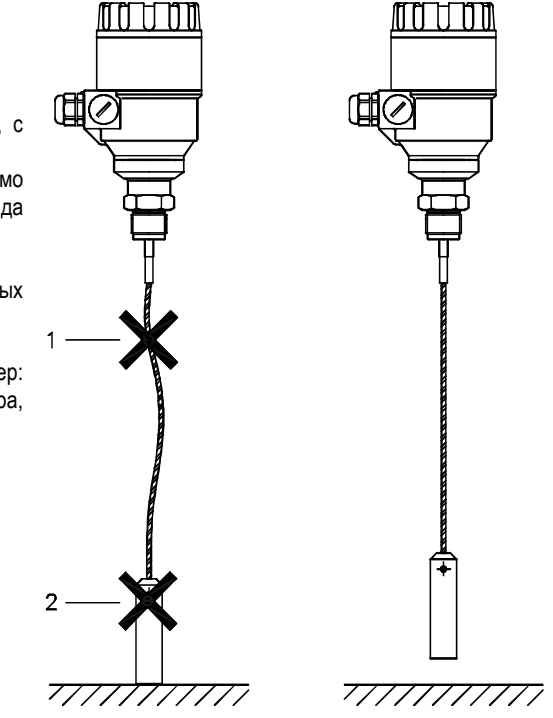

#### **Мешалка в резервуаре**

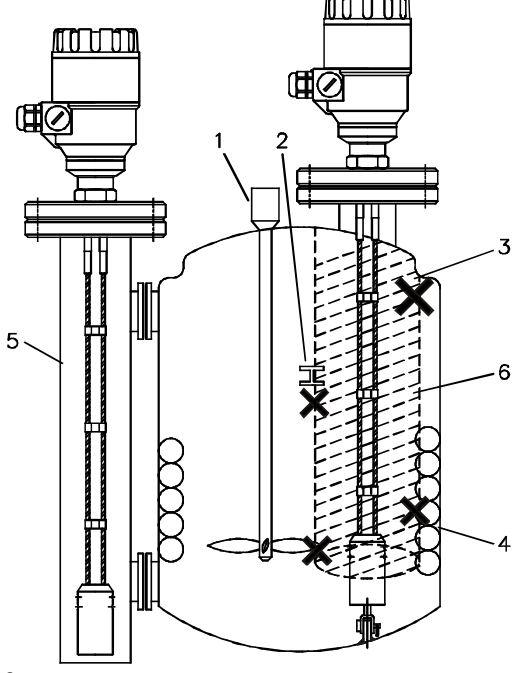

Электромагнитное излучение не выходит за пределы эталонной камеры

#### 1 Мешалка

- <sup>2</sup>Балка, перпендикулярная направлению движения измерительного импульса
- 3 Изменение профиля <sup>в</sup> поперечном сечении резервуара
- <sup>4</sup>Нагревательные трубы
- 5 Альтернативное решение: эталонная камера электромагнитная область содержится внутри камеры
- 6 Электромагнитное поле прибора:

Любой металлический предмет <sup>в</sup> этой зоне будет обнаружен, если он расположен перпендикулярно направлению движения испускаемого импульса.

Не устанавливать прибор вблизи от выступающих объектов.

При измерении уровня жидкостей рекомендуется использовать измерительную трубу или эталонную камеру для обеспечения электромагнитной защиты <sup>и</sup> точности измерений.

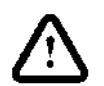

.

Для защиты прибора от прямого воздействия солнечных лучей, используйте тент

#### **Крепление зонда <sup>к</sup> дну емкости**

Гибкие зонды могут быть закреплены <sup>с</sup> помощью держателя (кольца), стяжки или аналогичного крепежного устройства ко дну резервуара

#### **Уменьшение длины тросового зонда**

Если требуется, то длина тросового зонда может быть уменьшена. Это возможно только в случае использования прибора для определения уровня жидкости.

#### **Пошаговая инструкция**

- 1 С помощью шестиугольного ключа 5 мм (ISO 2936) выкрутите винты M6x10 (ISO 4026);
- 2 Выньте кабельный зонд из груза <sup>и</sup> обрежьте трос до необходимой длины, используя специальный кабельный резак ,чтобы предотвратить раскручивание нитей троса;
- 3 Вставьте трос обратно <sup>в</sup> груз <sup>и</sup> зафиксируйте его винтами;
- 4 Перенастройте параметры прибора для новой длины зонда: контрольная точка верхний край груза (пользовательская функция 1.1.6).

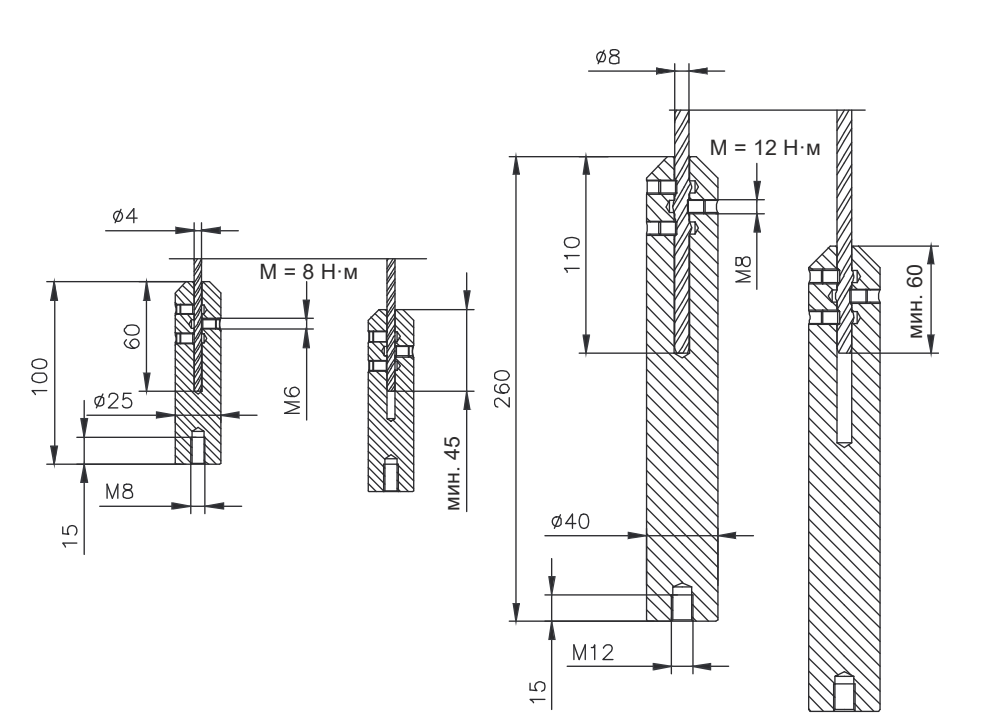

## *4.2.2 СПЕЦИАЛЬНЫЕ ИНСТРУКЦИИ ПО УСТАНОВКЕ: ДЛЯ СЫПУЧИХ ПРОДУКТОВ*

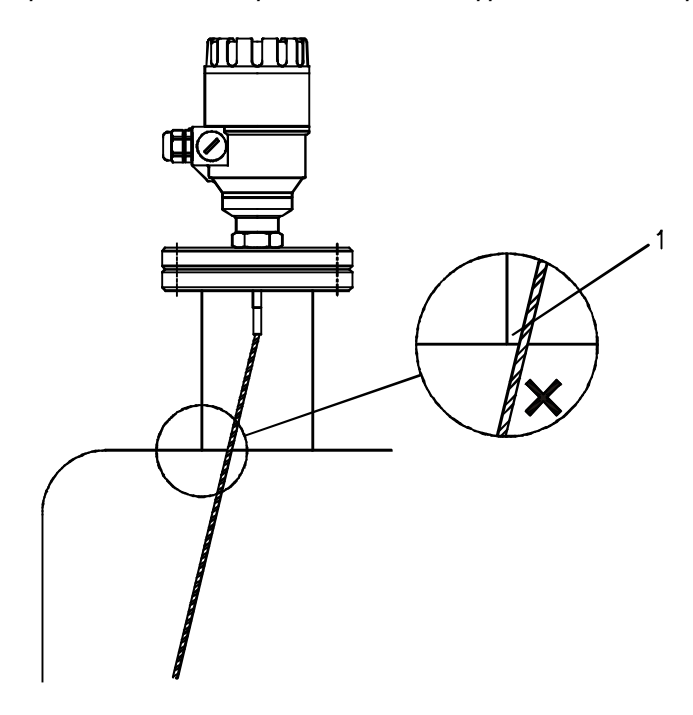

#### **ЛОЖНЫЕ ПОКАЗАНИЯ:**

1 Не допускайте соприкосновения зонда <sup>с</sup> монтажными конструкцями.

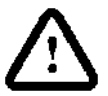

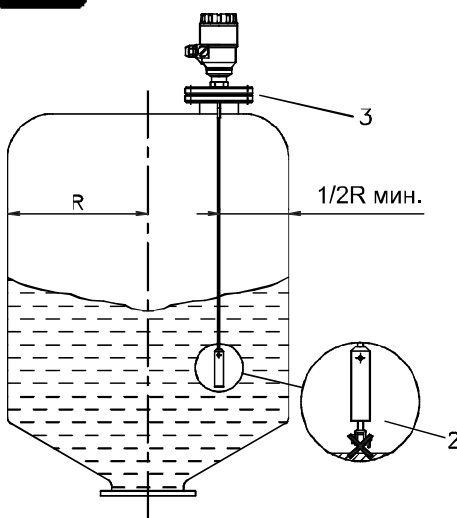

2 Большое тяговое усилие:

Рекомендуется не закреплять зонд. Это позволит избежать чрезмерной нагрузки на трос.

3 Изгиб и натяжение:

Установите прибор на крышу на расстоянии 0,5 радиуса резервуара, <sup>с</sup> минимальной высотой монтажной конструкции (патрубка). Это позволит избежать повреждения зонда при его изгибе <sup>и</sup> натяжении.

Сила натяжения зависит от высоты <sup>и</sup> формы резервуара, размера частиц продукта <sup>и</sup> его плотности, <sup>а</sup> также от скорости опустошения резервуара. Ниже приведена таблица, описывающая максимальную нагрузку, которую способен выдержать тросовый зонд.

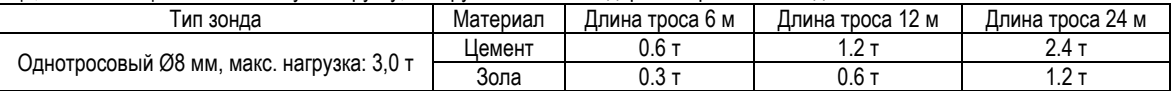

Налипание продукта под монтажной конструкцией (патрубком) может ослабить электромагнитный импульс. Не допускайте наличия полостей, т.к. это способствует налипанию продукта.

Крыша емкости должна выдерживать нагрузку более 3 тонн при использовании однотросовых зондов Ø8 мм (или 0,3").

#### *5.3.СХЕМА ЭЛЕКТРОПРОВОДКИ*

#### **Подключение прибора <sup>в</sup> общепромышленном исполнении**

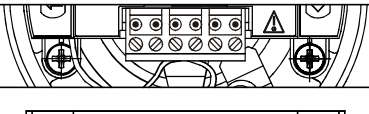

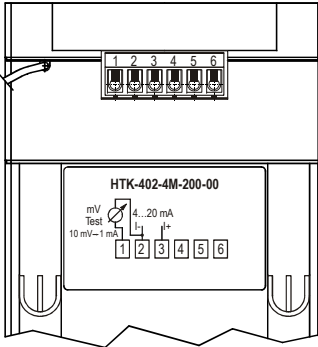

**Присоединение прибора <sup>к</sup> цепи заземления.** 

Винтовой крепеж заземления на корпусе, максимальное сечение кабеля:

4 мм².

Корпус прибора MicroTREK должен быть обязательно заземлен. Сопротивление заземления R <1 Ом.

Требуется производить заземление экрана кабеля со стороны диспетчерской.

Во избежание электромагнитных помех размещайте сигнальный кабель как можно дальше от токоведущих кабелей.

- 1 Снимите крышку прибора
- 2 Проденьте кабель <sup>в</sup> корпус прибора через кабельный ввод
- 3 Снимите изоляцию кабеля на 4 мм и удалите свободную оплетку;
- 4 Соедините провода <sup>с</sup> контактами 2 и 3 (полярность не важна);
- 5 Вытяните кабель так, чтобы <sup>с</sup> внутренней стороны от кабельного ввода остался кабель длинной около 10 мм; Сожмите кабельную накладку, используя два гаечных ключа. Проверьте подключение кабеля <sup>и</sup> плотность закрепления кабельного ввода;
- 6 Аккуратно уложите провода <sup>в</sup> корпусе прибора <sup>и</sup> закройте крышку. Проверка изоляции 500 В не должна производиться <sup>с</sup> прибором во избежание повреждений электроники от перенапряжения.

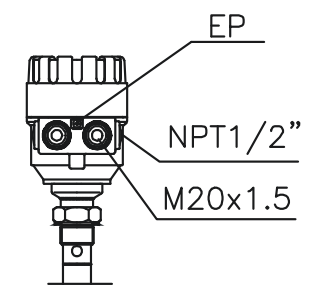

### **Электростатический разряд (E.S.D.)**

Уровнемер MicroTREK общепромышленного <sup>и</sup> взрывобезопасного исполнения имеет защиту электроники до 4кВ от электростатического разряда.

Примечание: Защита от электростатического разряда обеспечивается не только защитой прибора.

Необходимо заземлить не только прибор, но также емкость <sup>и</sup> продукт измерения. Это должен сделать пользователь.

1

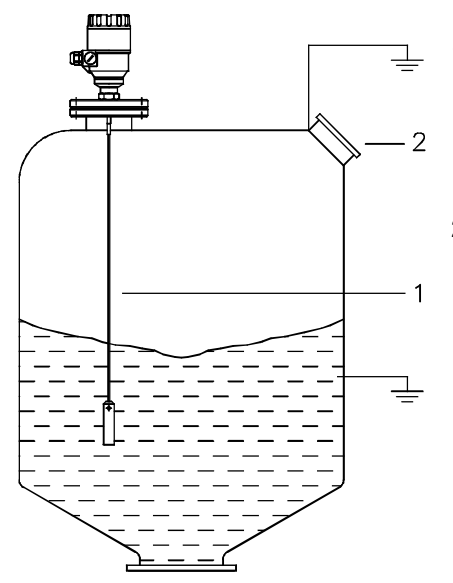

**ОПАСНОСТЬ ПОВРЕЖДЕНИЯ**

Зонд может принять на себя электростатический разряд во время работы; заземлите зонд, вдавливая его <sup>в</sup> стенку резервуара <sup>с</sup> помощью подходящего изолированного инструмента, прежде чем прикасаться <sup>к</sup> нему, во избежание удара.

2 Необходимо заземлить впускную трубу <sup>и</sup> продукт.

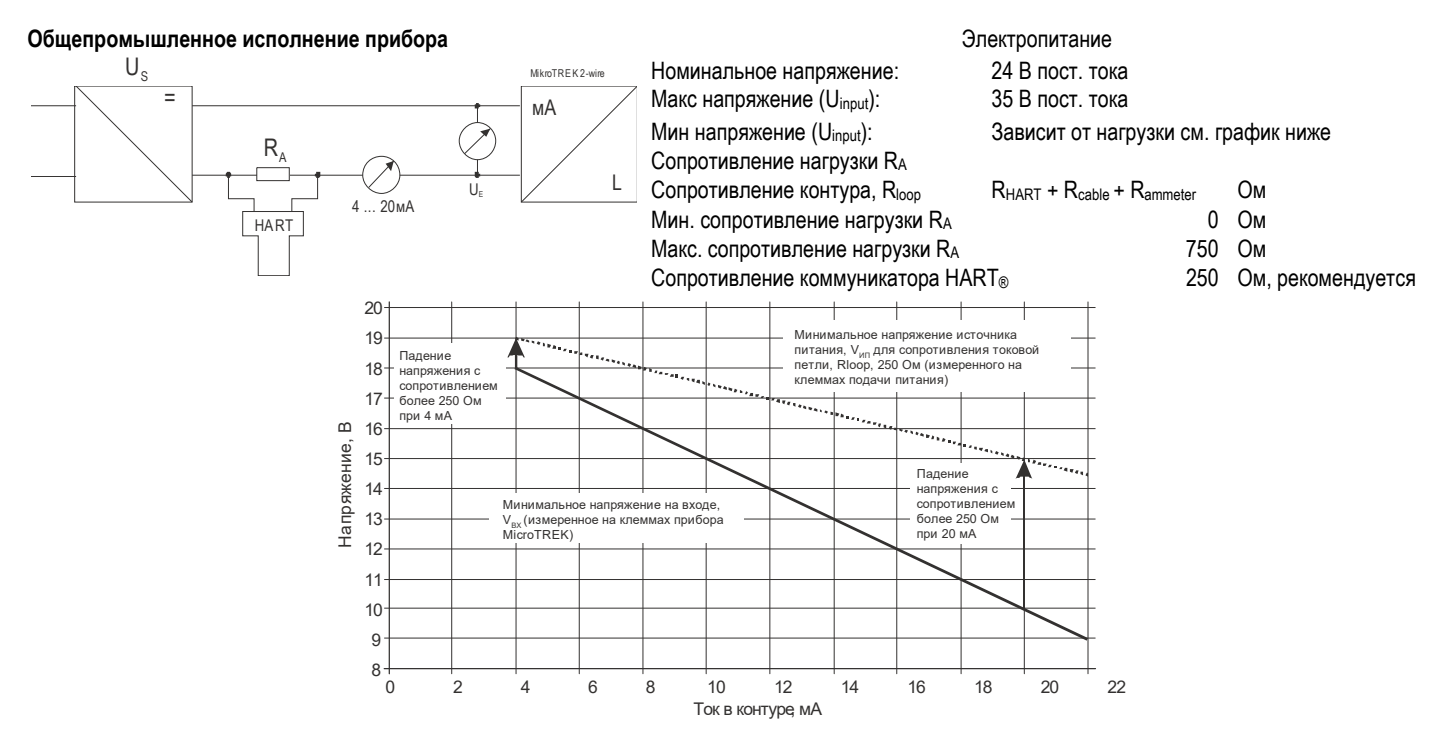

Линия A = минимальное напряжение на контактах прибора

Линия B = минимальное напряжение источника питания (<sup>с</sup> учетом падения напряжения <sup>в</sup> контуре сопротивления 250 Ом)

Пример расчета источника питания: Падение напряжения тестируется при 22 мА: U мин мощность 22 = 22 мА х сопротивление нагрузки + U<sub>input мин</sub> 22 U мин мощность<sup>22</sup>= 22 мА x 250 Ом + 10 В = 5.5 В + 10 В = 15.5 В

Чтобы охватить весь диапазон значений тока, падение напряжения также должно быть проверено при 4 мА:

По аналогии, применяется следующее: U <sub>мин мощность</sub> 4 = 4 мА x сопротивление нагрузки + U<sub>input мин</sub> 4

U мин мощность<sup>4</sup>= 4 мА x 250 Ом + 18 В = 1 В + 18 В = 19 В

При сопротивлении нагрузки 250 Ом, напряжение источника питания 19 В достаточно для питания тока <sup>в</sup> диапазоне от 4 до 20 мА.

#### Исполнение приборов для работы в опасных условиях

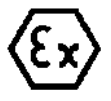

Соедините провода с контактами 2 и 3 (полярность не важна);

Только специальное сертифицированное искробезопасное оборудование может использоваться в сочетании с другим искробезопасным оборудованием.

Проверьте наличие знака взрывобезопасности на маркировке прибора.

Необходимо использовать взрывобезопасный блок питания.

Расчет напряжения питания см. выше для общепромышленного исполнения.

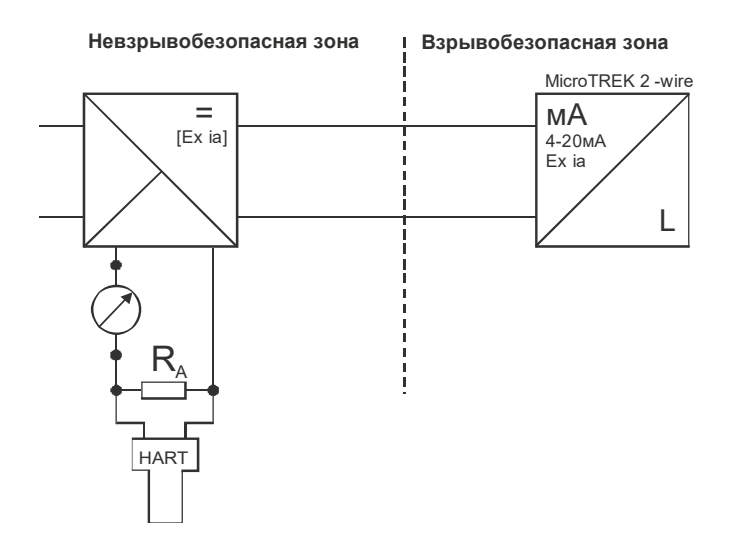

Для подключения HART коммуникатора и/или использования обеспечением PC-STAR2 компьютера программным  $\mathbf{c}$ необходимо использовать HART-совместимый барьер усилитель.

Адаптер HART должен быть подключен к искробезопасному вводу взрывобезопасного усилителя!

Приборы с пластиковым покрытием можно использовать только в опасной газовой зоне класса IIB.

#### $4.1.1.$ Соединение шины (HART®)

В уровнемере MicroTREK доступны два варианта исполнения прибора с выходными сигналами:

Токовый выходной сигнал + Пассивный, HART® протокол HART<sup>®</sup>. Токовый выходной сигнал 'Ex ia' Искробезопасный пассивный HART® протокол

+ HART®

В соответствии со стандартом Rosemount, HART-протокол может использоваться с 2-х проводным уровнемером MicroTREK.

Применяется соединение «точка-точка» уровнемера MicroTREK в качестве «ведомого» (slave) и контроллера HART в качестве «ведущего» (master).

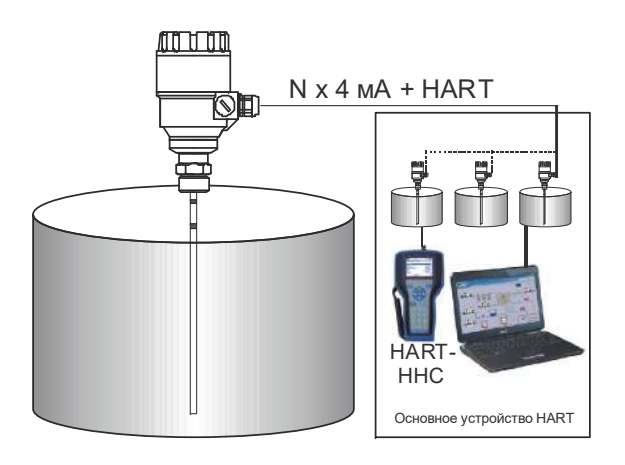

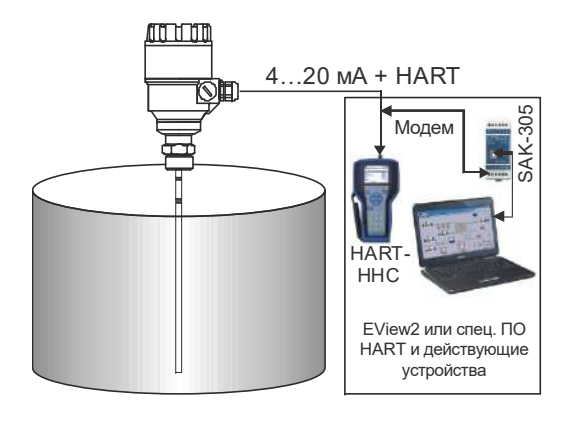

#### *5.4.ВКЛЮЧЕНИЕ И ЗАПУСК*

Двухпроводный уровнемер MicroTREK настроен заводом-изготовителем <sup>в</sup> соответствии <sup>с</sup> заказом- спецификацией заказчика <sup>и</sup> может использоваться без первичной настройки.

Время запуска прибора составляет менее 60 секунд от момента подключения всех кабелей <sup>и</sup> включения питания.

В случае если производилось укорачивание зонда, прочтите пункты

3.3.1 «Инструкция по установке <sup>и</sup> работе», пользовательская функция 1.1.6. Длина зонда может быть изменена <sup>в</sup> зависимости от конфигурации.

#### *5.5.ДОСТУПНЫЙ ПОЛЬЗОВАТЕЛЬСКИЙ ИНТЕРФЕЙС*

Программирование уровнемера MicroTREK можно выполнить <sup>с</sup> помощью следующих приборов/комплектующих:

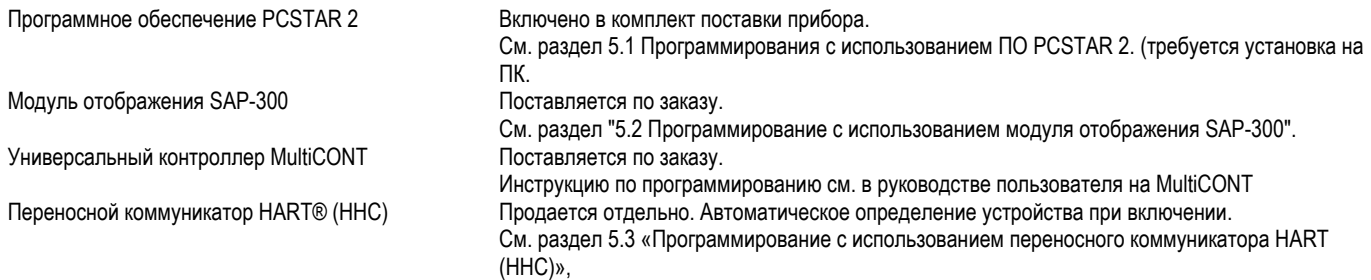

# 5. ПРОГРАММИРОВАНИЕ

Программирование прибора возможно с использованием один из трех методов.

- Программирование с использованием ПО PCSTAR 2
- Программирование с использованием модуля отображения и программирования SAP-300
- Программирование с использованием переносного коммуникатора HART (ННС) (смотрите руководство пользователя для получения инструкция по эксплуатации)

# 5.1. ПРОГРАММИРОВАНИЕ С ИСПОЛЬЗОВАНИЕМ ПРОГРАММНОГО ОБЕСПЕЧЕНИЯ PCSTAR 2

#### $5.5.1.$ PCSTAR 2: УСТАНОВКА И ЗАПУСК.

PCStar2 - это программное обеспечение на базе Windows. Оно используется для программирования устройства и отображения измеряемых переменных. Системные требования:

- Рекомендуется IBM 486 PC с минимальной тактовой частотой процессора 75 МГц: IBM PC Pentium 120 МГц или больше
- Microsoft Windows 9x, Me, 2000, NT или XP
- минимальный объем ОЗУ 16 Мбайт
- минимум 3 МБ свободного места на жестком диске
- Мышь или другое указательное устройство
- Последовательный порт RS-232

Электрические соединения: подключите адаптер HART® (заказывается отдельно) с сопротивлением нагрузки макс. 350 Ом к последовательному порту RS232 ПК.

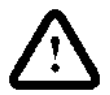

В системах с повышенной опасностью, в контур перед интерфейсом, должен быть вставлен усилитель Ех, совместимый с HART! Адаптер HART должен быть подключен к искробезопасному вводу взрывобезопасного усилителя!

**Установка программы:** запустите файл «PCSTAR.EXE» <sup>и</sup> следуйте инструкциям на экране.

#### **Запуск программы:**

после установки программы, запустите программу PCST2NT.EXE. Появится экран, показанный на рисунке ниже.

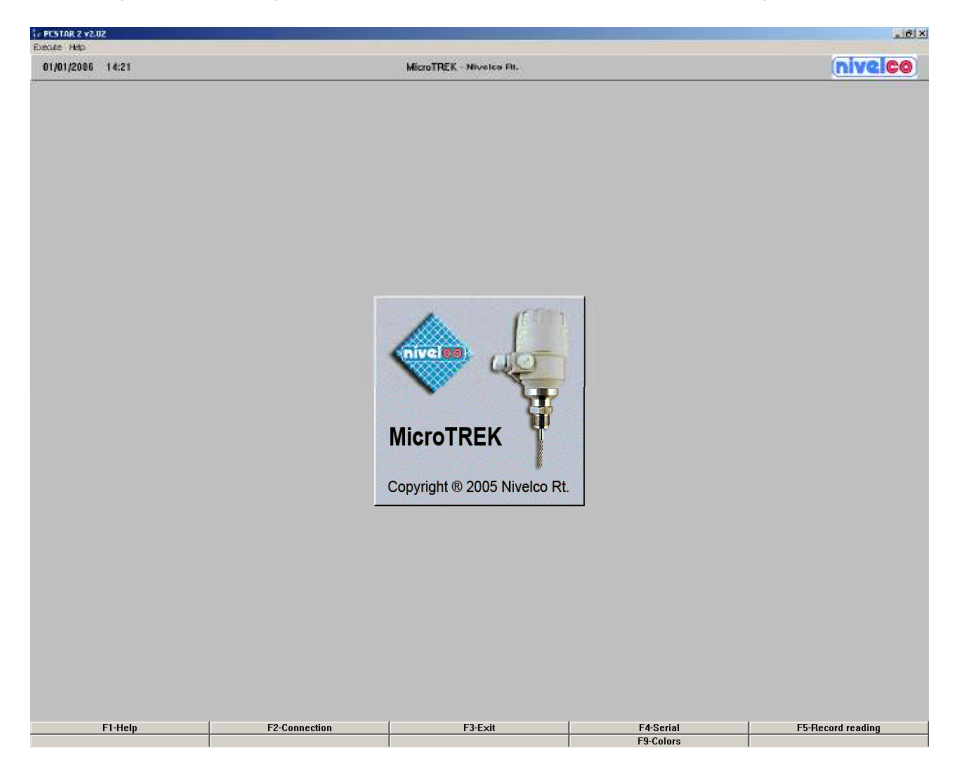

**Определите интерфейс устройства:** нажмите F4 или щелкните левой кнопкой мыши по «F4-Serial» <sup>в</sup> нижней части экрана - чтобы определить интерфейс, <sup>к</sup> которому должно быть подключено устройство.

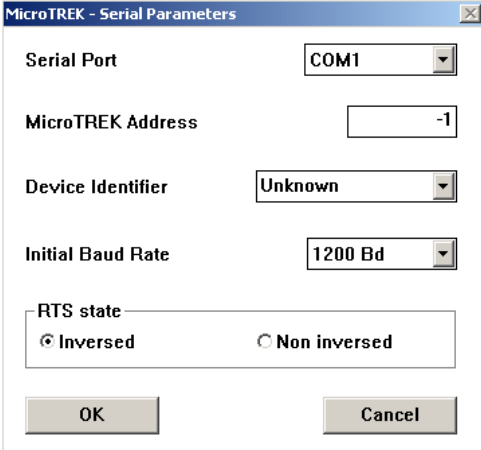

Последовательный порт- Последовательный порт позволяет пользователю выбрать свободный последовательный порт (СОМ 1 - 4) на компьютере.

Адрес MicroTREK - введите «Адрес», который вы присвоили датчику (значение от 0 до 15), и нажмите ENTER или O

С помощью этой функции можно выбрать необходимое утсройство. Если у вас сеть с двухточечным соединением, оставьте данное поле со значением по умолчанию (-1).

Идентификатор устройства- Идентификатор устройства относится к «Номеру устройства», указанному в пользовательской функции № 1.4.4.

Начальная скорость передачи данных - скорость передачи данных. Имеет значение по умолчанию 1200 бод.

Состояние RTS- Состояние RTS зависит от типа используемого преобразователя RS232. Для RS232 <> HARTTM (т. Е. VIATOR от MACTEK) используется инвертированное

состояние RTS.

Последовательное соединение с датчиком: Нажмите F2 или щелкните левой кнопкой мыши по «F2-Connection», чтобы настроить соединение с устройством - параметры конфигурации автоматически загружаются в компьютер.

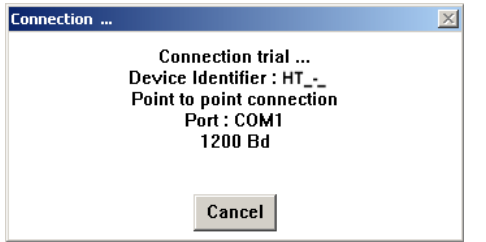

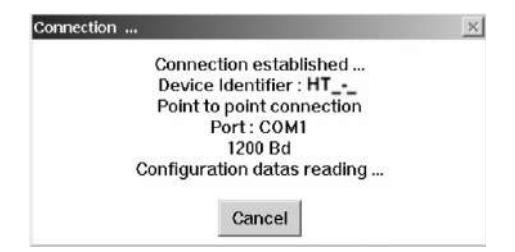

После установки соединения появится следующий экран. На экране будет отбражено текущее состоянее резервуара. Никакой дополнительной конфигурации не требуется. Следующие функции доступны на экране <sup>и</sup> будут описаны далее <sup>в</sup> разделе 8.4:

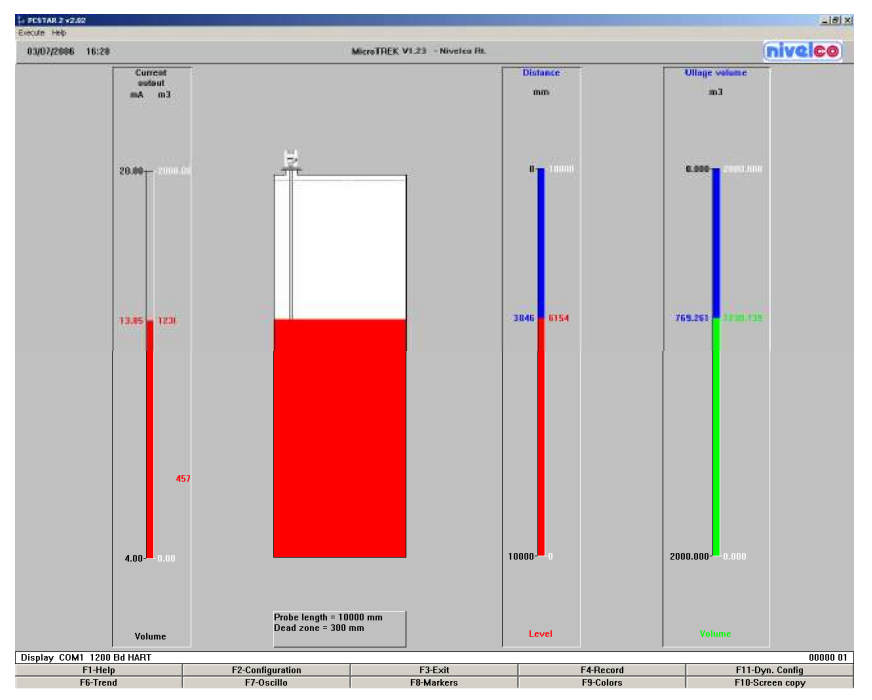

F2 - Конфигурация устройства: сводка параметров приведена на следующей странице

F7 - Функция осциллографа: отображает все отражения сигнала, обнаруженные зондом

F11 - Конфигурация динамического / он-лайн устройства

F4 - просмотр <sup>и</sup> запись всей информации во время работы

F6 - Динамика: отслеживание динамики уровня <sup>с</sup> момента запуска программы F8 - Маркер: отображение состояния устройства

F10 - распечатки (скриншоты).

#### *5.5.2.КРАТКОЕ ИЗЛОЖЕНИЕ ПОЛЬЗОВАТЕЛЬСКИХ ФУНКЦИЙ <sup>В</sup> PCSTAR 2 КОНФИГУРАЦИЯ F2)*

В приведенной ниже таблице представлен обзор всех параметров, которые можно настроить35 <sup>в</sup> меню конфигурации <sup>с</sup> помощью F2 в PCSTAR2. Значения по умолчанию выделены жирным шрифтом <sup>в</sup> столбце35 «Диапазон входного сигнала».

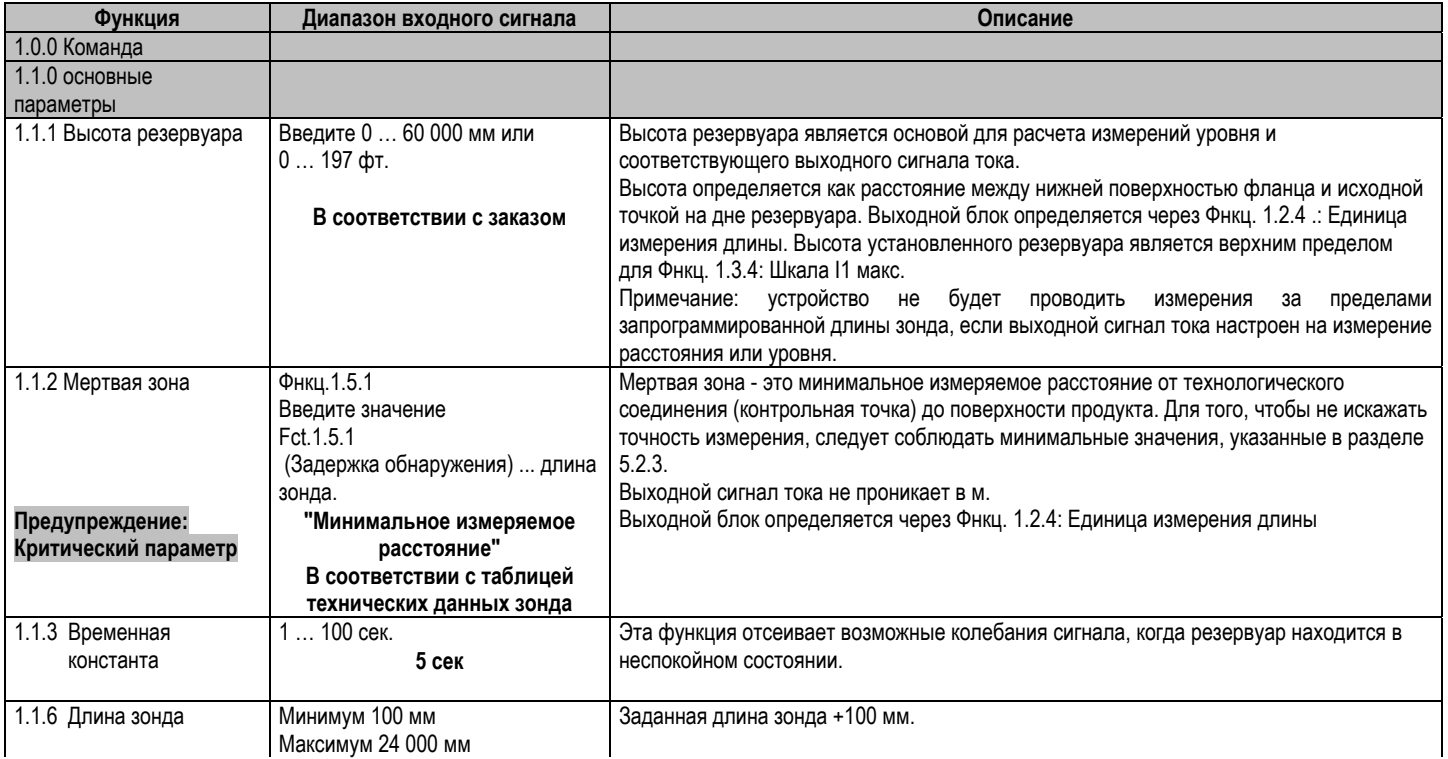

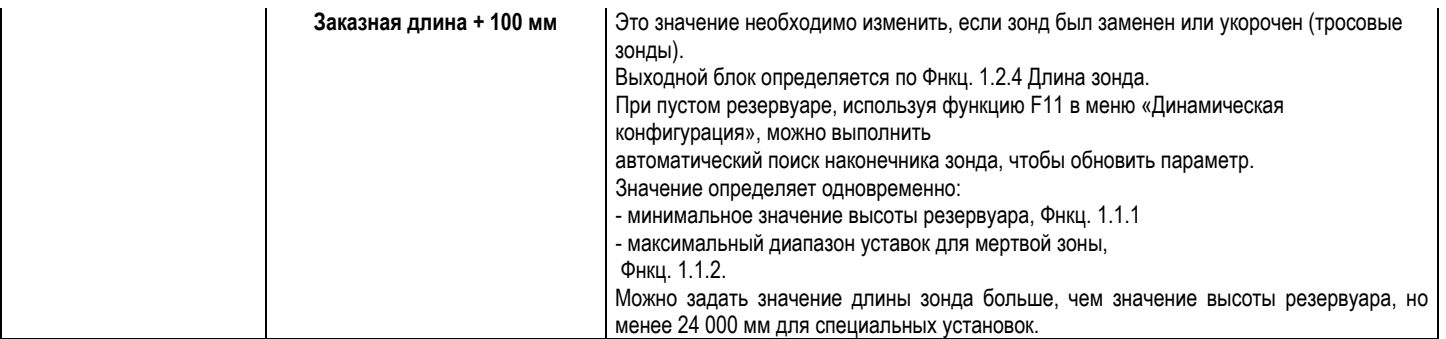
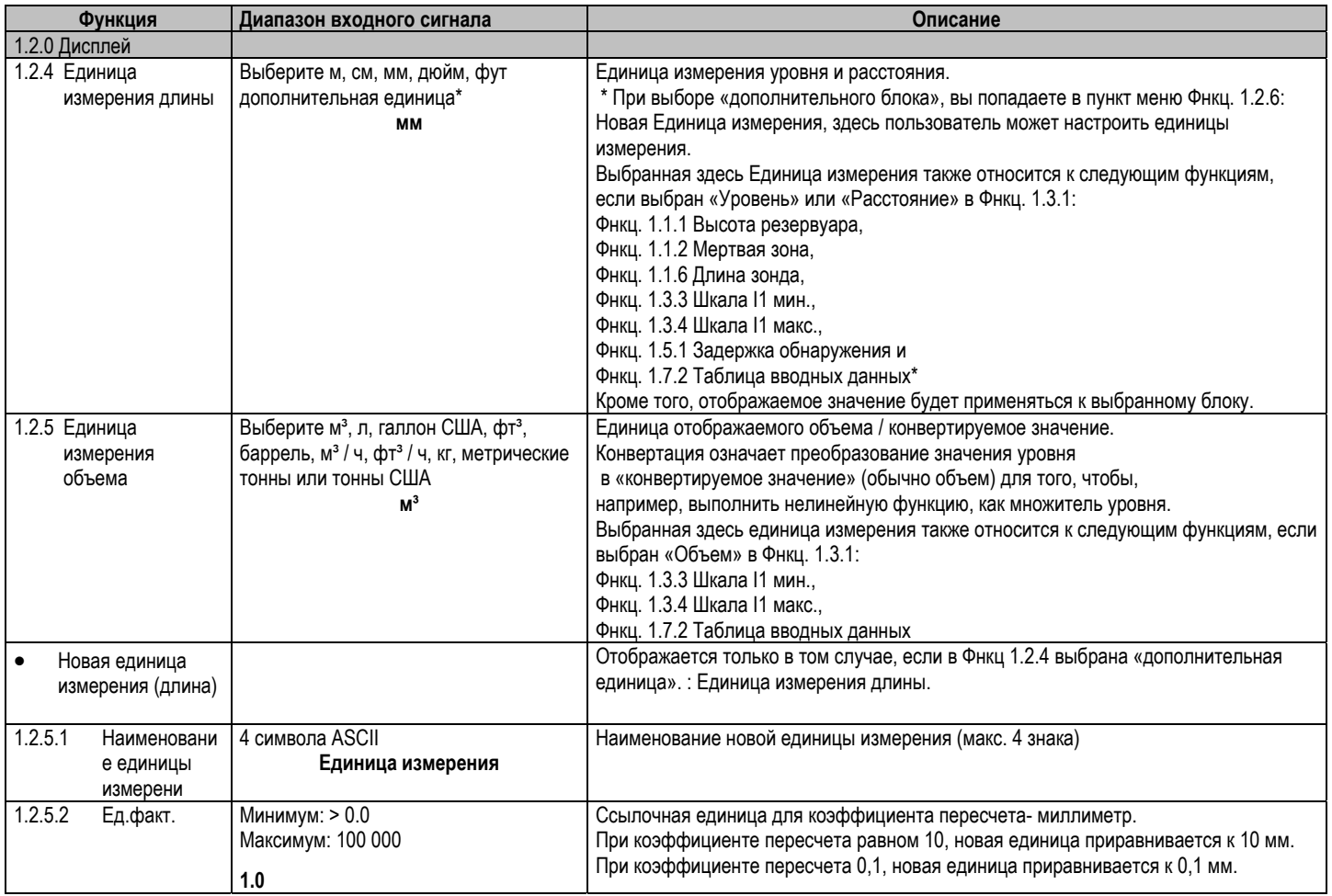

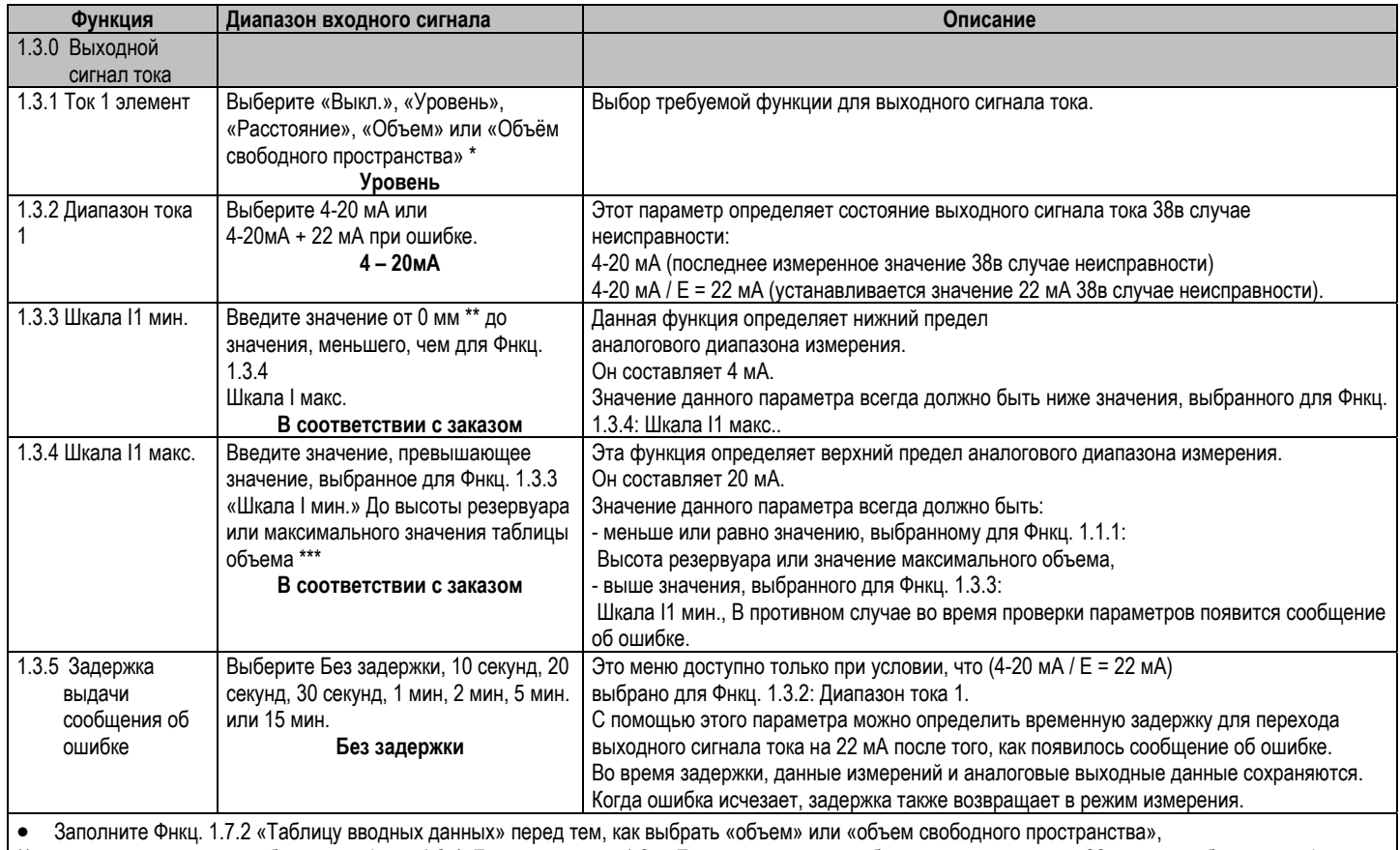

\*\* или другую единицу, выбранную <sup>в</sup> Фнкц. 1.2.4. Единица длины, 1.2.5. Единица измерения объема <sup>в</sup> зависимости от38 пункта, выбранного <sup>в</sup> Фнкц. 1.3.1 Ток 1 элемент.

\*\*\* зависит от значения, выбранного <sup>в</sup> Фнкц. 1.3.1 Ток 1 элемент

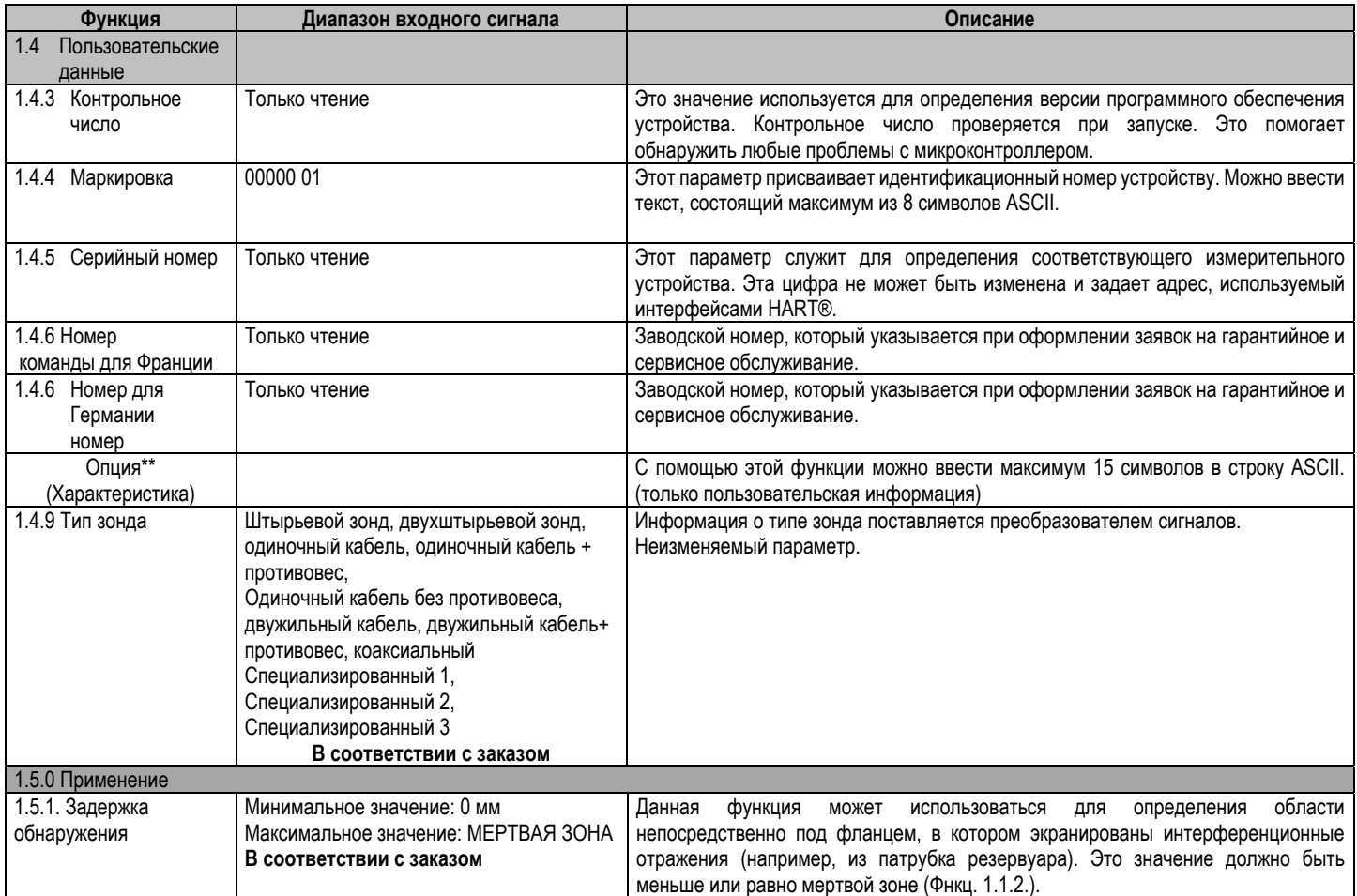

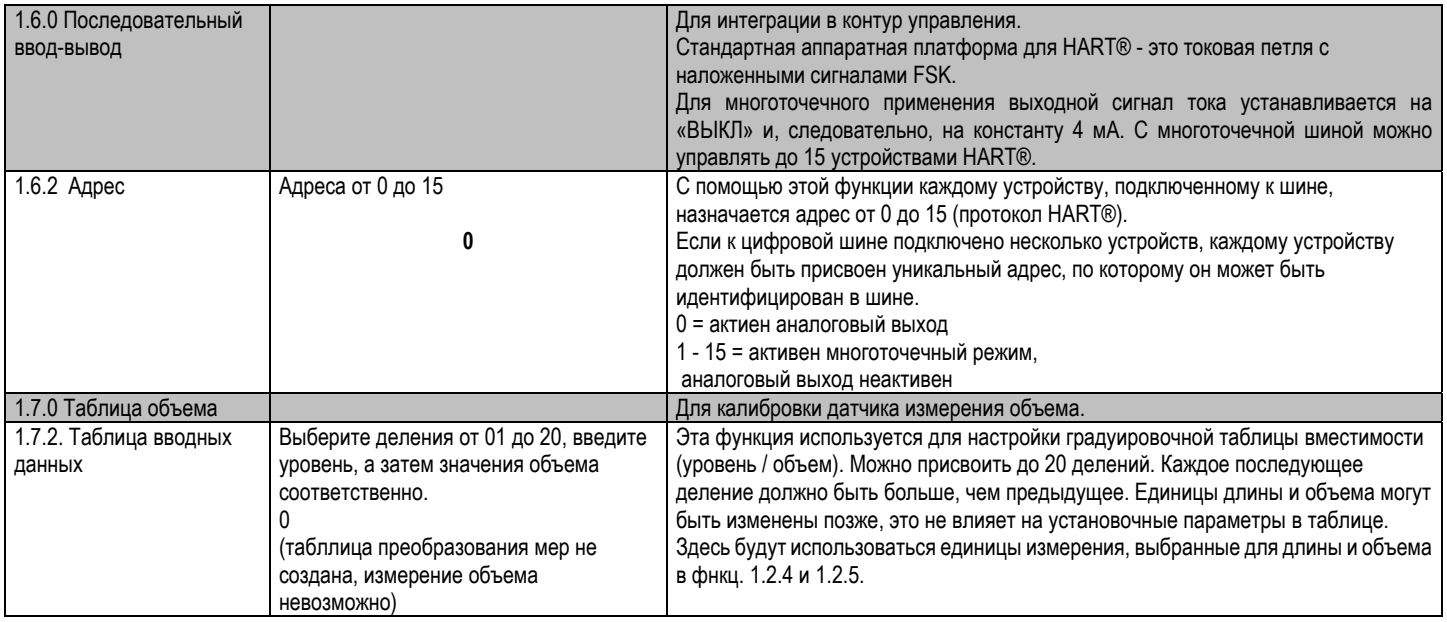

# 5.1.3 БЫСТРАЯ НАСТРОЙКА: ПРИМЕРЫ КОНФИГУРАЦИИ

Ниже перечислены минимальные функции (фнкц.), которые необходимо натстроить для простого измерения:

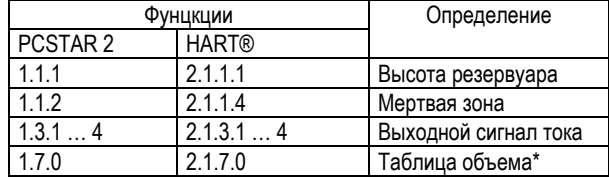

Примеры методик измерения объема для каждого набора функций приведены на следующих страницах. Каждая процедура разбита на несколько этапов и представлена в виде таблицы; процедуры соответствуют списку параметров конфигурации PCSTAR 2 F2. Эквивалентные параметры, доступные на коммуникаторе HART® приведены в Разделе 3.3.4.

# Определения для быстрой настройки

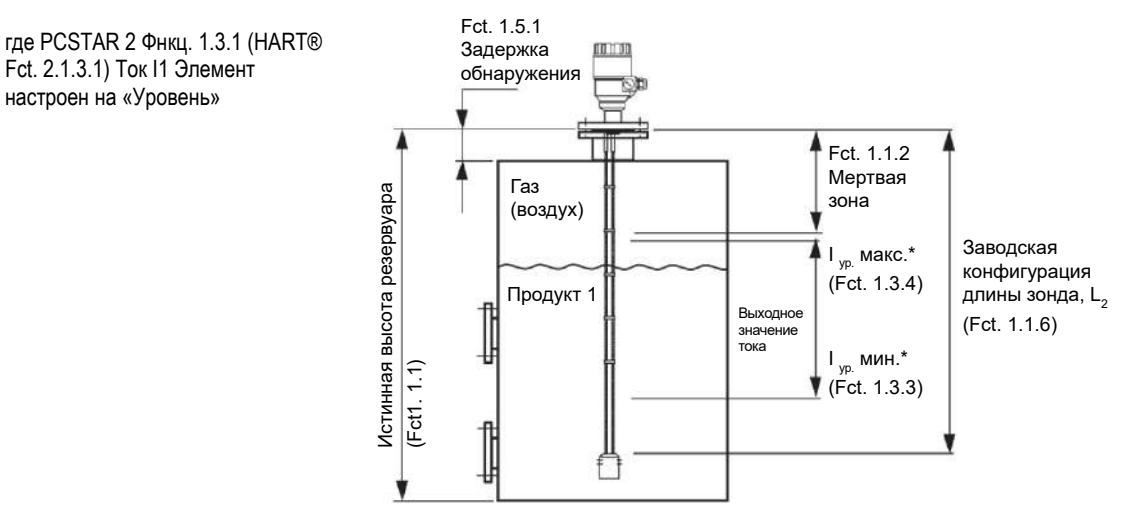

### **Типовой прибор, используемый для примеров быстрой настройки:**

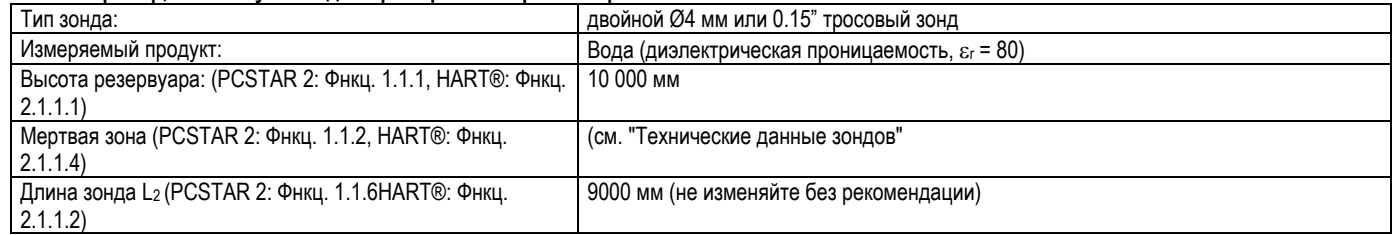

### **Высота резервуара: настройка пользовательского меню Функция PCSTAR 2 1.1.1 (HART® Fct. 2.1.1.1)**

Эта функция обычно определяет либо истинную высоту резервуара, либо заводскую конфигурацию длины зонда, L2, если первая не указана клиентом <sup>в</sup> заказе.

### **Зачем менять высоту резервуара?**

Установка расстояния <sup>в</sup> PCSTAR 2 Фнкц.1.1.1 (HART® Фнкц. 2.1.1.1) на L2 позволяет избежать наличия неизмеряемой зоны под зондом, на которой фиксируется измерение на дисплее.

При настройке шкалы измерений, как описано на следующих страницах, за уровень будет приниматься конец зонда, вместо дна резервуара.

Как высота резервуара влияет на измерения уровня или расстояния

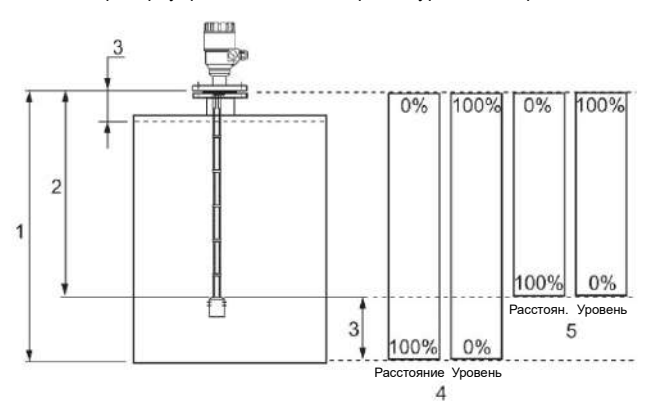

1 Высота резервуара

2 Измеряемая высота (заводская настройка длины зонда, L2)

3 Неизмеряемая зона

4 При истинной высотой резервуара (1), установленной <sup>в</sup> функции 1.1.1 меню пользователя

5 При заводской конфигурации длины зонда L2, установленной <sup>в</sup> функции 1.1.1 меню настройки.

# **Пример процедуры 1 (<sup>с</sup> использованием PCSTAR 2):**

чтобы изменить истинную высоту резервуара (10 000 мм или 33 фута) на заводскую длину зонда, L2 (9000 мм или 29½ фута), <sup>а</sup> затем сохранить новый параметр Смотрите пункт 5 рисунка выше.

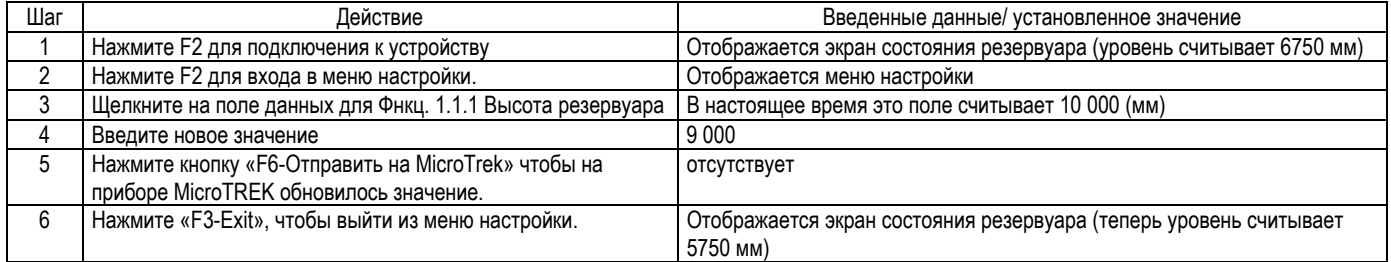

### **Мертвая зона: настройка пользовательского меню Функция PCSTAR 2 1.1.2 (HART® Fct. 2.1.1.4)**

Верхняя мертвая зона- это минимальное измеряемое расстояние между уплотнительной поверхностью фланца прибора (контрольной точкой) <sup>и</sup> изделием. Различные зонды 2-<sup>х</sup> проводного прибора MicroTREK имеют разные верхние мертвые зоны, и они приведены <sup>в</sup> разделе 5.2.3: Пределы измерения зонда.

### **Почему важна конфигурация мертвой зоны?**

Прибор не отображает измерения, сделанные <sup>в</sup> этой зоне - показания блокируются при достижении границы зоны.

Это позволит избежать ситуации, когда датчик путает истинный уровень <sup>с</sup> пассивным (то есть фланцем), по мере того, как продукт приближается <sup>к</sup> штуцеру резервуара <sup>и</sup>, таким образом, отображает ошибочное показание. Следует отметить, что, хотя считывание прекращается, датчик продолжит следить за отражением. Маркер Меню PCSTAR 2 F8-отобразит «Резервуар полон» <sup>в</sup> этой зоне.

В чем разница между этими функциями: PCSTAR 2 Фнкц 1.1.2/ HART® Фнкц. 2.1.1.4: Мертвая зона

PCSTAR 2 Фнкц 1.5.1/ HART® Фнкц. 2.1.5.3: Задержка обнаружения?

Функция «Задержка обнаружения» экранирует все сигналы (<sup>т</sup>. е. ни один не определяется датчиком) до определенного расстояния от уплотнительной поверхности фланца. Размер зоны задержки обнаружения никогда не превышает размер мертвой зоны.

Маркер Меню PCSTAR 2 F8 <sup>в</sup> этой зоне отобразит« Резервуар полон» <sup>и</sup> "Уровень потерян".

*44 / 80 BKI16ATEX0018X htk4014a0600p\_03*

### Как показано на рисунке ниже - значение <sup>в</sup> поле - это отображаемое значение:

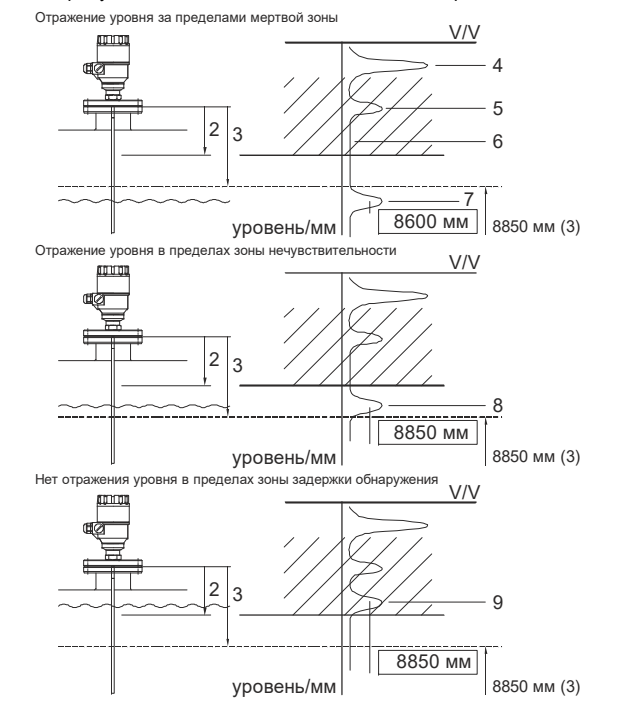

- *1 Высота штуцера резервуара*
- *2Задержка обнаружения (Фнкц.1.5.1=120 мм)*
- *3Предел мертвой зоны (Фнкц.1.1.2=150 мм)*
- *4 Излучаемый сигнал*
- *5 Отражение фланца (экранировано)*
- *6 Экраниированная зона (все сигналы здесь игнорируются)*
- *7Отражение уровня за пределами мертвой зоны - отображается истинный уровень*
- *8Отражение уровня <sup>в</sup> мертвой зоне - отображается уровень <sup>в</sup> пределах мертвой зоны (фиксированный)*
- *9 Отражение уровня внутри зоны задержки обнаружения не определяется прибором <sup>и</sup> отображается уровень <sup>в</sup> пределах мертвой зоны (фиксированный)*
- *\*(3) = 985 мм. Настроенный предел мертвой зоны относительно уровня*

### Функции пользовательского меню 1.3.1 -1.3.4

Этот набор функций позволяет пользователям настраивать шкалу. Минимальные (4 мА) и максимальные (20 мА) значения аналогового выходного сигнала тока в идеале должны находиться в активной зоне измерения устройства, так как устройство прекращает измерения при потере сигнала.

Смотрите таблицу пределов измерений для каждого типа зонда во введении. Также, обратите внимание на начало раздела 3.3.3, касательно преимуществ изменения высоты резервуара.

### Пример процедуры 2 (с использованием PCSTAR 2):

### Настроить шкалу измерений

выберите «Уровень» в качестве текущего выходного параметра для настройки шкалы со дна резервуара выберите диапазон тока 4 ... 20 мА с выходом сигнала ошибки при 22 мА; выберите подходящие минимальные и максимальные значения для шкалы.

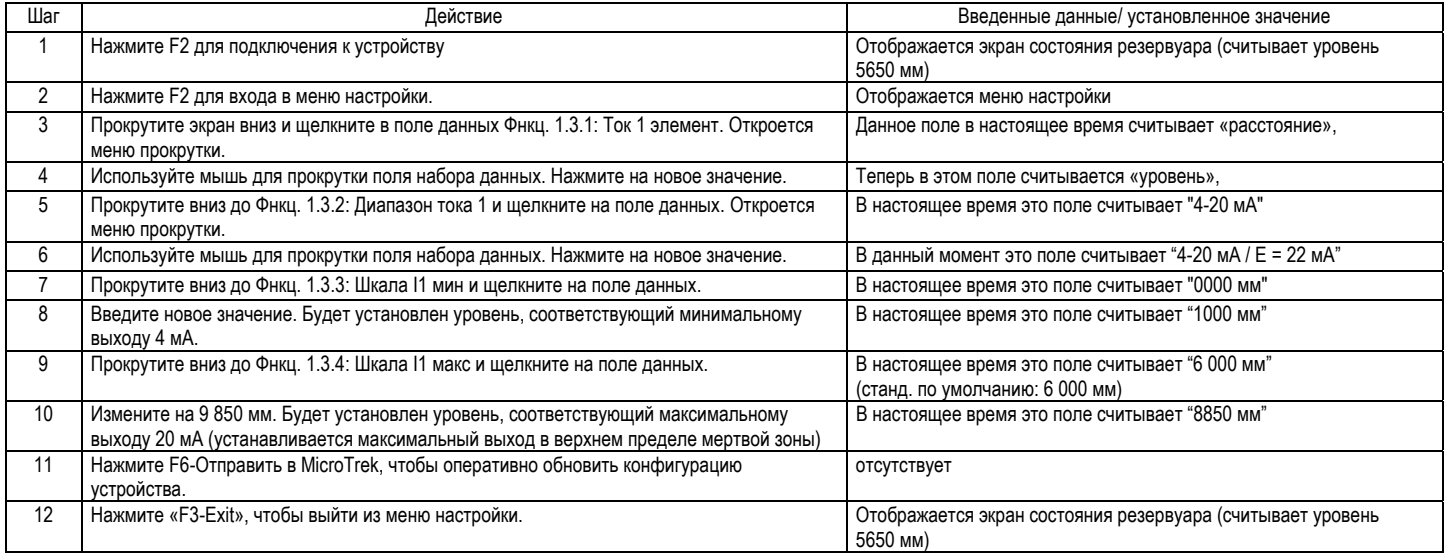

# Настройка таблицы объема- (функция меню пользователя PCSTAR 2 1.7.2 (подменю НАRT® 2.1.7))

Чтобы измерить объем, необходимо создать таблицу преобразования (градуировочная таблица вместимости) с помощью программы PCSTAR 2 или коммуникатора HART®.

Градуировочная таблица вместимости присваивает определенные объемы различным уровням.

Для асимметричных резервуаров, например, резервуаров с выпуклым днищем, точность измерения объема будет зависеть от количества введенных «уровней / пар объема». Максимальное количество пар (точек), которое может быть установлено, равно 20. Объем линейно определяется (интерполируется) между 2 точками.

Таблица преобразования обычно используется для объема, но также может использоваться для массы и потока. В следующем примере установлено пять точек.

Пример процедуры 3: создание градуировочной таблицы вместимости путем присвоения объема уровню, который определен пользователем (с использованием PCSTAR 2)

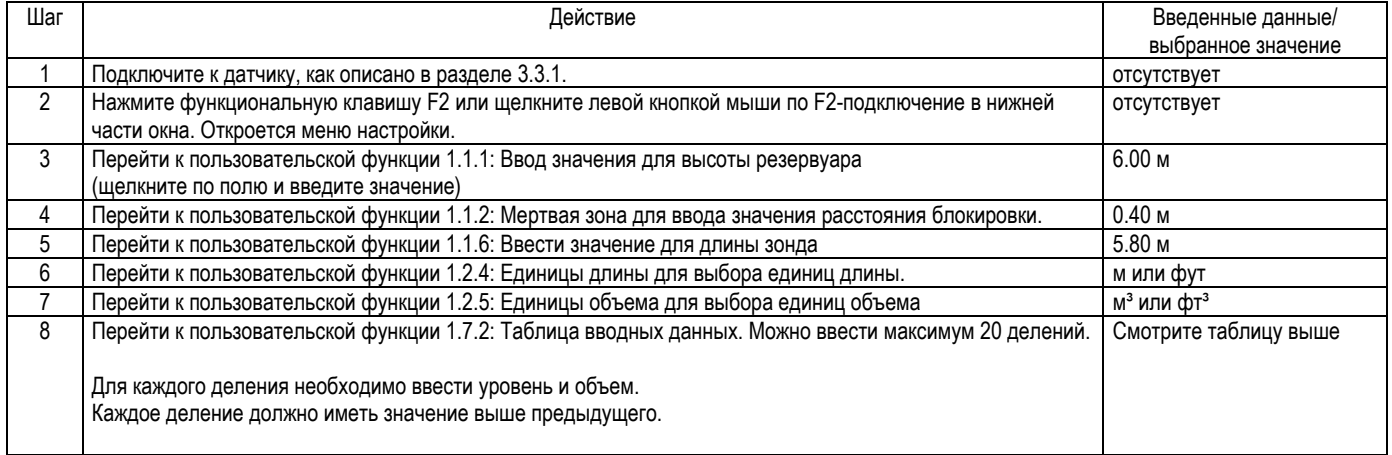

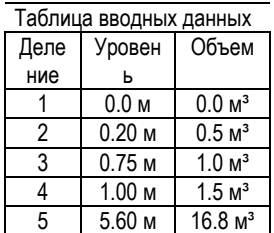

 $*$  Макс. уровень = высота резервуара - Мертвая зона= 6 000 мм - 400 мм или 19,69 фута - 1,31 фута

= 5 600 мм или 18,37 фута, что эквивалентно объему 16,80 м $^3$  или 593,3 фут $^3$ 

## Примечание:

Уровень может быть результативно измерен <sup>в</sup> диапазоне 200 мм или 8" и 5 600 мм или 18½ фута. Когда уровень продукта опускается ниже наконечника зонда, прибор MicroTREK указывает, что остается 200 мм или 8 дюймов. Соответственно, двухпроводной MicroTREK может указывать уровень только <sup>в</sup> пределах от 200 мм или 8 дюймов <sup>и</sup> до 5 600 мм или 18½ фт, поскольку он производит измерения только по длине зондов. Размер мертвой зоны зависит от установки и типа зонда.

# Дополнительная процедура для установки тока на уровне 4 ... 20 мА для показаний выходного объема (с использованием PCSTAR 2)

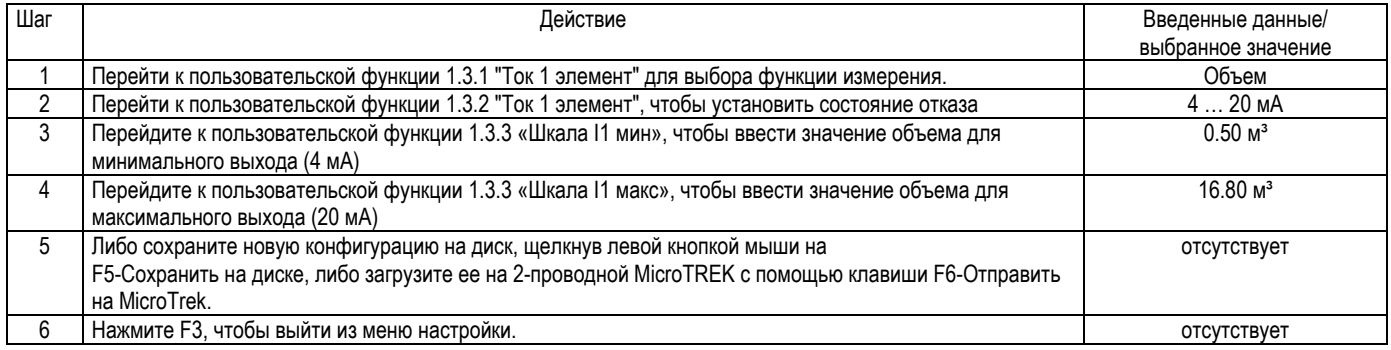

# *5.2 ПРОГРАММИРОВАНИЕ С ИСПОЛЬЗОВАНИЕМ МОДУЛЯ ОТОБРАЖЕНИЯ <sup>И</sup> ПРОГРАММИРОВАНИЯ SAP-300*

Основные параметры Microtrek также могут быть установлены <sup>с</sup> применением модуля отображения отображения <sup>и</sup> программирования SAP-300. На дисплее по умолчанию выводиться измеренное значение (из которого рассчитывается выходной ток).

Кроме того, на цифровом дисплее имеется барграф, справа отражается значение тока на выходе.

Программирование происходит в текстовом меню. Навигация в меню осуществляется с помощью клавиш  $(E/\langle\Phi\rangle/\langle\Phi\rangle/\langle\Phi\rangle)$ 

#### *5.2.1МОДУЛЬ ОТОБРАЖЕНИЯ SAP-300*

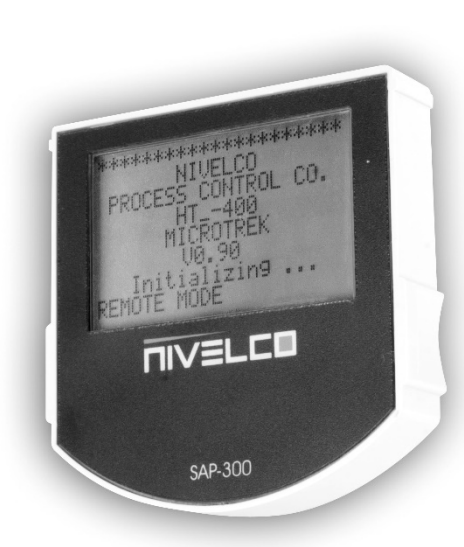

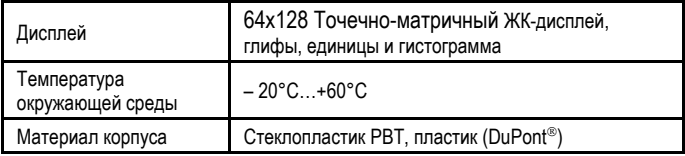

SAP-300 - это ЖК-дисплей со штепсельным контактом <sup>и</sup> модуль программирования.

# **Предостережение!**

Дисплей SAP-300 -жидкокристаллический, во избежании повреждения дисплея, не подвергайте SAP-300 постоянному воздействию прямых солнечных лучей.

Если уровнемер MicroTREK не оборудован солнцезащитным козырьком <sup>и</sup> температура окружающей среды превышает рабочую температуру SAP-300, не после программирования прибора не оставляйте модуль SAP-300 <sup>в</sup> приборе!

#### *5.2.2РАБОТА УРОВНЕМЕРА MICROTREK В РЕЖИМЕ РУЧНОГО ПРОГРАММИРОВАНИЯ*

После включения электропитания, MicroTREK отображает реультаты измерения на дисплее SAP.

# **РЕЖИМ УДАЛЕННОГО ПРОГРАММИРОВАНИЯ "REMOTE MODE":**

При подключении <sup>к</sup> уровнемеру внешнего устройства для программирования по протоколу HART, <sup>в</sup> нижней части дисплея появиться сообщение «REMOTE MODE». В этом режиме измерения будут обновляться <sup>в</sup> соответствии <sup>с</sup> запросами внешних мастер-устройств HART.

Если внешнее HART-устройство не обновляет настройки <sup>в</sup> приборе, то дисплей отображает последние измерения. При отсутствии модуля отображения <sup>и</sup> программирования SAP-300 светодиод COM будет показывать работу по интерфейсу HART. Если работа по интерфейсу HART закончится, светодиод СОМ выключится примерно через 120 сек.

Вход в меню можно осуществляется нажатием клавиши (Е). Перемещение по меню осуществляется нажатием клавиш (+)и(+). Выбор требуемого параметра осуществляется нажатием клавиши (Е). Возврат в предыдущее меню осуществляется нажатием клавиши (+). Кнопки работают только при установленном модуле отображения SAP-300.

При входе <sup>в</sup> режим программирования <sup>и</sup> бездействии <sup>в</sup> течении 30 минут прибор автоматически возвратится <sup>в</sup> режим измерения. Если <sup>в</sup> режиме программирования вытащить модуль отображения <sup>и</sup> программирования SAP-300, уровнемер немедленно возвратится <sup>в</sup> режим измерения.

Так как ручное программирование (c использованием модуля SAP-300) <sup>и</sup> удаленное программирование (<sup>с</sup> внешним ведущим HART-контроллером, Multicont или ПО PCSTAR2) одновременно выполняться не может (так как оба выполняют роль ведущего hart – устройства), то только один режим программирования имеет приоритет и этот режим является ручным режимом.

При ручном программировании уровнемер передает ответ "занято" (BUSY) по интерфейсу HART <sup>в</sup> ответ на запрос <sup>с</sup> внешнего ведущего устройства HART. (HART код ответа 32 – устройство «занято»)

#### *5.2.3РУЧНОЕ ПРОГРАММИРОВАНИЕ*

Структура меню очень похожа на структуру меню PCStar2. **Главное меню Подменю Параметр <sup>в</sup> ПО PCSTAR 2** 

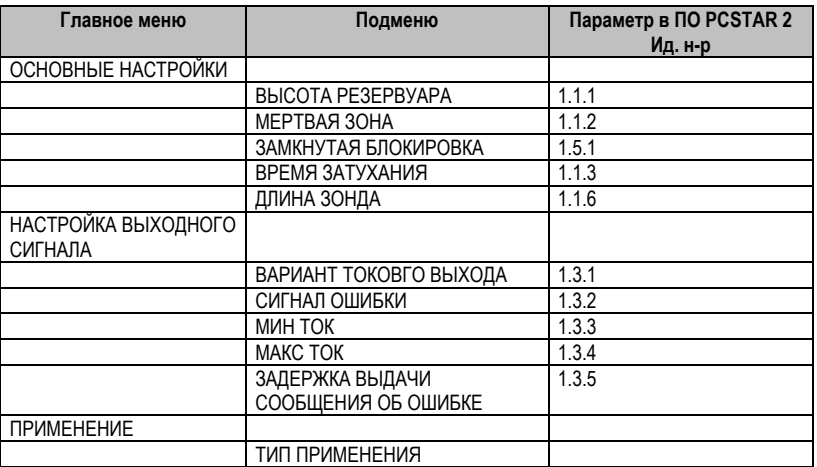

Изменение параметров может быть выполнено посредством выбора и нажатия клавиши ⊜ на соответствующем подменю двумя способами:

<u>Основанном на текстовом меню:</u> Навигация такая же как в списках меню.

Подтверждение выбора параметра нажатием клавиши  $\textcircled{\scriptsize{E}}$ , отмена выбора или выход нажатием клавиши  $\textcircled{\scriptsize{E}}$ .

Основанном на вводе числового значения параметра: Предназначен для изменения численного значения.

Изменяемый параметр подсвечивается инвертированным курсором.

Изменение значения параметра происходит нажатием клавиш $\textcolor{red}{\bullet}$  /

(не имеется возможности переполнения параметров).

Выбор следующего разряда осуществляется нажатием клавиши  $\left(\widehat{\bullet}\right)$ .

Ввод введенного параметра осуществляется нажатием клавиши (Е).

После ввода изменяемого параметра уровнемер MicroTREK проверяет введенное значение <sup>и</sup> загружает его.

Если параметр введен неправильно, то появится сообщение CHECK / WRITE FAILED! (проверьте введенные значения).

# *5.3. ПРОГРАММИРОВАНИЕ С ПОМОЩЬЮ ПЕРЕНОСНОГО (HHC) КОММУНИКАТОРА HART®*

Отображение <sup>и</sup> настройки также могут быть выполнены <sup>с</sup> помощью коммуникатора HART® ...

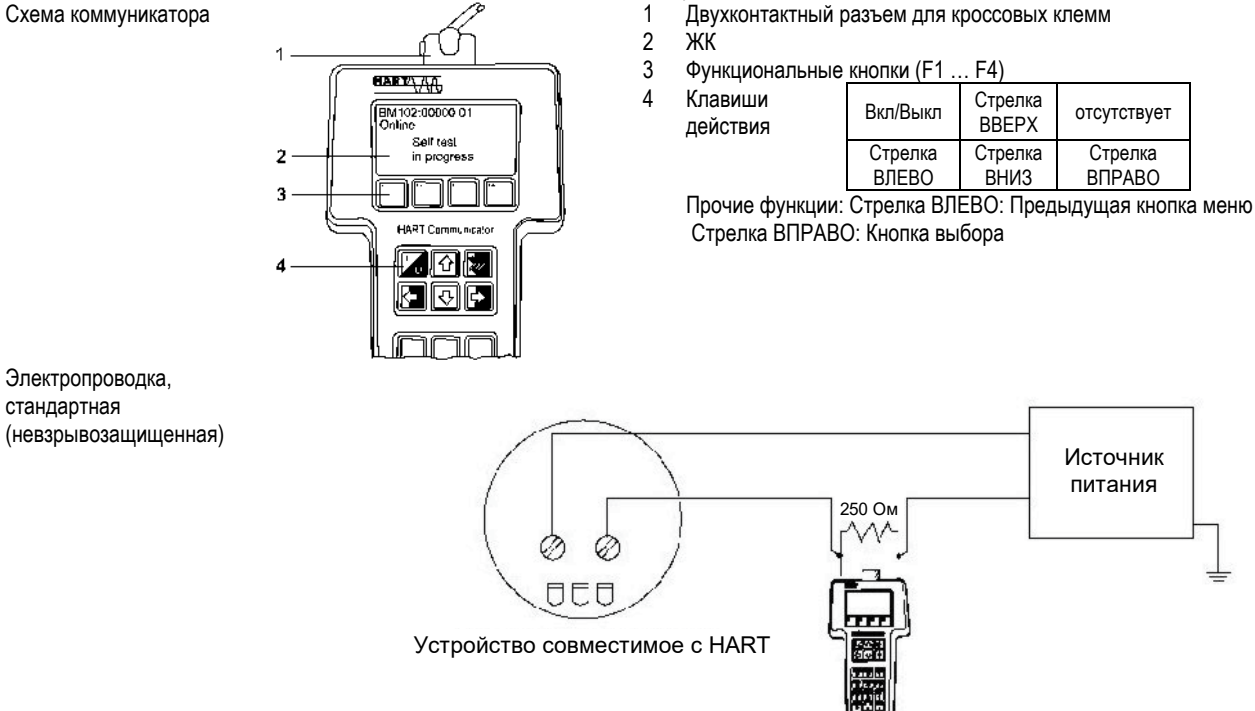

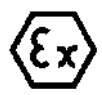

Внимание: Обратитесь <sup>к</sup> руководству переносного коммуникатора для инструкций по подключению во взрывоопасной среде.

### Отображение показаний

С помощью стрелок ВВЕРХ и ВНИЗ перейдите к нужной строке, а затем сделайте выбор с помощью "стрелка ВПРАВО".

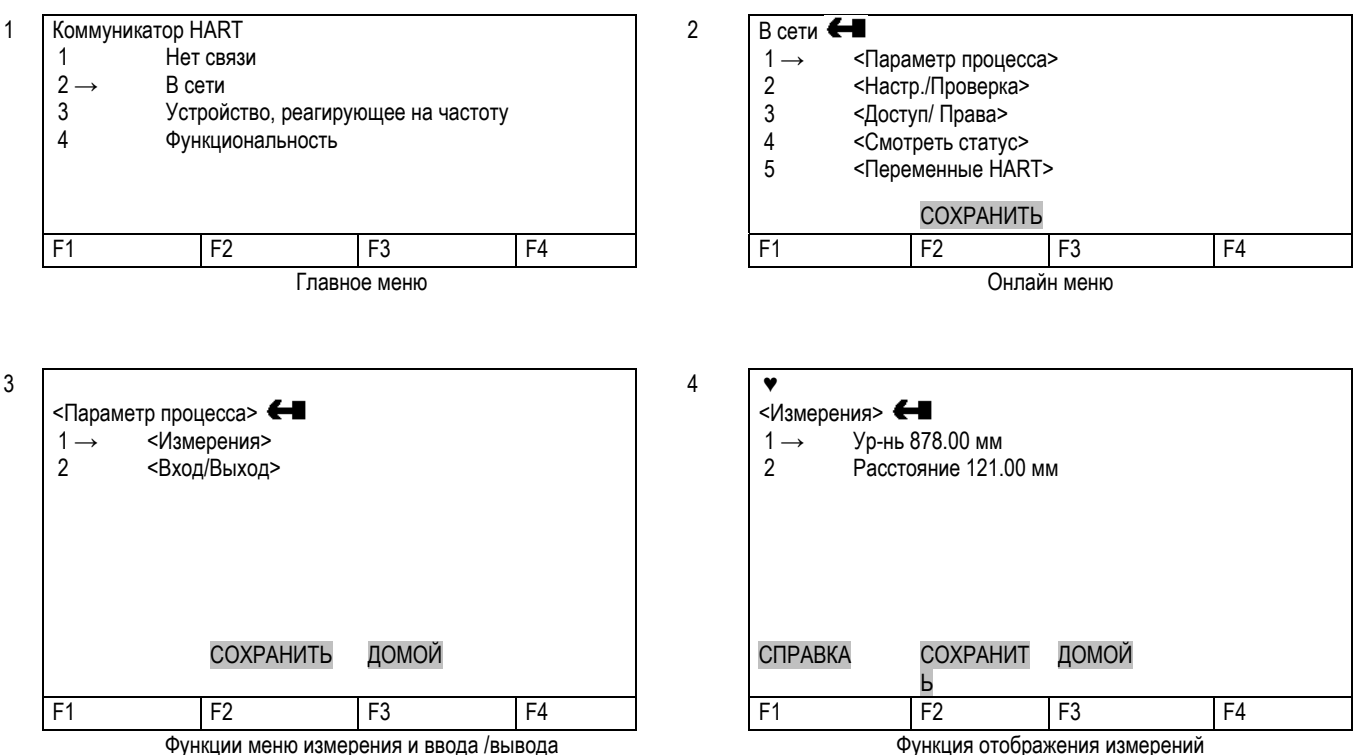

Функция отображения измерений

# **Конфигурация: сводка пользовательских функций через HART® Коммуникатор HC 275 (версия 1.00)**

Значения по умолчанию выделены жирным шрифтом <sup>в</sup> столбце «Диапазон входных сигналов».

Инструкции по дальнейшим подробным сведениям <sup>о</sup> действиях см. <sup>в</sup> руководстве по эксплуатации HART® HC275 Коммуникатора.

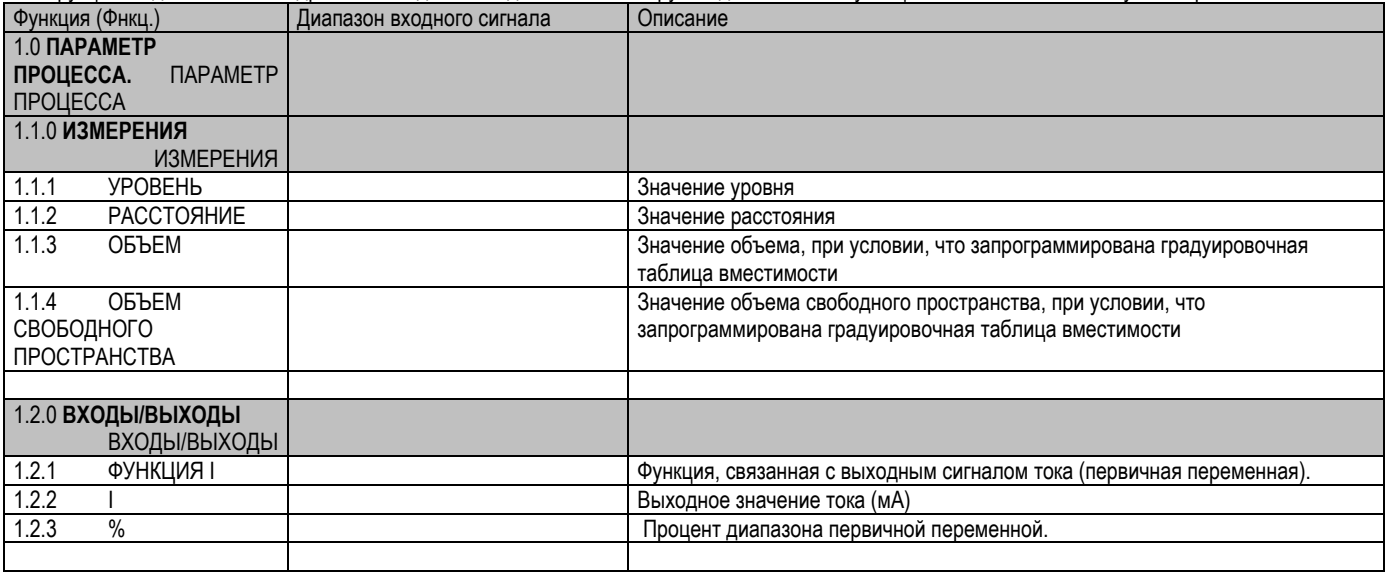

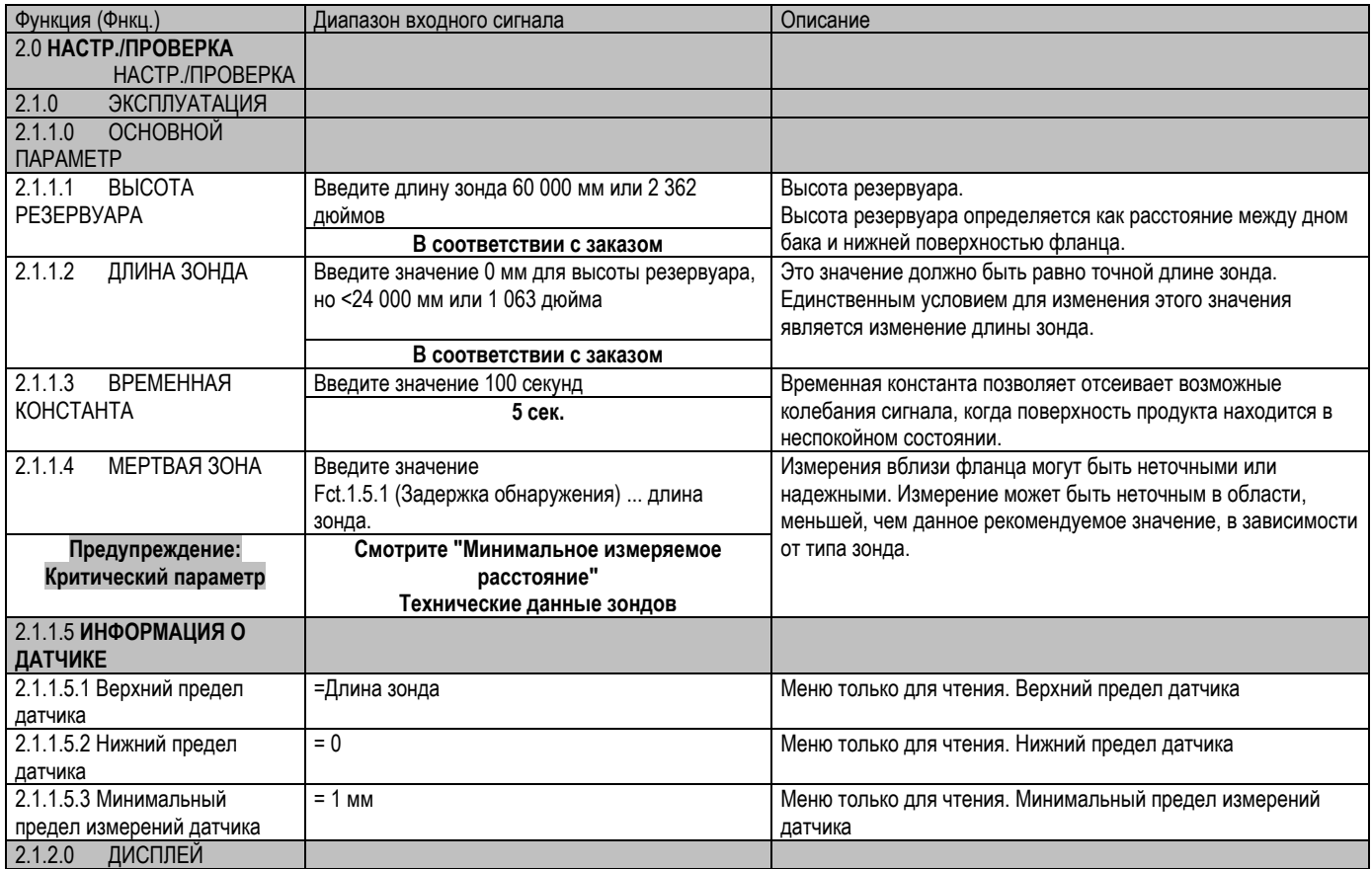

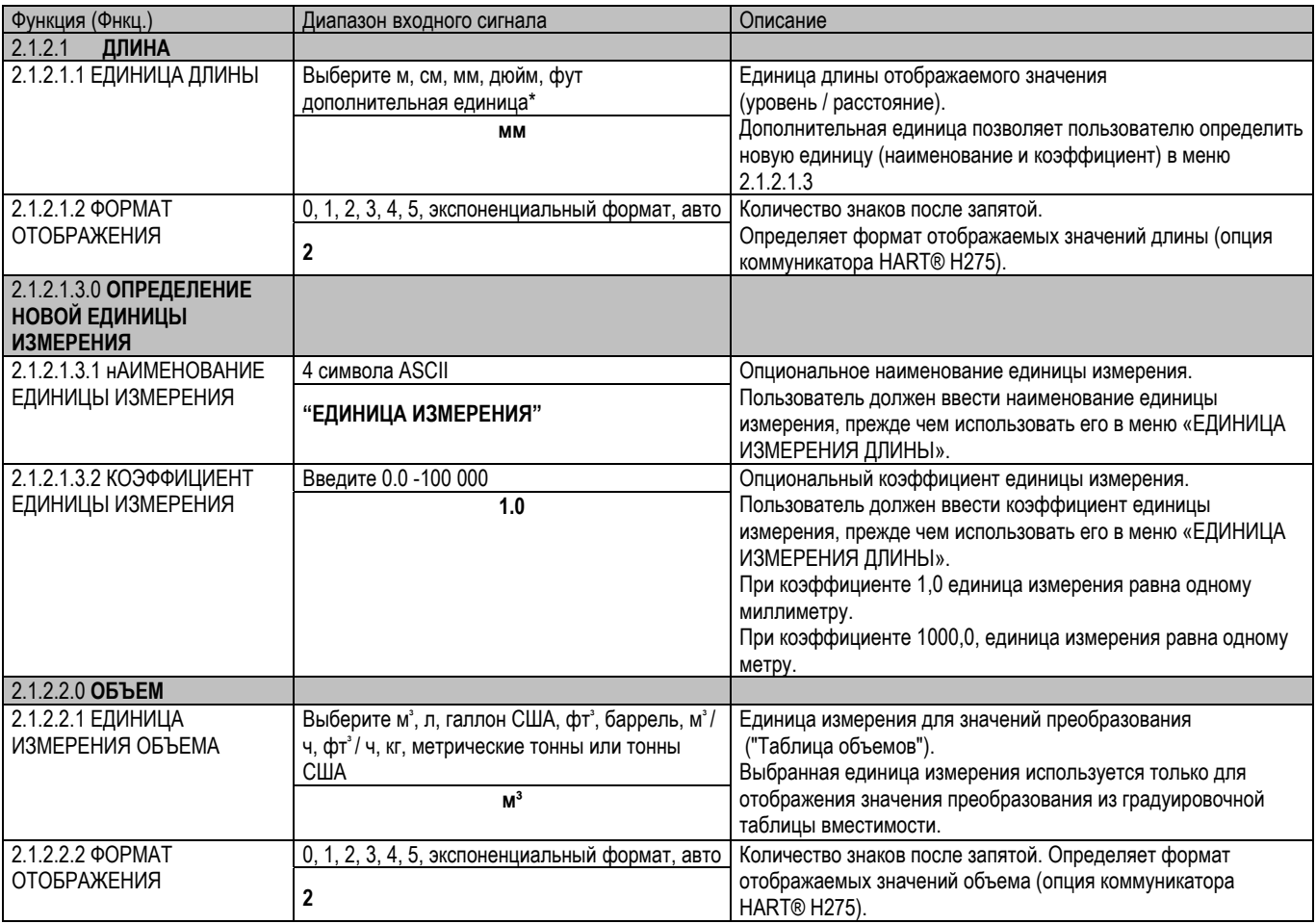

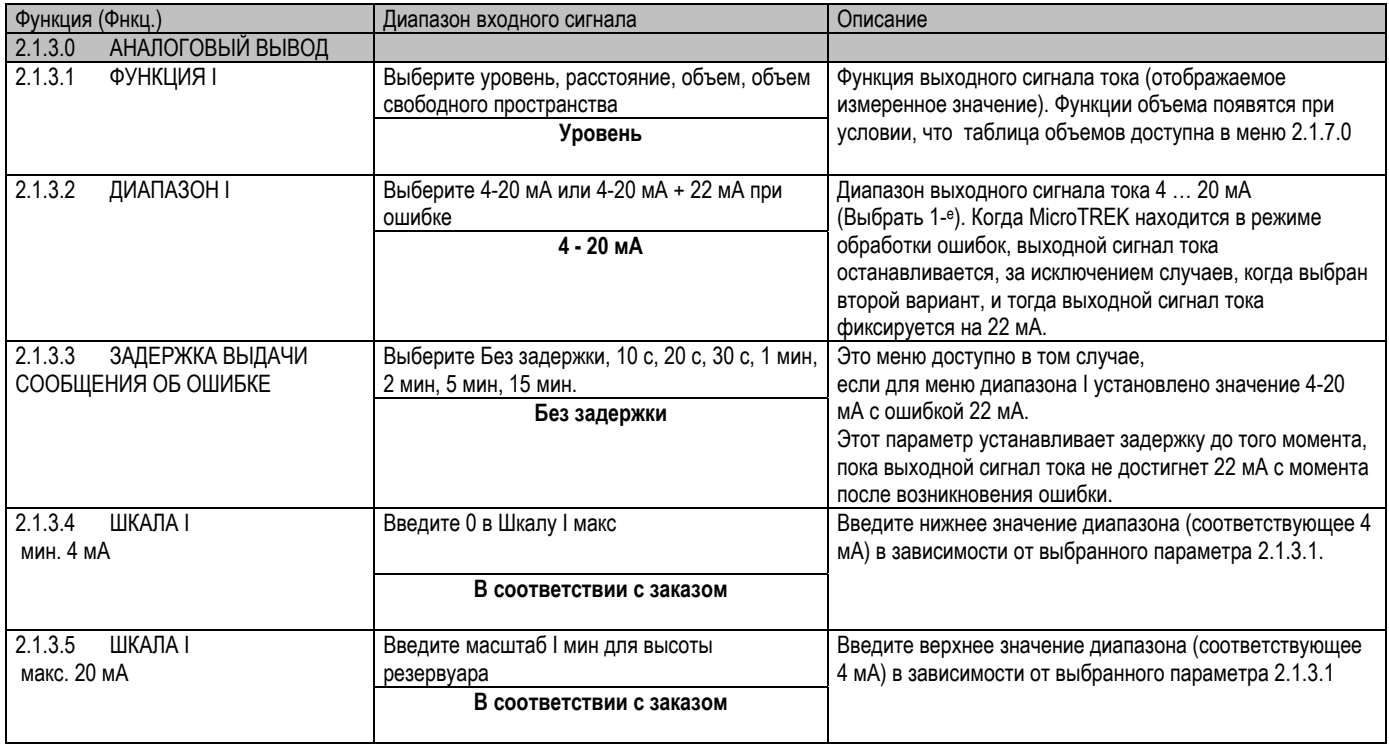

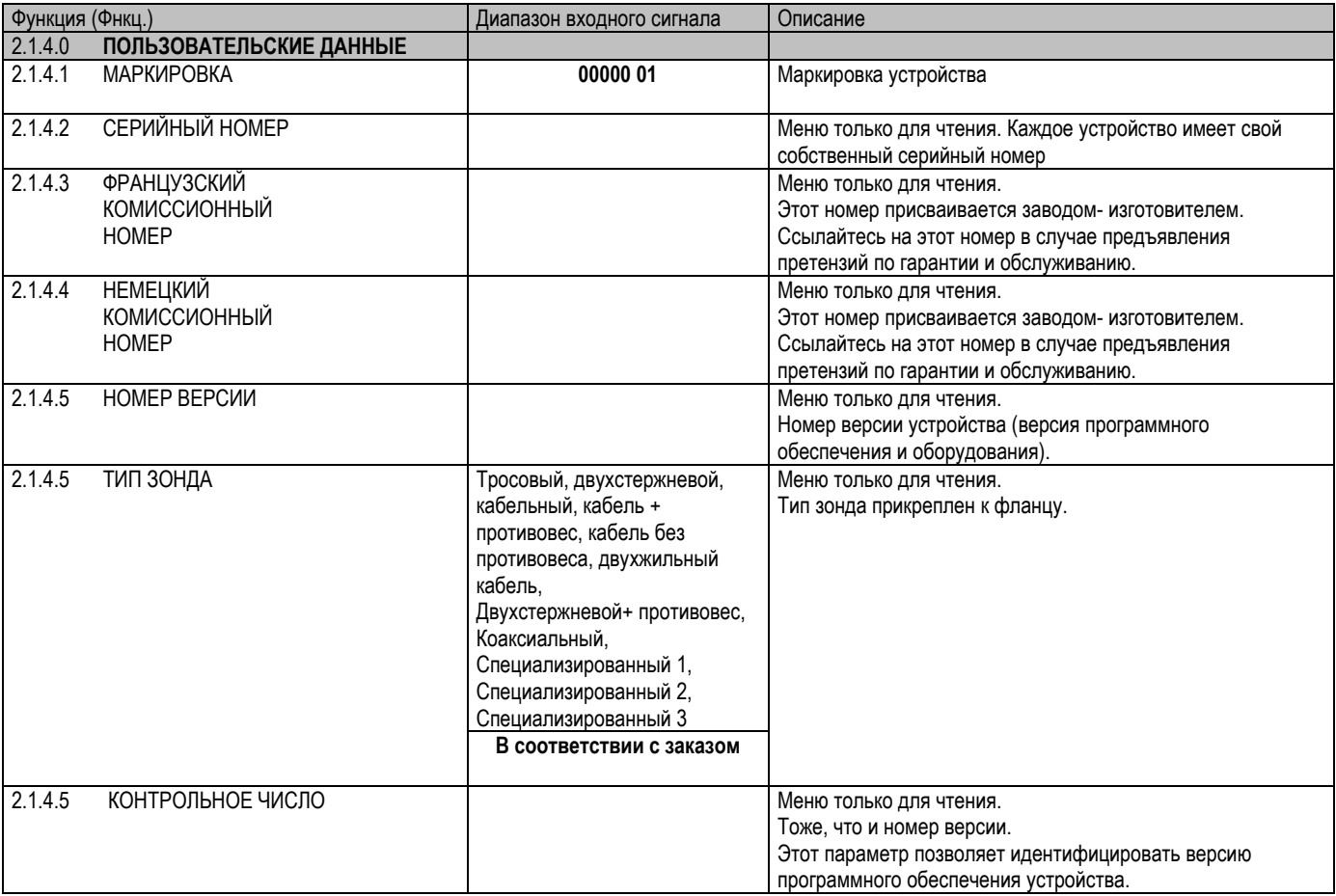

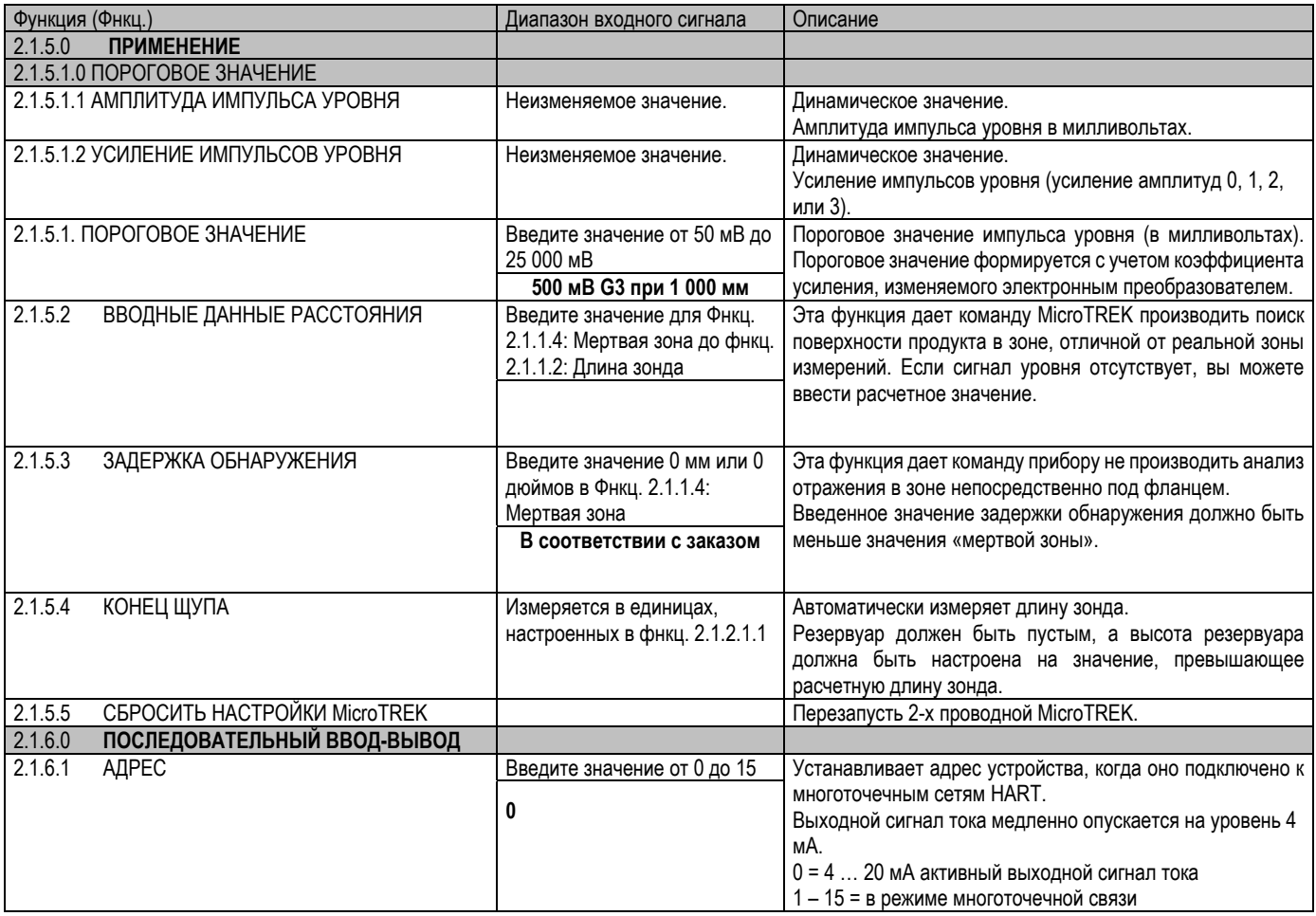

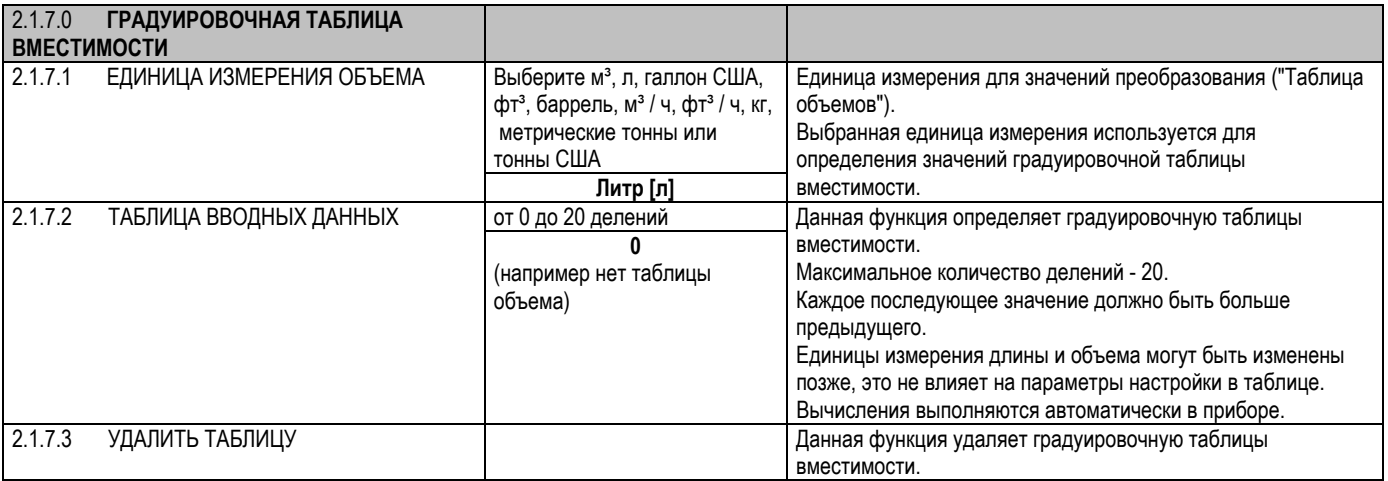

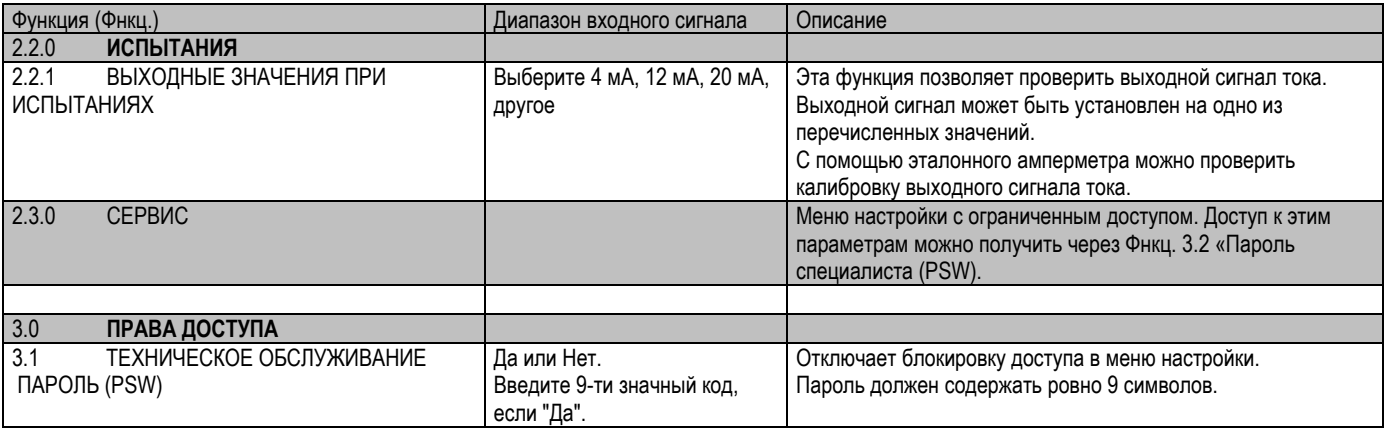

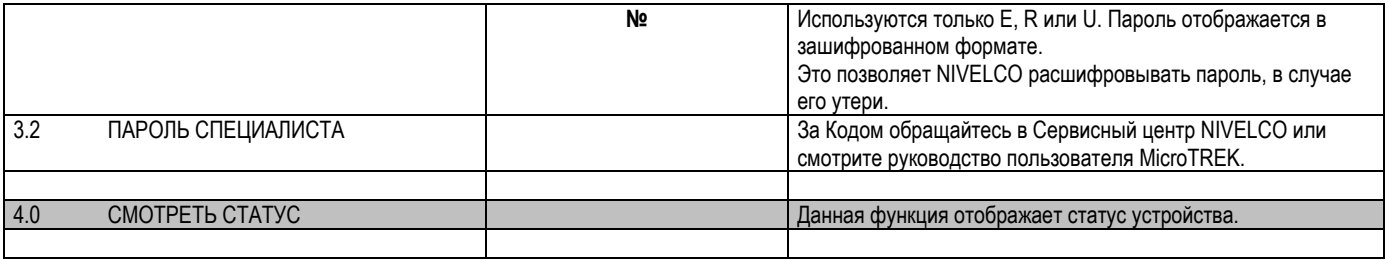

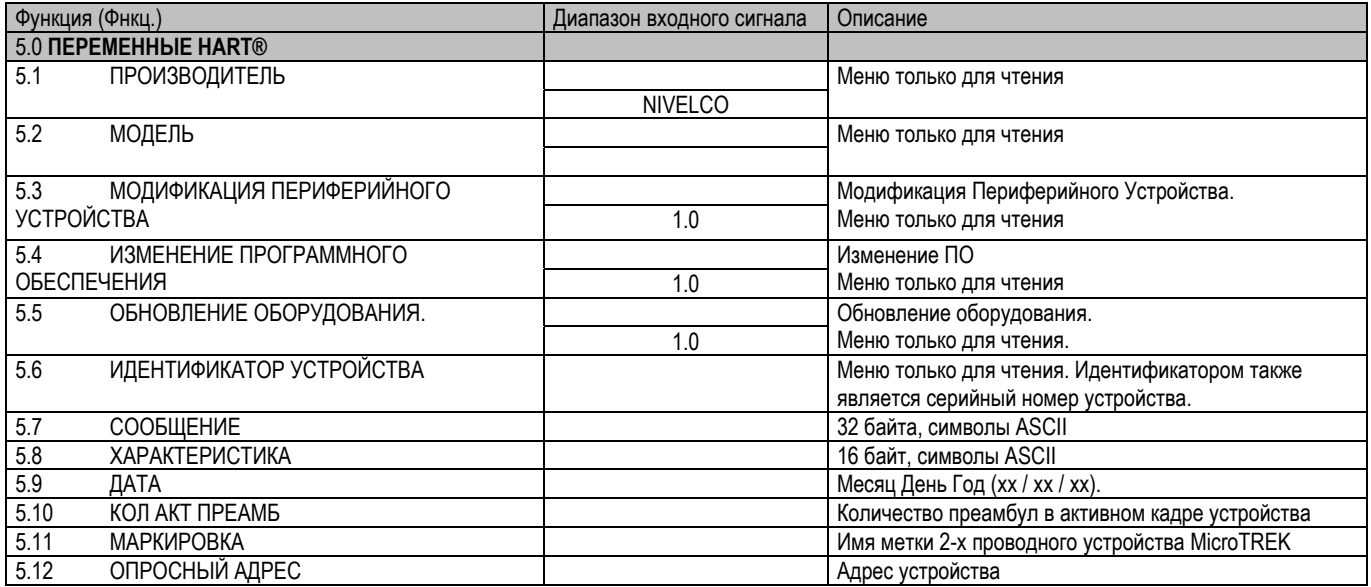

#### Символы, доступные для функций буквенно-цифровых данных в PCSTAR2 и на панели<sup>нарт®</sup>  $5.3.1.$

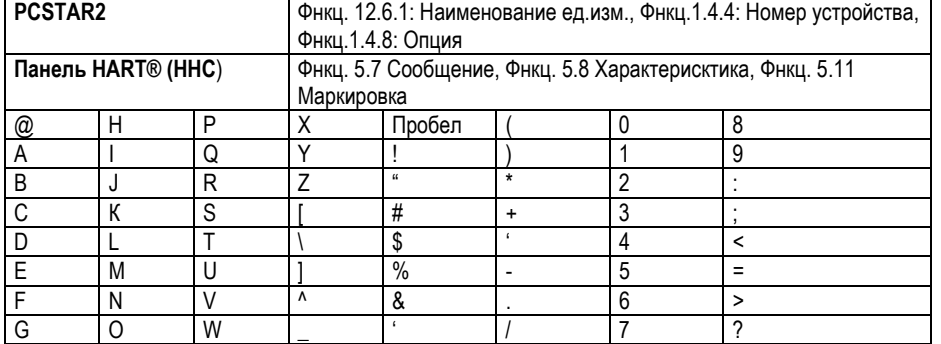

#### MICROTRE T.D.R. ХАРАКТЕРИСТИКИ СЧЕТЧИКА MICROTREK  $5.4.$

В этом подразделе объясняется:

четыре основные конфигурации для настройки шкалы измерений и то, что пользователь должен знать в каждом случае;

что происходит, когда резервуар заполнен или пуст;

каков порог уровня, как его изменить и

что происходит при измерении уровня более одного продукта в резервуаре;

# Шкала измерений:

пять возможных конфигураций аналогового выходного тока - с «уровнем», выбранным в функции PCSTAR 2 1.3.1: Ток 1 элемент

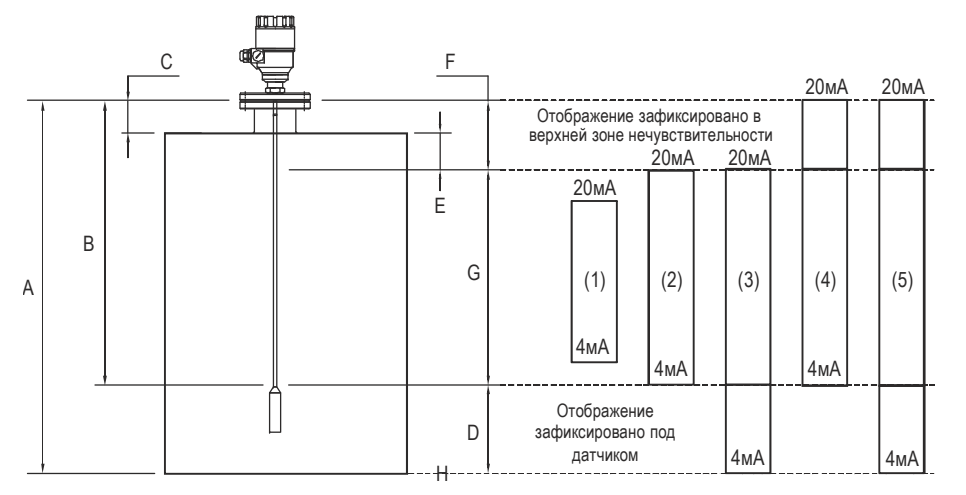

- Высота резервуара (Фнкц. 1.1.1 Α <sub>R</sub> Длина зонда (Фнкц. 1.1.6)
- $\mathcal{C}$ Задержка обнаружения (Фнкц. 1.5.1)
- D. Неизмеряемая зона
- E Минимальное расстояние между неизмеряемой зоной и мервтой зоной

(Фнкц.: 1.1.2 - Фнкц.: 1.5.1)

- F Верхняя мертвая зона (Фнкц. 1.1.2)
- G Диапазон измерения
- H Контрольная точка на дне (Фнкц.: 1.3.1 = Уровень)

Настройки, описанные ниже, показаны на приведенной выше диаграмме

(1) Диапазон «выходного сигнала тока» меньше макс. возможного диапазон измерения

- (2) Диапазон «выходного сигнала тока» равен диапазону измерения: Шкала мин.: 4 мA (Фнкц. 1.3.3) = высота резервуара – длина зонда + H Шкала макс.: 20 мA (Фнкц. 1.3.4) = высота резервуара – Мертвая зона
- (3) Диапазон «выходного сигнала тока» превышает диапазон измерения: Шкала мин.: 4 мmA (Фнкц. 1.3.3) = 0.0 Шкала макс.: 20 мA (Фнкц. 1.3.4) = высота резервуара – Мертвая зона
- (4) Диапазон «выходного сигнала тока» превышает диапазон измерения: Шкала мин.: 4 мA (Фнкц. 1.3.3) = высота резервуара – длина зонда + H Шкала макс.: 20 мA (Фнкц. 1.3.4) = высота резервуара
- (5) Диапазон «выходного сигнала тока» превышает диапазон измерения: Шкала мин.: 4 мmA (Фнкц. 1.3.3) = 0.0 Шкала макс.: 20 мA (Фнкц. 1.3.4) = высота резервуара

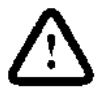

ПРИМЕЧАНИЕ: Контрольной точкой для измерения расстояния является нижняя точка поверхности фланца.

#### *5.4.1.ОПЕРАЦИОННАЯ ЛОГИКА ПРИБОРА ПРИ ПОТЕРЕ ОТРАЖЕНИЯ*

Отраженный Импульс продукта обычно теряется, когда уровень находится <sup>в</sup> верхней точке мертвой зоны или вблизи дна резервуара. На приведенной ниже схеме показано действие, предпринимаемое датчиком <sup>в</sup> зависимости от того, где было отмечена последняя потеря отражения. Используйте функцию отображения PCSTAR 2 - F8-Marker, чтобы следить за состоянием измерения датчика.

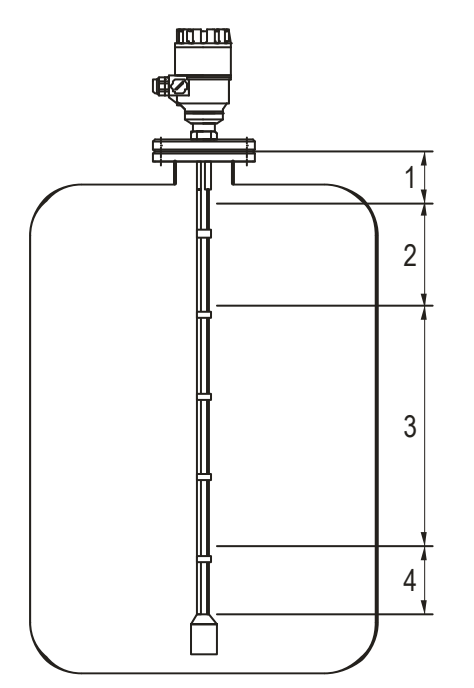

### **Зона 1: Мертвая зона <sup>и</sup> задержки обнаружения**

Индикатор «Резервуар полон» <sup>и</sup> «Уровень потерян» отображается, когда продукт попадает <sup>в</sup> мертвую зону, <sup>и</sup> отражение не найдено.

А также, когда отражение уровня находится <sup>в</sup> зоне задержки обнаружения.

Прибор предполагает, что резервуар заполнен <sup>и</sup> отображает максимальное значение уровня.

Прибор производит поиск отражения по всей длине зонда.

### **Зона 2: Полная зона (<sup>и</sup> мертвая зона)**

В этой зоне отображается индикатор «Резервуар полон».

Если прибор теряет сигнал <sup>в</sup> этой зоне,

он действует так же, как <sup>в</sup> зоне 1: предполагает, что резервуар заполнен.

Прибор производит поиск отражения по всей длине зонда.

### **Зона 3: Центральная зона измерения**

Датчик выполняет поиск наибольшего отражения импульсов

по длине зонда.

Если импульс потерян, считывание останавливается на последнем значении.

Отобразится индикатор "Уровень потерян"

# **Зона 4: Пустая зона**

При потере отражения <sup>в</sup> этой зоне, прибор предполагает, что резервуар пуст, <sup>и</sup> отображается индикатор «резервуар пуст».

Прибор выполняет поиск отражения <sup>в</sup> этой зоне по всей длине зонда каждую минуту. На это время считывание измеренных значений будет приостановлено.

На это время отражение короткого замыкания станет больше, чем отражение продукта.

#### $5.4.2.$ Амплитуда усиления и напряжения

Как объясняется в принципах измерений во введении, уровень продукта пересчитывается из отраженного сигнала (отражения продукта), полученного прибором: требуется определенное количество времени, чтобы этот сигнал вернулся в прибор, и он имеет определенную интенсивность/ размер, измеренные в милливольтах (в зависимости от диэлектрической проницаемости г продукта).

Все импульсные сигналы, возвращающиеся к электронным устройствам прибора (включая сигналы от фланцев, препятствий и отражения поверхности продукта), преобразуются в амплитуды напряжения. Микропроцессор прибора производит поиск части самого сильного сигнала, который находится над установленной амплитудой напряжения, называемой «порогом», и идентифицирует это как измеряемый продукт. Чтобы этот сигнал мог использоваться датчиком, микропроцессор будет усиливать сигнал, увеличивая амплитуду. Как только сигнал достигнет предела установленного «рабочего» диапазона, прибор следует этому сигналу. Прибор регистрирует любые изменения во времени, чтобы эта часть сигнала возвращалась в преобразователь и переводит его в уровень или громкость для отображения.

Усиление - это функция амплитуды напряжения.

Она определяет пороговое значение по умолчанию для того, чтобы прибор выполнил поиск уровня продукта.

Сильному обратному сигналу будет дано низкое усиление (т. Е. Коэффициент усиления 0 или незначительное усиление).

Однако, если сигнал очень слабый, тогда подается усиление на уровне 3 (то есть высокое усиление сигнала).

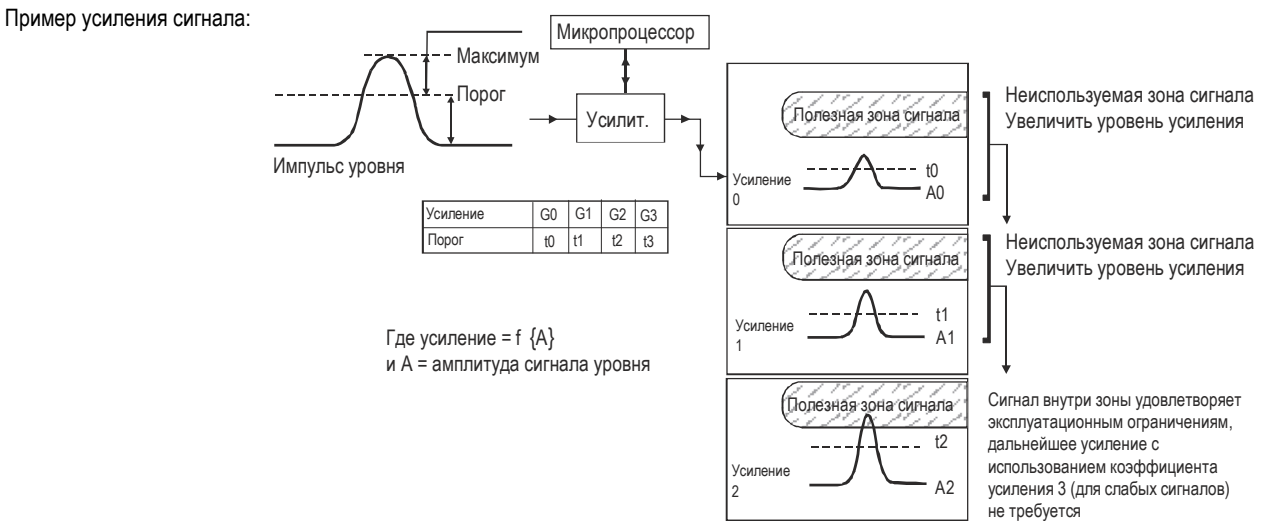

 $\Delta$  = обычно не менее 0.4-0.5 В

# **Измерение уровня:** Амплитуда импульса <sup>и</sup> пороговое значение уровня

После подключения <sup>к</sup> источнику питания MicroTREK производит следующие действия:

- 1. Измеряет импульсы отражения по амплитуде напряжения путем циклического переключения набора коэффициентов усиления.
- 2. Определяет максимальную амплитуду, как уровень продукта.

Ниже приведен скриншот функции PCSTAR 2 F7-Осциллографа, при измерении стандартного применения одного продукта он определяет следующее:

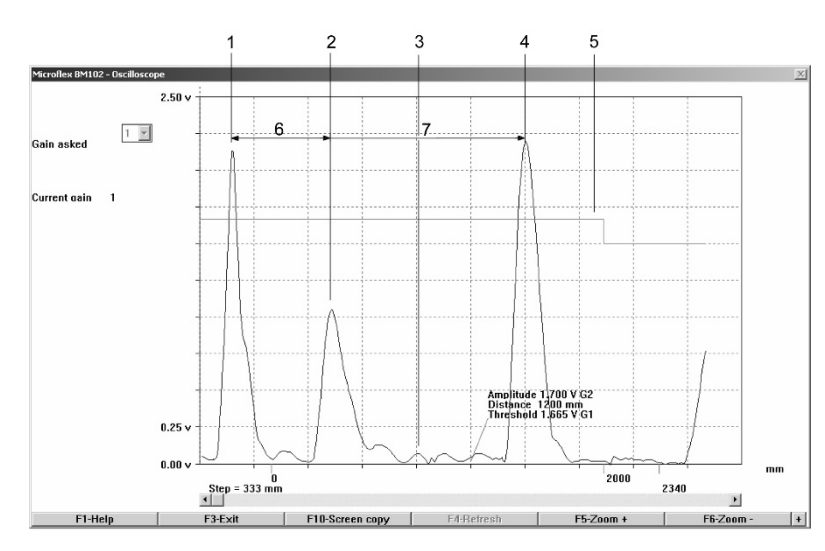

- Стартовый импульс
- 2 Отражение фланца (кроме коаксиального зонда)
- 3 Отражение, не относящееся <sup>к</sup> продукту (например, пассивный элемент: мешалка)
- 4 Отражение уровня продукта
- 5 Пороговое значение уровня (<sup>с</sup> шагом <sup>в</sup> 2 метра). Задано <sup>в</sup> меню динамической настройки F11
- 6 Межосевое расстояние
- 7 Расстояние, измеренное как временная функция

Сигнал уровня можно оптимизировать <sup>с</sup> помощью двух коэффициентов:

### **Коэффициент усиления**

Амплитуда сигналов пропорциональна диэлектрической константе продукта. При низких амплитудах сигнал необходимо усилить. Коэффициент усиления зависит от диэлектрической константы  $\varepsilon$ , и от типа зонда. Устройство автоматически устанавливает коэффициент усиления.

К набору коэффициентов усиления относятся следующие:

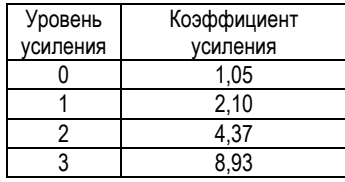

### **Пороговое значение уровня**

Пороговое значение уровня подавляет сигналы помех, так чтобы отображались только сигналы отражения от поверхности продукта (сигнал уровня). Заводская настройка порогового значения уровня подходит для стандартных применений.

Пороговое значение необходимо скорректировать в случае очень малых значений диэлектрической константы $\varepsilon$ ,

множественных интерференционных отражениях или неблагоприятных условиях установки.

На приведенных ниже рисунках показаны сигналы помех, при использовании функции осциллографа.

Эти отражения могут быть вызваны различными причинами, например, внутренним оборудованием резервуара или множественными отражениями <sup>в</sup> пределах диапазона измерения.

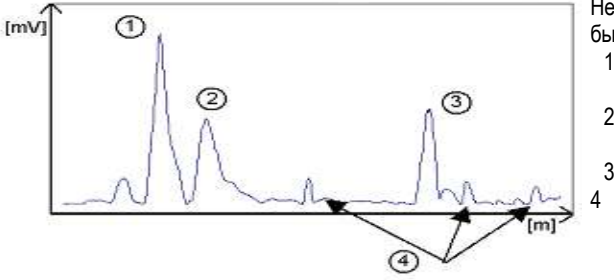

Несмотря на то, что сигналы помех крайне слабы, пороговый уровень должен быть установлен на значении, превышающем значение данных сигналов. Стартовый импульс

- 2 Отражение фланца
- 3 Сигнал уровня
- 4 Сигнал помехи

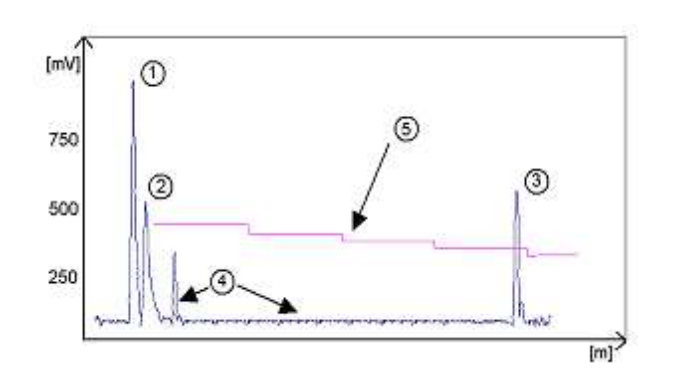

- Стартовый импульс
- 2 Отражение фланца
- 3 Сигнал уровня
- 4 Сигнал помехи
- 5 Пороговое значение

На приведенной выше схеме видно, что уровень порогового значение не является постоянной величиной:

400 мВ при 1000 мм или 3,3 фута <sup>и</sup> только 250 мВ при 10 000 мм или 33 фута. При длине зонда <sup>≤</sup> 3000 мм или 10 футов уменьшения амплитуды не требуется.

Форма порога зависит от уменьшения амплитуды <sup>и</sup> автоматически регулируется устройством по измеренной длине.

# **Установка порогового уровня**

Если установлено слишком большое пороговое значение уровня, то есть оно больше, чем амплитуда отражения уровня, устройство не сможет определить уровень, даже при максимальном усилении.

Если установлено слишком низкое пороговое значение уровня, то есть оно ниже амплитуды некоторых сигналов помех, устройство определит <sup>и</sup> укажет один из этих сигналов помех, как отражение уровня, только при условии, что резервуар пуст.

Точная установка порогового уровня особенно важна при низком значении диэлектрической константы  $\varepsilon_{\textsf{r}}$ .

Для этого необходимо знать значение уровня (амплитуда отражения). Оптимальное значение уровня 500 мм или 20 дюймов. Пороговое значение уровня должно располагаться аосередине между сигналами помех <sup>и</sup> сигналом отражения уровня. Отражение от наконечника зонда, которое четко определяется при низком значении  $\varepsilon$ г, не должно быть ниже порогового значения уровня. Посмотрите все значения отражения по всей длине зонда, <sup>а</sup> затем измените пороговое значение уровня <sup>и</sup> / или коэффициент усиления <sup>в</sup> меню «Динамическая настройка (F11)».

#### *5.4.3.СТАНДАРТНЫЕ ДИНАМИКИ СИГНАЛОВ*

На следующих графиках показаны характерные сигналы, записанные <sup>с</sup> помощью функции осциллографа.

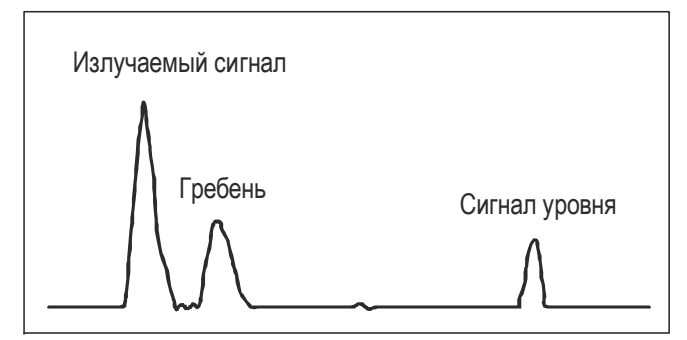

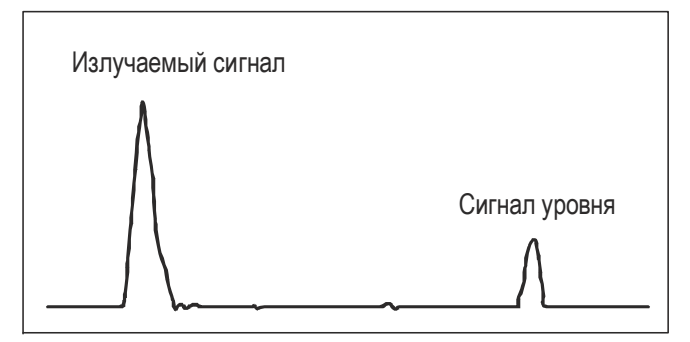

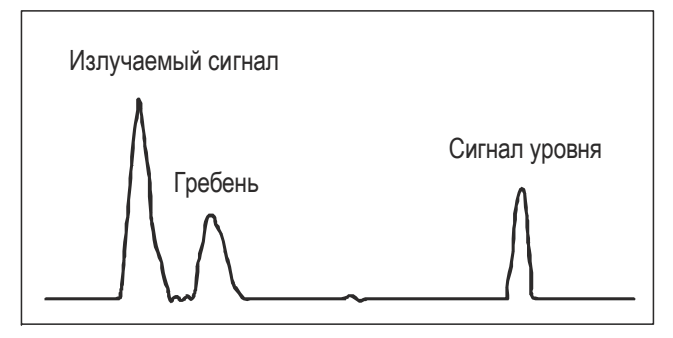

*Тросовый или кабельный зонд <sup>с</sup> уровнем усиления 1 Тросовый или кабельный зонд <sup>с</sup> уровнем усиления 2*

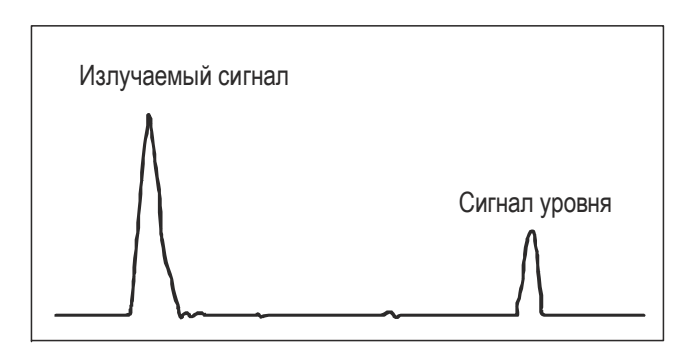

*Коаксиальный зонд*

# *<sup>с</sup> уровнем усиления 1 Коаксиальный зонд <sup>с</sup> уровнем усиления 2*

Сигнал от коаксиальных зондов не включает отражение фланца из-за механической установки, которая не меняет сопротивление на фланце. Амплитуда отражения от поверхности продукта увеличивается по мере уменьшения или увеличения уровня

#### *5.4.4.АВТОМАТИЧЕСКАЯ РЕГУЛИРОВКА*

Уровень усиления настраивается автоматически для поддержания достаточно сильного сигнала отражения.

Когда амплитуда отражения уровня уменьшается, усиление увеличивается, чтобы компенсировать потерю амплитуды сигнала. Таким образом, уровень усиления <sup>и</sup> пороговый уровень сохраняют одинаковое соотношение.

При усилении на уровне 3, уровень сигнала

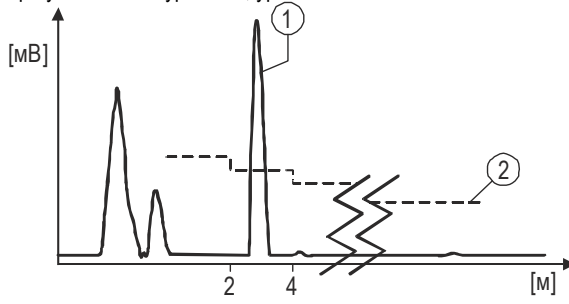

- 1 расположен между 2000 и 4000 мм или 6,5 и 13 футов.
- 2 пороговое значение уровня. Показано ниже:

Коэффициент усиления равен 3

Уровень снизился, увеличив расстояние между уровнем <sup>и</sup> фланцем.

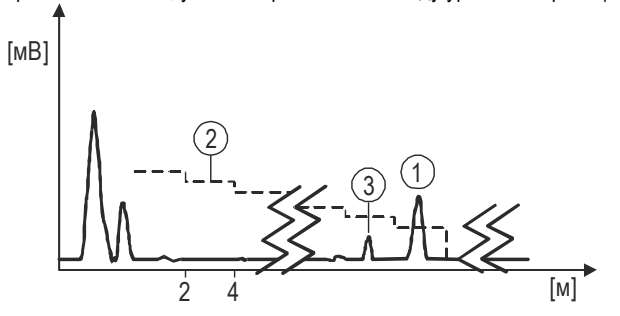

- 1 располагается выше 4000 мм или 13 футов.
- 2 пороговое значение
- 3 сигналы помех

Сигналы помех теперь ниже порогового уровня (2), нижний предел которого составляет 50 мВ.

Как показано на графике выше, коэффициент усиления равен 3.

В обоих случаях автоматически настроенное усиление порогового уровня регистрирует все сигналы, расположенные выше половины амплитуды сигнала уровня.

Часто, <sup>в</sup> случае сбоев <sup>в</sup> работе или установке, определить причину неисправности можно <sup>с</sup> помощью этой функции <sup>и</sup> обычно устранить ее также можно самостоятельно.

Если вам не удалось устранить неисправность, отправьте скриншот (снимок экрана <sup>с</sup> помощью F10) <sup>в</sup> сервисный центр NIVELCO.

*70 / 80 BKI16ATEX0018X htk4014a0600p\_03*

### Процедура (пример, где измеренный уровень слишком низкий по сравнению с истинным уровнем):

**Illar Пействие** Введенные данные/ отображаемое значение  $\mathbf{1}$ Запустить PCSTAR 2. Нажмите F2 для подключения к прибору. ОТСУТСТВУЄТ  $\overline{2}$ Нажмите F11, чтобы открыть окно динамической настройки F11. отсутствует 3 В Верхней части окна показано расстояние, пиковая амплитуда в вольтах и уровень усиления. 21000 мм, 1500 мВ, уровень усиления 2  $\overline{4}$ Настроенное пороговое значение уровня находится в списке под пиковой амплитудой в мВ. отсутствует Нажмите «Изменить», чтобы активировать поле «Пороговое значение». Нажмите на поле «Пороговое значение» и введите новое значение.  $1100 \text{ m}$ 5 6 Если приблизительный уровень известен, нажмите на поле «Расстояние», а затем нажмите кнопку 19 000 мм «Поиск»  $\overline{7}$ Если значение все еще слишком низкое, попробуйте снова немного уменьшить пороговое значение. отсутствует Если это не решит проблему, обратитесь в сервисный центр NIVELCO.

считывание отображаемой пиковой амплитуды с помощью функции осциллографа - F7 изменить пороговое значение уровня

Обратите внимание, что пороговое значение падает каждые 2 000 мм или 6,5 фута.

Примечания по применению с твердыми веществами

В Большинстве случаев применений с твердыми веществами, за исключением порошка или стружки с высокой диэлектрической константой  $\varepsilon$ г, такими как угольный порошок, измерения производятся с уровнем усиления 3. В условиях, когда проблематично измерить уровень в определенной точке с помощью датчика с уровнем усиления от 0 до 2, то внутренние элементы конструкции резервуара (открытая балка и т. д.), скорее всего, будут находиться в области поля электромагнитного импульса: датчик распознает самый сильный сигнал, и предположит, что это уровень продукта.

#### *5.4.5.ИЗМЕРЕНИЕ УРОВНЯ, ПРИ НАЛИЧИИ <sup>В</sup> РЕЗЕРВУАРЕ БОЛЕЕ ОДНОЙ ФАЗЫ ИЛИ СЛОЯ*

Уровень может измеряться при наличии более, чем одной фазы <sup>в</sup> баке.

Для этого необходимо установить параметр <sup>в</sup> заводское меню (Фнкц.1.1.3: Тип применения) <sup>в</sup> следующий режим измерений:

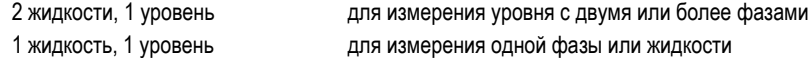

### Характеристики

Уровень верхнего продукта может быть распознан

если он имеет минимальный слой около 100 мм - при измерении верхнего продукта с диэлектрической константой  $\varepsilon$ <sub>г</sub> = 2,4.

Режим «2 жидкости, 1 уровень» позволяет измерять уровень, даже если <sup>в</sup> баке имеется более 2-<sup>х</sup> жидкостей. Первый обратный сигнал распознается, как уровень, <sup>а</sup> второй игнорируется.

Этот режим может использоваться со всеми типами зондов

### **Пример применения 1:**

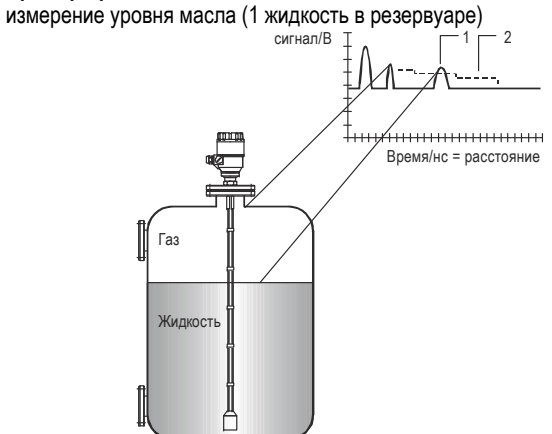

С Фнкц 1.1.3 заводского меню:

Тип применения установлен на 1 жидкость, 1 уровень, 2-проводной MicroTREK будет производить поиск отраженного сигнала <sup>с</sup> наибольшей амплитудой (<sup>т</sup>. е. Выше порогового значения).

Прибор измерит уровень масла.

- 1 Сигнал измерения уровня
- 2 Пороговое значение
## **Пример применения 2:**

измерение уровня, когда <sup>в</sup> резервуаре имеется 2 жидкости (масло / вода) - <sup>с</sup> помощью правильно настроенного датчика

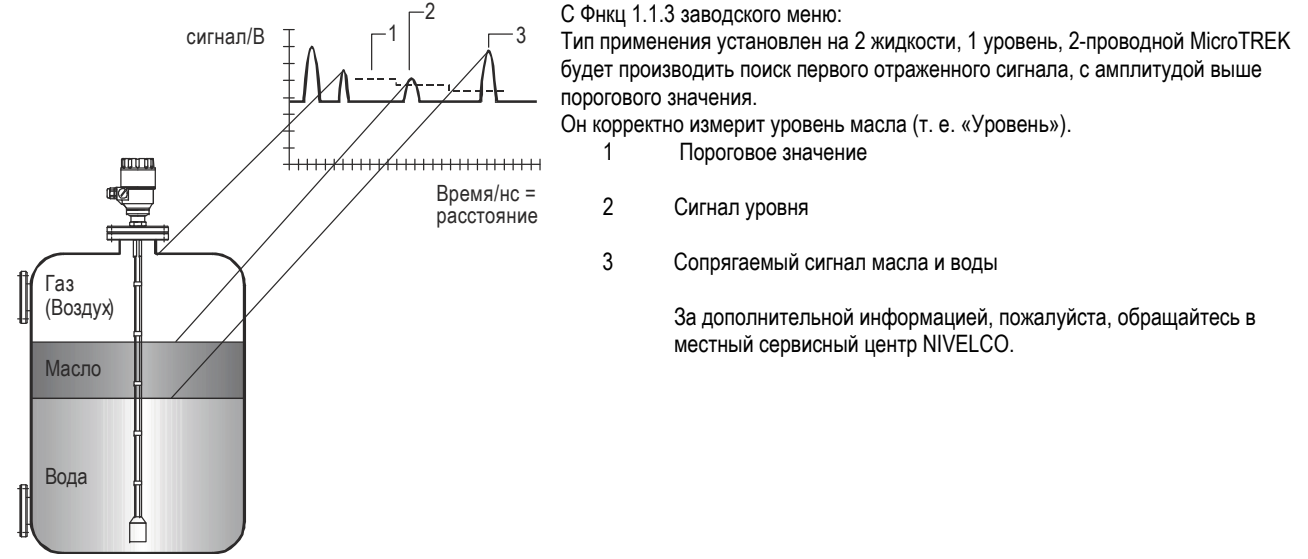

## *5.5.ПОИСК И УСТРАНЕНИЕ НЕИСПРАВНОСТЕЙ*

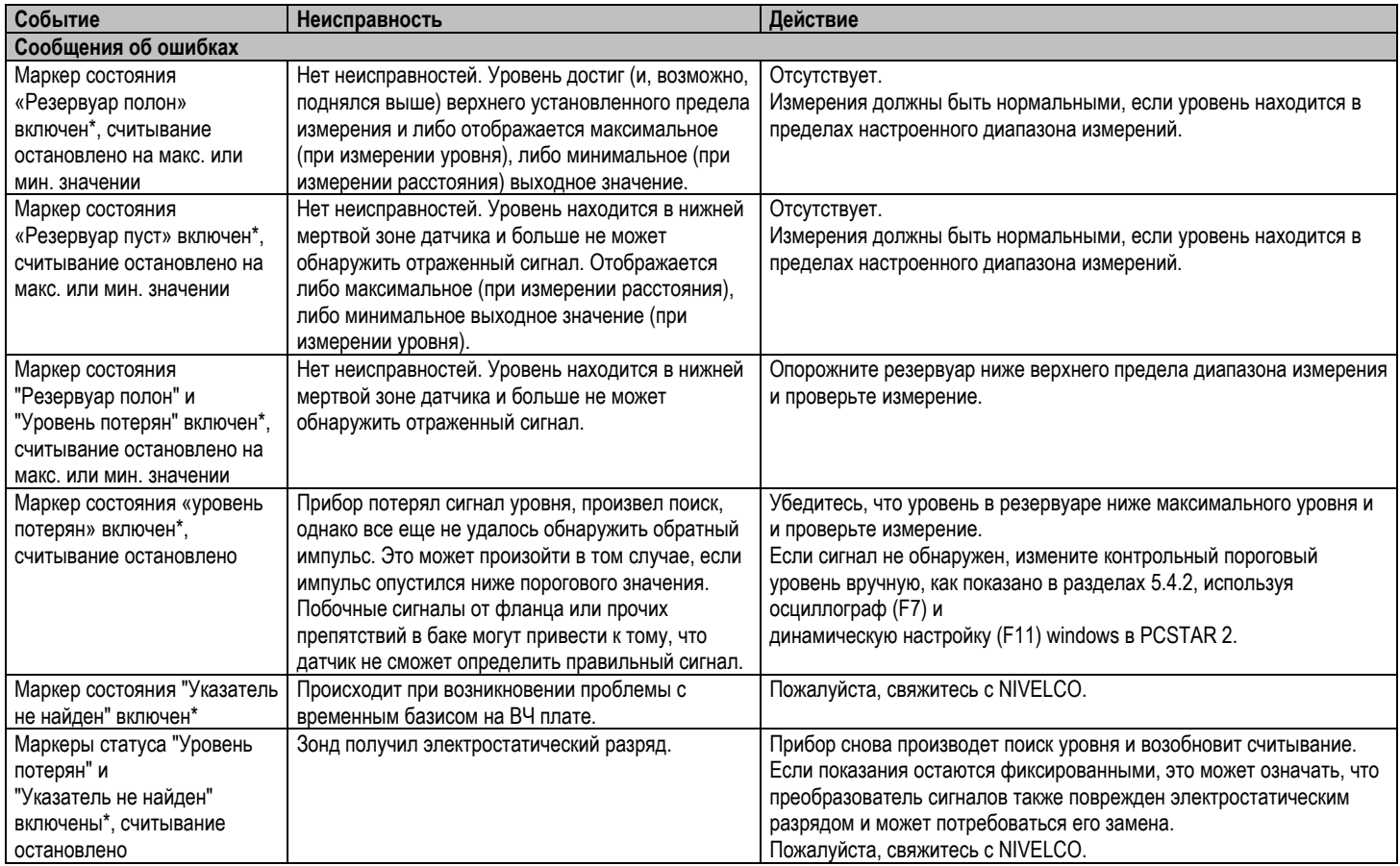

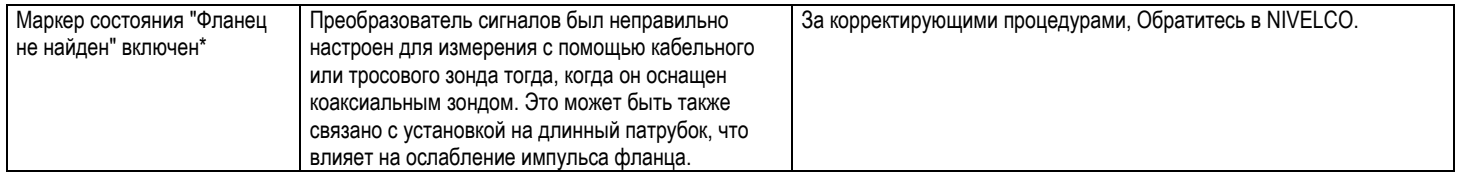

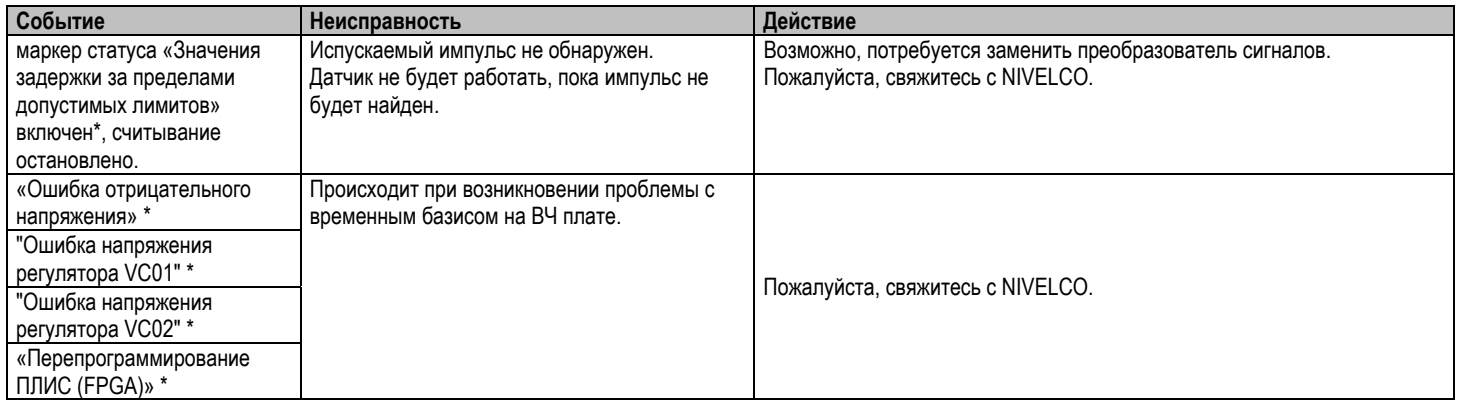

\* Прибор подключен к программному обеспечению PCSTAR2 или переносного контроллеру HART (HHC) с окном маркера состояния (F8) или списком

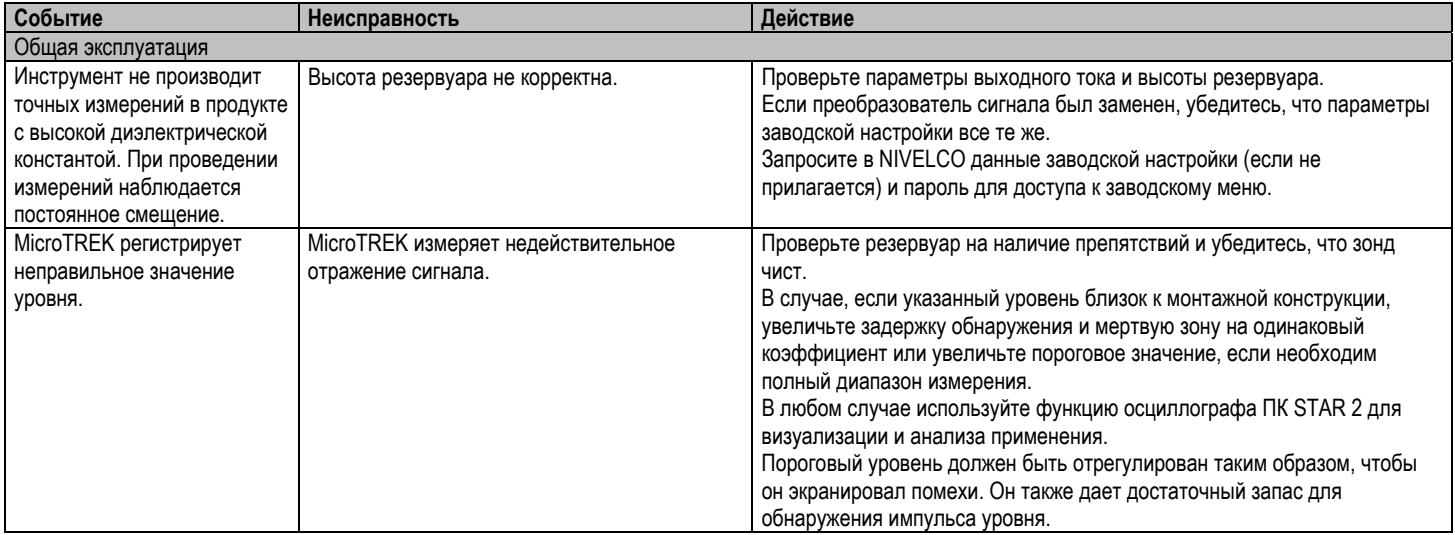

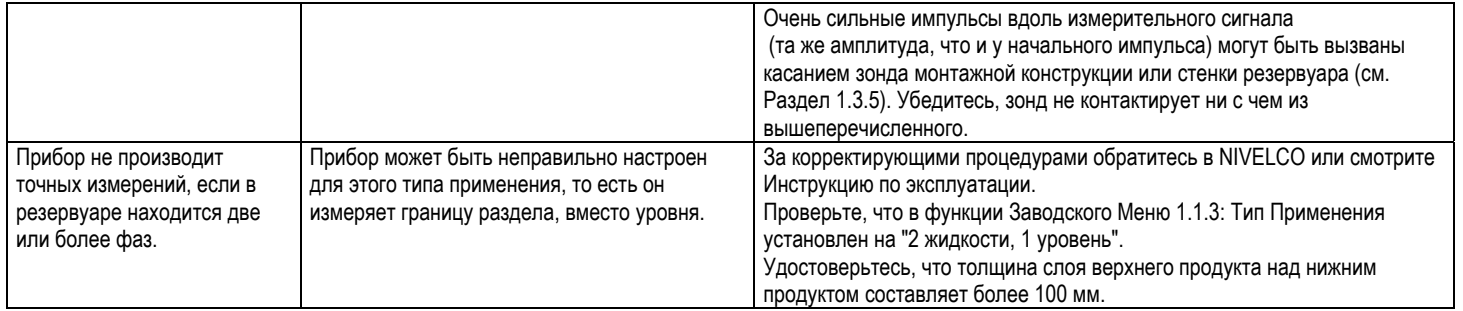

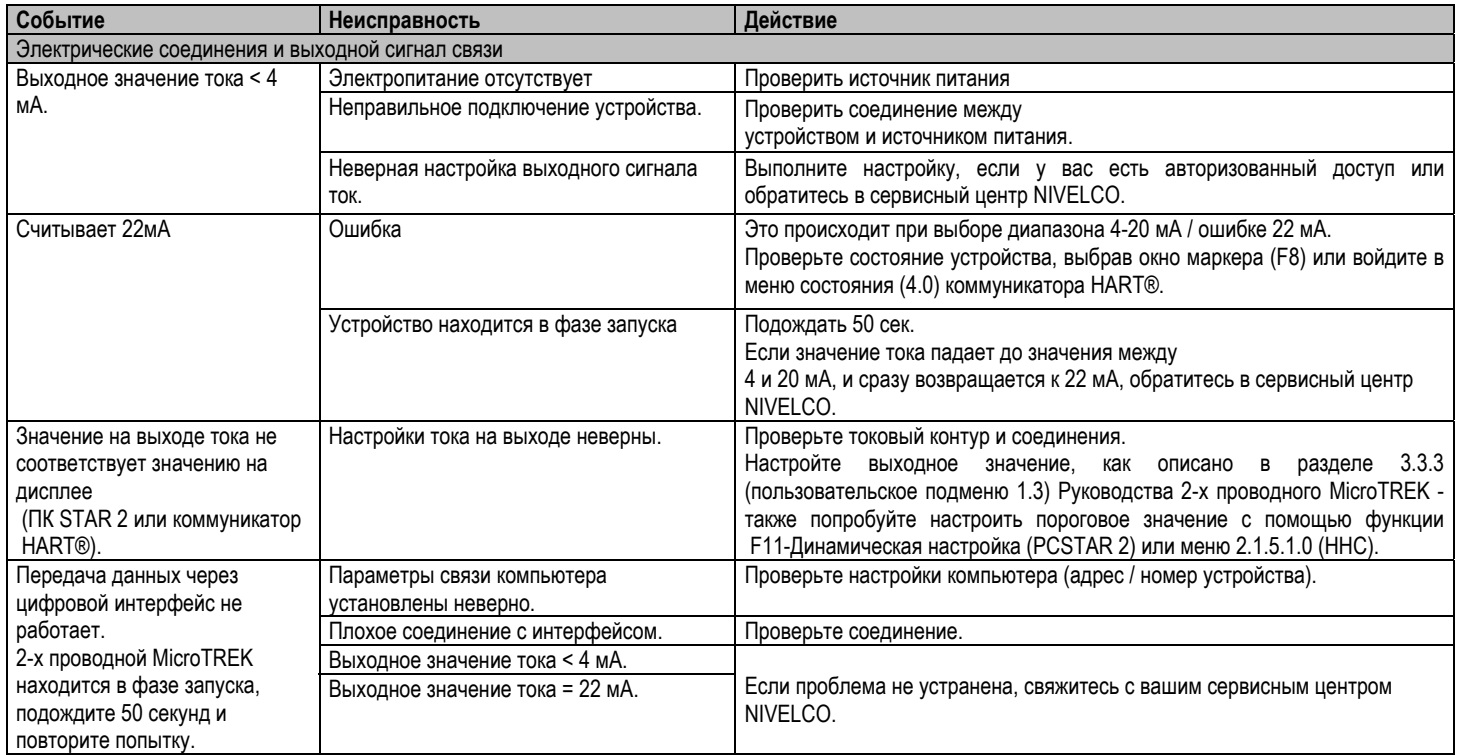

## *5.6.ПРИЛОЖЕНИЕ 1 - ПАРАМЕТРЫ НАСТРОЙКИ MICROTREK СЕРИИ H-400 В КОНТРОЛЛЕРЕ MULTICONT*

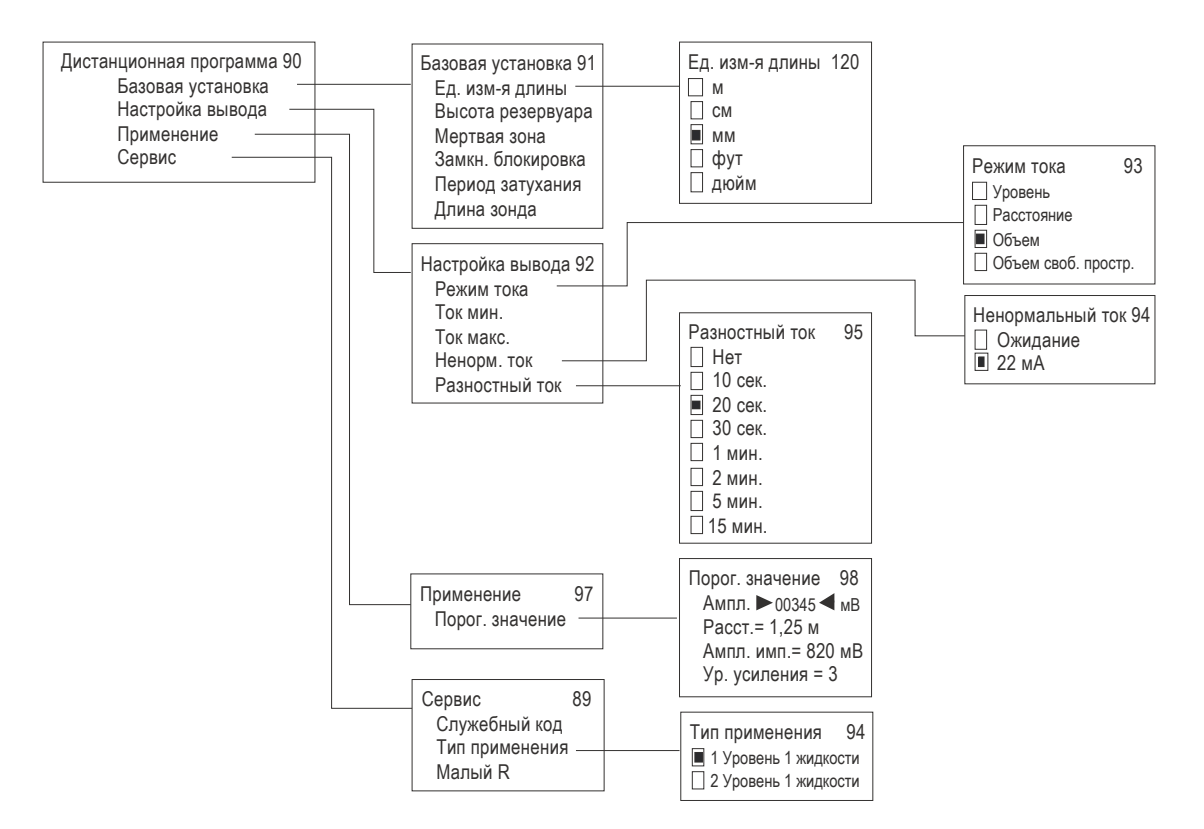

Параметры <sup>в</sup> сервисном меню доступны только для чтения. Для изменения этих параметров требуется служебный код прибора.

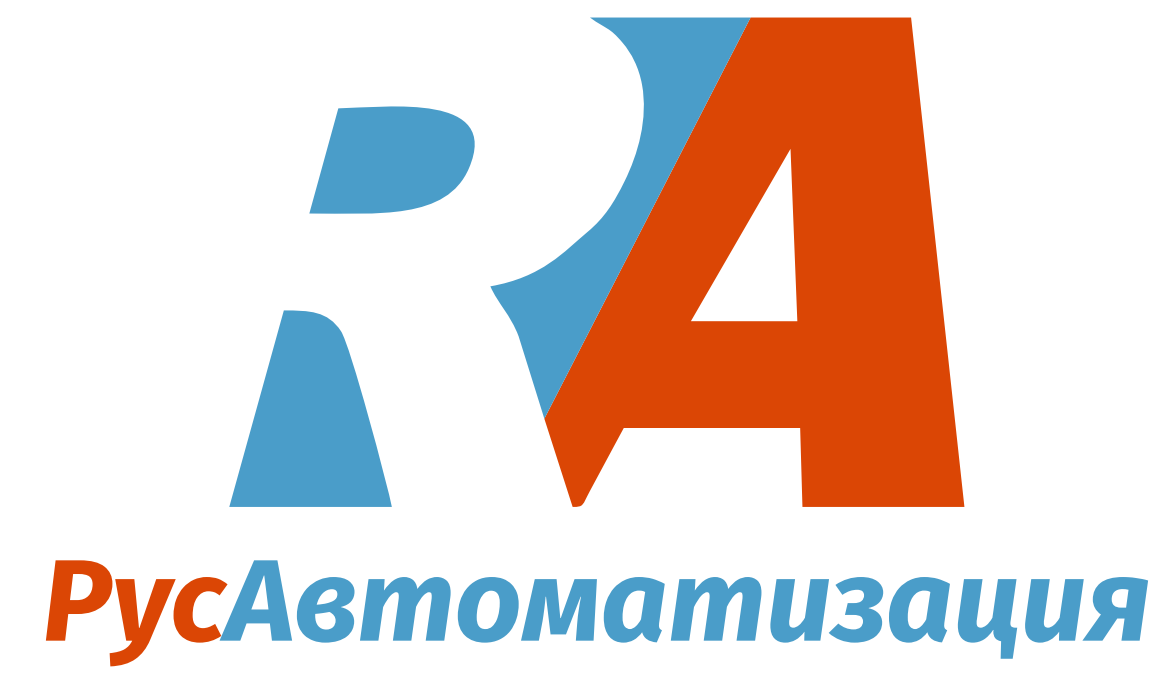

**<sup>®</sup> русавтоматизация.pф <sup>ø</sup>[ra@rusautomation.ru](mailto:ra@rusautomation.ru) Ог. Челябинск, Гагарина, 5 88 804 333 00 79**